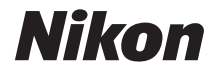

# **DOICO**

**Pb**

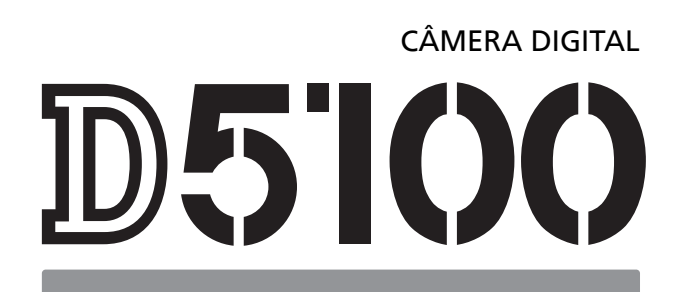

## Manual do usuário

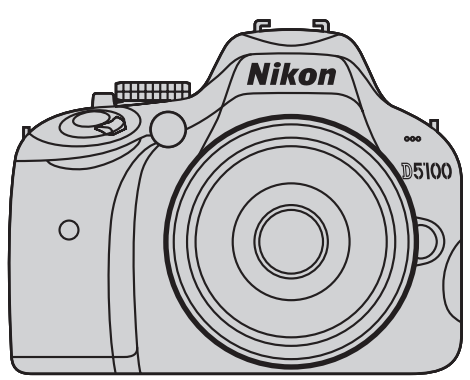

Download from Www.Somanuals.com. All Manuals Search And Download.

## **Documentação do Produto**

Obrigado por adquirir uma câmera digital reflex de lente única (SLR) da Nikon. A documentação para este produto consiste de um Manual do Usuário (este livreto) e de um Manual de referência (pdf). Para obter o máximo de sua câmera, leia atentamente todas as instruções e guarde-as num local onde possam ser lidas por todos aqueles que utilizam o produto.

**Para informações sobre as operações básicas da câmera, veja** o Manual do Usuário (este livreto).

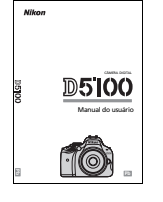

**Para informações completas sobre o produto, veja** o Manual de referência (disponível no CD de referência fornecido).

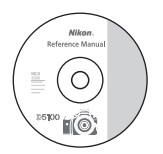

O Manual de referência pode ser visualizado usando-se o Adobe Reader ou o Adobe Acrobat Reader 5.0 ou posterior, disponível gratuitamente para download no site da Adobe.

- **1** Inicie o computador e insira o CD de referência.
- **2** Clique duas vezes no ícone do CD (**Nikon D5100**) em Computador ou Meu Computador (Windows) ou na área de trabalho (Macintosh).
- **3** Clique duas vezes no ícone **INDEX.pdf** para exibir uma tela de seleção de idioma e clique em um idioma para exibir o Manual de referência.

Informações adicionais sobre os menus da câmera e outros tópicos podem ser encontradas usando o sistema de ajuda integrado da câmera como descrito na página 8 deste guia.

#### **Símbolos e Convenções**

Para facilitar a procura das informações necessárias, são utilizados os seguintes símbolos e convenções:

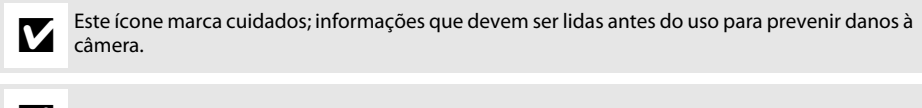

Este ícone marca notas; informações que devem ser lidas antes de usar a câmera.

Este ícone marca as referências a outras páginas neste manual.

#### A **Para Sua Segurança**

Antes de utilizar a câmera pela primeira vez, leia as instruções de segurança em "Para Sua Segurança"  $(D \cap ii-vi)$ .

## D5100

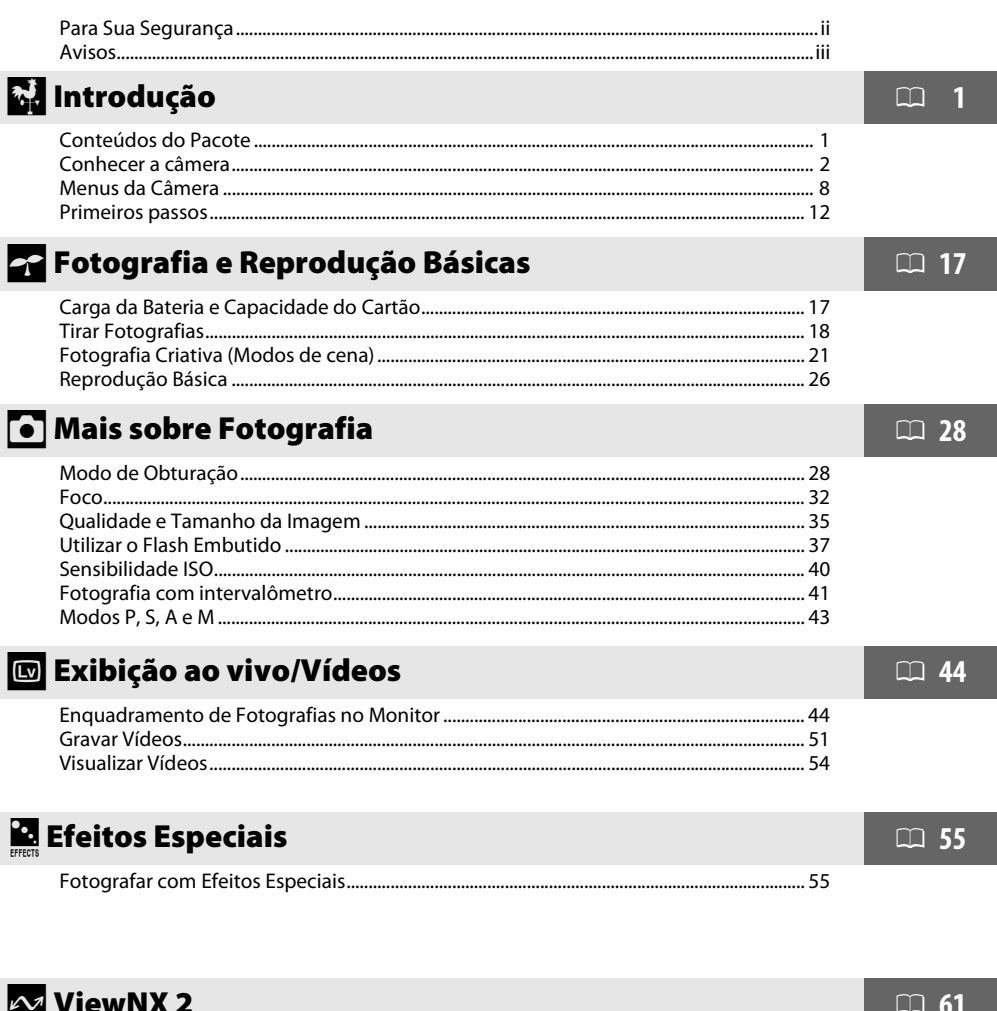

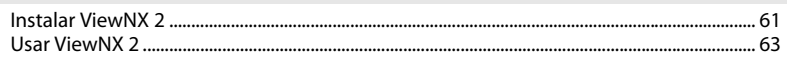

## **A** Notas técnicas

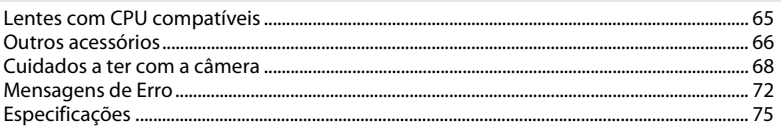

 $\Box$  65

## **Para Sua Segurança**

Para evitar danos no produto Nikon ou lesões, suas ou de terceiros, leia as seguintes precauções de segurança na totalidade antes de usar este equipamento. Guarde estas instruções de segurança num local onde possam ser lidas por todos aqueles que utilizam o produto.

As consequências que podem resultar da não observação das precauções apresentadas nesta seção são indicadas pelo seguinte símbolo:

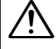

Este ícone marca os avisos. Para evitar possíveis lesões, leia todos os avisos antes de utilizar este produto Nikon.

#### ❚❚ *AVISOS*

#### A**Mantenha o sol fora do enquadramento**

Manter o sol fora do enquadramento quando estiver fotografando temas em contraluz. A luz solar focada na câmera quando o sol está em ou próximo ao enquadramento pode causar fogo.

A**Não olhar diretamente para o sol através do visor** A observação do sol ou de outra fonte de luz forte através do visor pode causar danos visuais permanentes.

#### A**Utilizar o controle dióptrico do visor**

Ao operar o controle dióptrico do visor olhando através do visor, é necessário ter cuidado para não atingir acidentalmente o olho com o dedo.

A**Desligar imediatamente em caso de mal funcionamento** Caso você note fumaça ou odor estranho vindo do equipamento ou do adaptador CA (disponível separadamente), desligue o adaptador CA e retire imediatamente a bateria, com cuidado para evitar queimaduras. A continuação da operação pode resultar em lesões. Após remover a bateria, leve o equipamento a um centro de assistência autorizado da Nikon para inspeção.

#### A**Não utilizar na presença de gás inflamável**

Não utilize o equipamento eletrônico na presença de gás inflamável, uma vez que pode ocorrer uma explosão ou fogo.

#### A**Guardar fora do alcance de crianças**

A não observância desta precaução pode resultar em lesões.

#### A**Não desmontar o equipamento**

Tocar nas partes internas do produto pode resultar em lesões. Em caso de mal funcionamento, o produto deve ser reparado apenas por um técnico qualificado. Caso o produto abra como resultado de uma queda ou outro acidente, retire a bateria e/ou o adaptador CA e, em seguida, leve o produto a um centro de assistência autorizado da Nikon para a inspeção.

A**Não colocar a alça em volta do pescoço de um bebê ou criança** A colocação da alça da câmera em volta do pescoço de um bebê ou de uma criança pode resultar em estrangulamento.

#### A**Ter cuidado ao utilizar o flash**

- **•** A utilização da câmera com o flash próximo da pele ou de outros objetos pode provocar queimaduras.
- **•** A utilização do flash perto dos olhos do tema fotografado pode causar incapacidade visual temporária. É necessário ter um cuidado especial ao fotografar bebês, quando o flash não deve estar a menos de um metro do tema.

#### A**Evitar contato com o cristal líquido**

Caso o monitor quebre, é necessário ter cuidado para evitar lesões devido ao vidro partido e para evitar que o cristal líquido do monitor entre em contato com a pele, entre nos olhos ou na boca.

- A**Tomar as precauções adequadas ao manusear as baterias** As baterias podem vazar ou explodir em caso de manuseio incorreto. Observe as seguintes precauções ao manusear as baterias para uso neste produto:
	- **•** Use apenas as baterias aprovadas para a utilização neste equipamento.
	- **•** Não coloque em curto-circuito nem desmonte a bateria.
	- **•** Certifique-se de que o produto esteja desligado antes de substituir a bateria. Se estiver usando um adaptador CA, certifique-se de que ele esteja desligado.
	- **•** Não tente inserir a bateria em posição invertida nem ao contrário.
	- **•** Não exponha a bateria a chamas ou calor excessivo.
	- **•** Não submirja nem exponha a água.
	- **•** Recoloque a tampa do terminal ao transportar a bateria. Não transporte nem armazene a bateria com objetos metálicos, tais como colares ou grampos para cabelo.
	- **•** As baterias estão sujeitas a vazamento quando completamente descarregadas. Para evitar danos ao produto, remova a bateria quando esta já não tiver carga.
	- **•** Quando a bateria não estiver em uso, coloque a tampa do terminal e guarde em um local fresco e seco.
	- **•** A bateria pode estar quente logo após a utilização ou quando o produto foi alimentado pela bateria durante um longo período de tempo. Antes de retirar a bateria, desligue a câmera para que a bateria esfrie.
	- **•** Interrompa imediatamente a utilização caso verifique alterações na bateria, tais como descoloração ou deformação.

#### A**Utilizar os cabos apropriados**

Ao conectar os cabos às tomadas de entrada e saída, utilize apenas os cabos fornecidos ou vendidos pela Nikon, a fim de manter a conformidade com os regulamentos do produto.

#### A**CD-ROMs**

Os CD-ROMs do software ou dos manuais não devem ser reproduzidos em equipamento de CD de áudio. A reprodução de CD-ROMs num leitor de CD de áudio pode provocar perda de audição ou danos no equipamento.

#### A**Tomar as devidas precauções ao manusear o carregador**

- **•** Mantenha seco. A não observância desta precaução pode resultar em fogo ou choque elétrico.
- **•** Não coloque em curto-circuito os terminais do carregador. A não observância desta precaução pode resultar em superaquecimento e danos ao carregador.
- **•** O pó em ou perto das peças metálicas do plugue deve ser removido com um pano seco. A continuação da utilização pode resultar em fogo.
- **•** Não permaneça junto ao carregador durante tempestades. A não observância desta precaução pode provocar choque elétrico.
- **•** Não manuseie o plugue nem o carregador com as mãos molhadas. A não observância desta precaução pode provocar choque elétrico.
- **•** Não utilizar com conversores ou adaptadores de viagem para converter de uma voltagem a outra ou com dispositivos de inversão CD para CA. A não observância desta precaução pode danificar o produto ou provocar superaquecimento ou fogo.

## **Avisos**

- **•** Não é permitido reproduzir, transmitir, transcrever, armazenar num sistema de recuperação ou traduzir para qualquer idioma, através de quaisquer meios, nenhuma parte dos manuais fornecidos com este produto, sem a prévia autorização por escrito da Nikon.
- **•** A Nikon se reserva o direito de alterar as especificações do hardware e do software descrito neste manual, a qualquer momento e sem aviso prévio.
- **•** A Nikon não se responsabilizará por quaisquer danos resultantes da utilização deste produto.
- **•** Embora tenham sido feitos todos os esforços para garantir que as informações contidas neste manual sejam precisas e completas, agradecemos que qualquer erro ou omissões seja comunicado ao representante Nikon local (o endereço é fornecido separadamente).

#### *Avisos para os Clientes nos EUA*

#### **Carregador da Bateria INSTRUÇÕES DE SEGURANÇA IMPORTANTES - GUARDE ESTAS INSTRUÇÕES PERIGO - PARA REDUZIR O RISCO DE FOGO OU CHOQUE ELÉTRICO, SIGA COM CUIDADO ESTAS INSTRUÇÕES**

Para a conexão com uma fonte de alimentação fora dos EUA, use um adaptador de plugue de conexão com a devida configuração para a tomada de energia, se necessário. Esta unidade de força deve estar orientada corretamente em uma posição vertical ou no piso.

#### **Declaração de Interferência da Frequência de Rádio da Comissão Federal de Comunicações (FCC)**

Este equipamento foi testado e está de acordo com os limites de um dispositivo digital Classe B, segundo a Parte 15 dos regulamentos FCC. Esses limites são para fornecer uma proteção razoável contra uma interferência prejudicial em uma instalação residencial. Este equipamento gera, usa e pode irradiar energia da frequência de rádio e, se não instalado e usado de acordo com as instruções, pode causar uma interferência prejudicial nas comunicações de rádio. Porém, não há garantias de que a interferência não ocorrerá em uma determinada instalação. Se este equipamento causar uma interferência prejudicial na recepção de rádio ou televisão, o que pode ser determinado ligando e desligando o equipamento, o usuário será encorajado a tentar corrigir a interferência com uma ou mais das sequintes medidas:

- **•** Reoriente ou reposicione a antena receptora.
- **•** Aumente a separação entre o equipamento e o receptor.
- **•** Conecte o equipamento a uma tomada em um circuito diferente daquele ao qual o receptor está conectado.
- **•** Consulte o distribuidor ou um técnico em rádio/televisão experiente para ter ajuda-lo.

#### Nikon D5100

#### **CUIDADOS**

#### Modificações

O FCC requer que o usuário seja notificado se qualquer alteração ou modificação feita neste dispositivo, que não tenha sido expressamente aprovada pela Nikon

Corporation, impedir que o usuário opere o equipamento.

#### Cabos da Interface

Use os cabos de interface vendidos ou fornecidos pela Nikon para seu equipamento. Usar outros cabos de interface pode exceder os limites da Classe B Parte 15 dos regulamentos FCC.

#### **Aviso para os Clientes no Estado da Califórnia**

**AVISO**: O manuseio do fio neste produto pode expor você ao chumbo, um elemento químico conhecido no Estado da Califórnia por causar defeitos de nascença ou outros problemas de reprodução. Lave as mãos depois de manusear.

Nikon Inc., 1300 Walt Whitman Road, Melville, New York 11747-3064, U.S.A. Tel.: 631-547-4200

#### **Aviso para os Clientes no Canadá CUIDADO**

Este aparelho digital Classe B está de acordo com o ICES-003 canadense.

#### **ATTENTION**

Cet appareil numérique de la classe B est conforme à la norme NMB-003 du Canada.

#### **Avisos para os Clientes na Europa**

#### **CUIDADO**

RISCO DE EXPLOSÃO SE A BATERIA FOR SUBSTITUÍDA POR UM TIPO INCORRETO. DESCARTE DAS BATERIAS USADAS DE ACORDO COM AS INSTRUÇÕES.

Este símbolo indica que este produto deve ser recolhido separadamente.

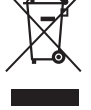

As seguintes informações aplicam-se apenas aos usuários em países europeus: **•** Este produto foi designado para ser

- recolhido separadamente num ponto de coleta apropriado. Não descarte como lixo doméstico.
- **•** Para obter mais informações, contate o revendedor ou as autoridades locais responsáveis pela gestão de resíduos.

#### **Descarte dos Dispositivos de Armazenamento de Dados**

Este símbolo na bateria indica que ela deve ser recolhida separadamente.

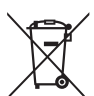

As seguintes informações aplicam-se apenas aos usuários em países europeus:

- **•** Todas as baterias, marcadas com este símbolo ou não, são designadas para uma coleta separada num ponto de coleta apropriado. Não descarte como lixo doméstico.
- **•** Para obter mais informações, contate o revendedor ou as autoridades locais responsáveis pela gestão de resíduos.

Note que apagar as imagens, formatar os cartões de memória ou outros dispositivos de armazenamento de dados não apaga completamente os dados da imagem original. Os arquivos apagados podem ser recuperados, algumas vezes, a partir dos dispositivos de armazenamento descartados usando um software disponível comercialmente, resultando potencialmente na utilização maliciosa dos dados de imagem pessoais. É responsabilidade do usuário assegurar a privacidade de tais dados.

Antes de descartar um dispositivo de armazenamento de dados ou de transferir a propriedade para outra pessoa, apague todos os dados utilizando um software comercial de eliminação ou formate o dispositivo e, em seguida, volte a preencher completamente com imagens que não contenham informação pessoal (por exemplo, fotografias do céu). Também substitua quaisquer imagens selecionadas para o balanço de brancos manual predefinido. Deve-se tomar cuidado para evitar lesões ao destruir fisicamente os dispositivos de armazenamento de dados.

#### **Licença de portfólio de patente AVC**

ESTE PRODUTO ESTÁ LICENCIADO SOB A LICENÇA DE PORTFÓLIO DE PATENTE AVC PARA USO PESSOAL E NÃO COMERCIAL DE UM CONSUMIDOR PARA (i) CODIFICAR VÍDEO EM CONFORMIDADE COM O PADRÃO AVC ("VÍDEO AVC") E/OU (ii) DECODIFICAR VÍDEO AVC QUE TENHAM SIDO CODIFICADOS POR UM CONSUMIDOR ENVOLVIDO EM UMA ATIVIDADE PESSOAL E NÃO COMERCIAL E/OU TENHAM SIDO OBTIDOS DE UM FORNECEDOR DE VÍDEO LICENCIADO PARA FORNECER VIDEO AVC. NENHUMA LICENÇA É CONCEDIDA NEM DEVE ESTAR IMPLÍCITA PARA QUALQUER OUTRO USO. INFORMAÇÕES ADICIONAIS PODEM SER OBTIDAS JUNTO À MPEG LA, L.L.C.

VISITE http://www.mpegla.com

#### **Utilize Apenas Acessórios Eletrônicos da Marca Nikon**

As câmeras Nikon são projetadas de acordo com os padrões mais elevados e incluem um circuito eletrônico complexo. Apenas os acessórios eletrônicos da marca Nikon (incluindo carregadores, baterias, adaptadores CA e acessórios de flash) certificados pela Nikon especificamente para a utilização com esta câmera digital Nikon são concebidos e aprovados para funcionarem em conformidade com as exigências operacionais e de segurança deste circuito eletrônico.

A utilização de acessórios eletrônicos que não sejam Nikon pode danificar a câmera e pode invalidar a garantia Nikon. A utilização de baterias de íon de lítio recarregáveis de terceiros que não trazem o selo holográfico da Nikon mostrado à direita pode interferir no funcionamento normal da câmera ou resultar no superaquecimento, ignição, ruptura ou vazamento das baterias.

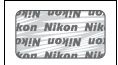

Para obter mais informações sobre os acessórios da marca Nikon, contate um distribuidor autorizado da Nikon.

#### **Advertência sobre a Proibição de Realizar Cópias ou Reproduções**

Note que o simples fato de possuir material que tenha sido copiado ou reproduzido digitalmente através de um scanner, câmera digital ou outro dispositivo pode ser punido por lei.

#### **•Itens cuja cópia ou reprodução é proibida por lei**

Não copie nem reproduza papel-moeda, moedas, títulos de crédito, letras ou títulos de câmbio governamentais locais, mesmo se tais cópias ou reproduções estiverem marcadas como "Amostra".

É proibida a cópia ou a reprodução de papel-moeda, moedas ou títulos de crédito que estejam em circulação num país estrangeiro.

Salvo em caso de obtenção da autorização prévia do governo, é proibida a cópia ou a reprodução de selos de correio ou cartões postais não utilizados emitidos pelo governo.

É proibida a cópia ou a reprodução de selos emitidos pelo governo, bem como de documentos certificados estipulados por lei.

#### **• Precauções sobre certas cópias e reproduções**

O governo estipulou determinadas limitações sobre cópias ou reproduções de títulos de crédito emitidos por empresas privadas (ações, letras de câmbio, cheques, vale-brindes etc.), vale-transportes ou bilhetes, exceto quando um mínimo de cópias necessárias for fornecido para a utilização comercial por uma empresa. Além disso, não copie nem reproduza passaportes emitidos pelo governo, licenças emitidas por organismos públicos e grupos privados, carteiras de identidade e bilhetes, tais como passagens e vale-refeições.

#### **•Conformidade com as declarações de direitos autorais**

A cópia ou a reprodução de obras criativas com direitos autorais, tais como livros, música, pinturas, xilogravuras, impressões, mapas, desenhos, vídeos e fotografias, está regulada pelas leis nacionais e internacionais de proteção dos direitos autorais. Não utilize este produto para fazer cópias ilegais nem para infringir as leis de proteção dos direitos autorais.

#### D **Utilize Apenas os Acessórios da Marca Nikon**

Apenas os acessórios da marca Nikon certificados pela Nikon especificamente para a utilização com esta câmera digital Nikon são concebidos e aprovados para funcionarem em conformidade com seus requisitos operacionais e de segurança. O USO DE ACESSÓRIOS DE OUTRAS MARCAS PODE DANIFICAR A CÂMERA E IMPLICAR NA ANULAÇÃO DA GARANTIA DA NIKON.

#### A **Assistência Técnica para a Câmera e Acessórios**

A câmera é um dispositivo de precisão e requer assistência regular. A Nikon recomenda que a câmera seja inspecionada pelo revendedor original ou por um representante de assistência técnica autorizado da Nikon uma vez a cada um a dois anos e que receba assistência a cada três a cinco anos (note que estes serviços são efetuados mediante o pagamento de taxas). No caso de a câmera ser utilizada para fins profissionais, é recomendado que sejam efetuadas inspeções e que seja prestada assistência com frequência. Quaisquer acessórios utilizados regularmente com a câmera, como, por exemplo, lentes ou unidades de flash opcional, devem ser incluídos quando a câmera for inspecionada ou receber assistência.

#### A **Antes de Tirar Fotografias Importantes**

Antes de tirar fotografias em ocasiões importantes (tais como, casamentos ou antes de levar a câmera para uma viagem), tire uma fotografia de teste para assegurar que a câmera esteja funcionando corretamente. A Nikon não se responsabiliza por danos ou perda de lucros que possam resultar de qualquer mal funcionamento do produto.

#### A **Definições da Câmera**

As explicações neste manual pressupõem que são usadas as definições padrão.

#### A **Aprendizado Contínuo**

Como parte do compromisso do "Aprendizado Contínuo" da Nikon para o suporte do produto e educação, estão disponíveis on-line informações permanentemente atualizadas nos seguintes sites:

- **• Para os usuários nos EUA** : http://www.nikonusa.com/
- **• Para os usuários na Europa e na África**: http://www.europe-nikon.com/support/
- **• Para os usuários na Ásia, Oceania e Oriente Médio**: http://www.nikon-asia.com/

Visite esses sites para se manter atualizado com as mais recentes informações do produto, dicas, respostas às perguntas mais frequentes (FAQs) e conselhos gerais sobre fotografia e imagem digital. Informações adicionais podem estar disponíveis no representante Nikon local. Consulte a sequinte URL para obter informações de contato: http://imaging.nikon.com/

## **Introdução**

## **Conteúdos do Pacote**

Confirme que o pacote contém os seguintes itens:

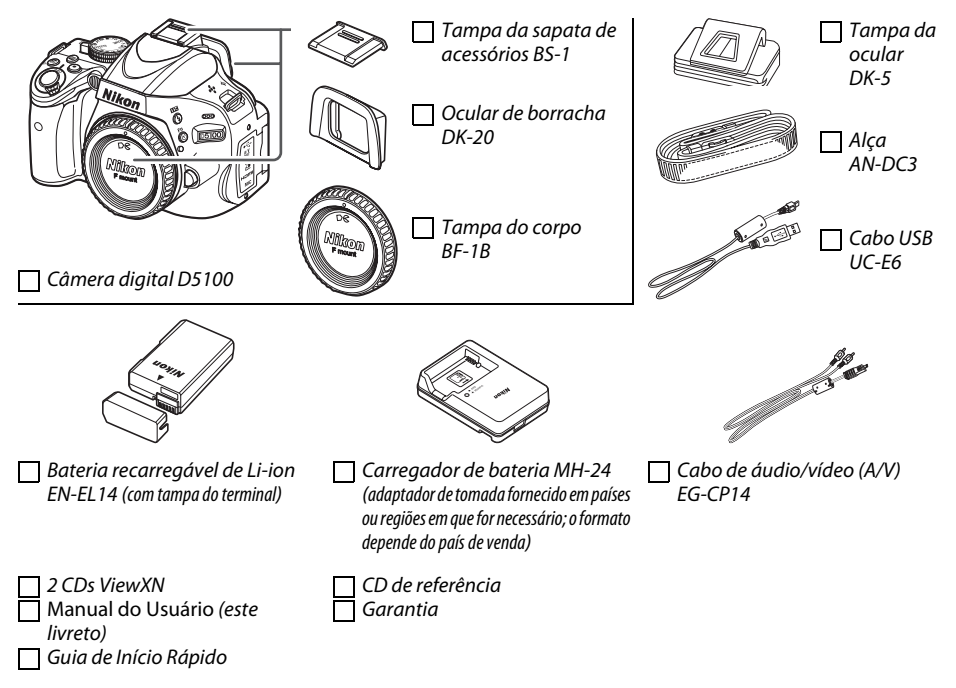

Compradores da opção kit de lentes devem confirmar que o pacote também inclui a lente. Cartões de memória são vendidos separadamente.

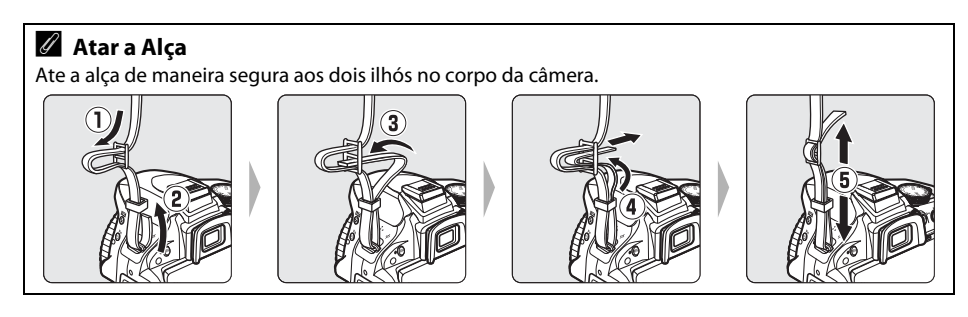

## **Conhecer a câmera**

Dedique alguns momentos para se familiarizar com os comandos e as telas da câmera. Pode ser útil marcar esta seção e consultá-la durante a leitura do manual.

#### $\frac{1}{\sqrt{2}}$ **Corpo da câmera**

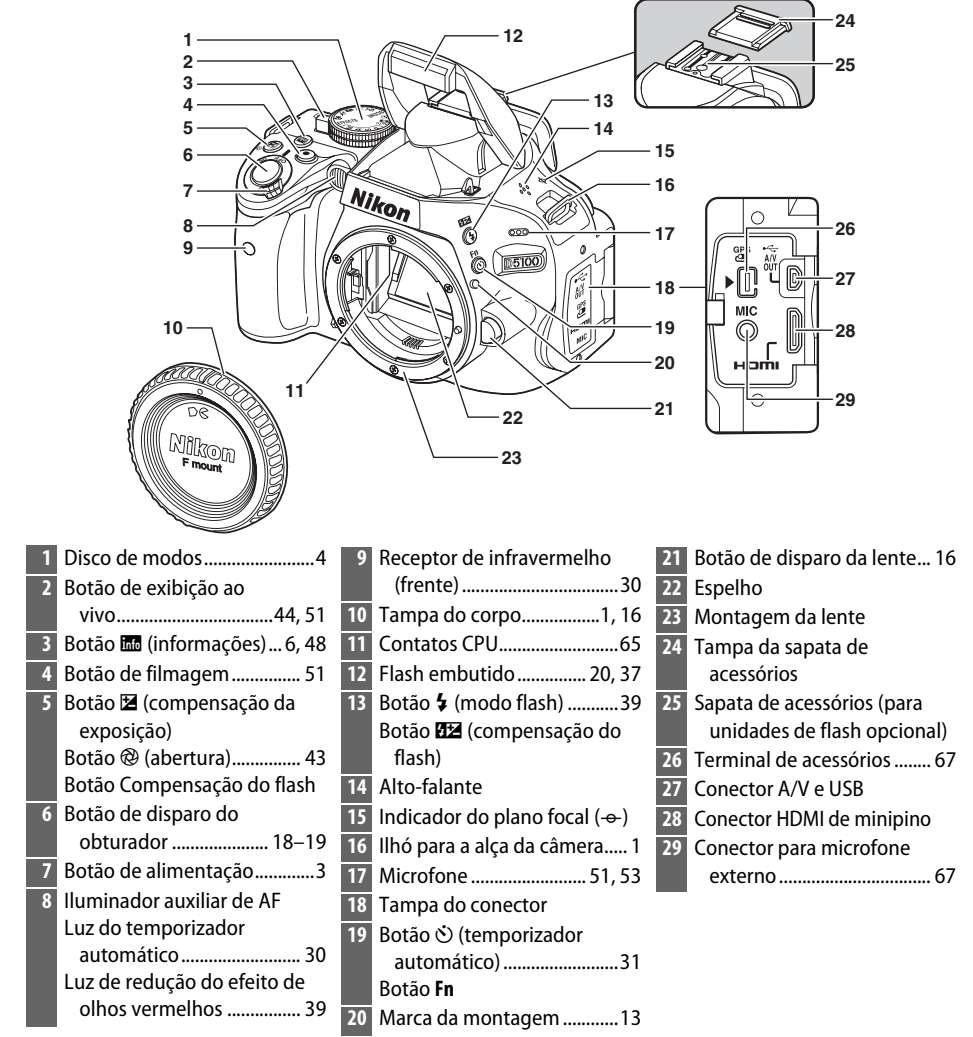

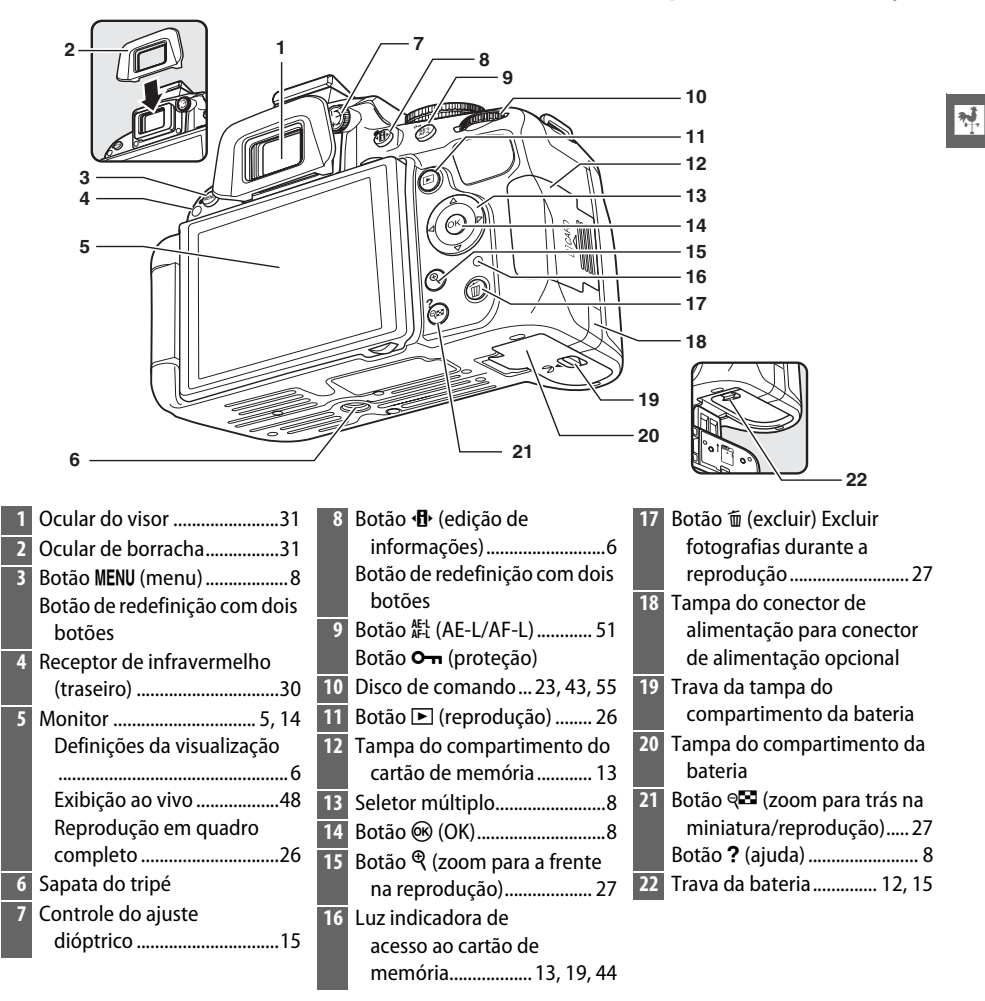

#### A **Chave liga/desliga**

Gire a chave liga/desliga como indicado para ligar a câmera.

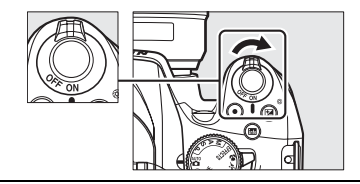

Gire a chave liga/desliga como indicado para desligar a câmera.

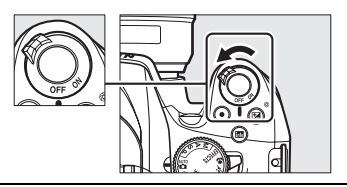

## **Disco de Modo**

A câmera oferece a escolha dos seguintes modos de exposição:

#### **Modos Automáticos (** $\Box$  **18)**

Selecione estes modos para fotografias simples do tipo aponte e dispare.

- **•** i **Automático**
- **•** j **Auto. (flash desligado)**

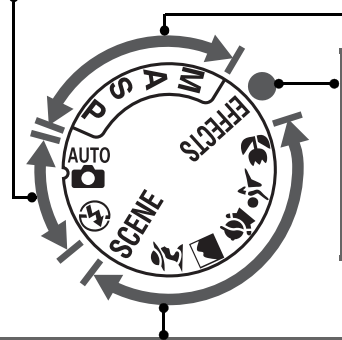

#### **Modos P, S, A e M (** $\Box$  **43)**

Selecione estes modos para um controle total das definições da câmera.

- **• P—Programação automática**
- **• S— Auto. c/ prior. ao obturador**
- **• A— Auto. c/ prior. à abertura**
- **• M—Manual**

#### **Modo Efeitos Especiais**

Use efeitos especiais durante a exposição.

**•** % **Visão Nocturna (Visão Noturna**) (0 56)

58)

- **<sup>•</sup> Ø Desenho a cores** ( $\Box$  56, 58)
- **•** ( **Efeito de miniatura** (0 56,
- $(D 57, 59)$ •  $\hat{\mathbb{Z}}$  Silhueta ( $\text{CD}$  57)

**•** 3 **Cor selectiva (Cor seletiva)**

- **Eli Brilho** ( $\Box$  57)
- **5** Escuro ( $\Box$  57)

#### **Modos de cena**

A câmera otimiza automaticamente as definições para adequar a cena selecionada com o disco de modo. Combine sua seleção com a cena sendo fotografada.

- *<u><b>* Retrato (0 21)</u>
- **•** Paisagem ( $\Box$  21)
- $\mathbf{\mathcal{L}}$  **Criança** ( $\Box$  22)
- $\sqrt[4]{}$  Desportos (Esportes) ( $\Box$  22)
- ◆ Primeiro plano (□ 22)
- **SCENE:**Outras cenas (0 23)

#### A **Seletor Automático de Cena (Exibição Ao Vivo)**

Selecionar exibição ao vivo no modo  $\mathfrak{B}$  ou  $\Phi$  permite a seleção automática de cena ("seletor automático de cena";  $\Box$  49) quando o foco automático é usado.

## **O Monitor**

O monitor pode ser colocado em diferentes ângulos e girado como mostrado abaixo.

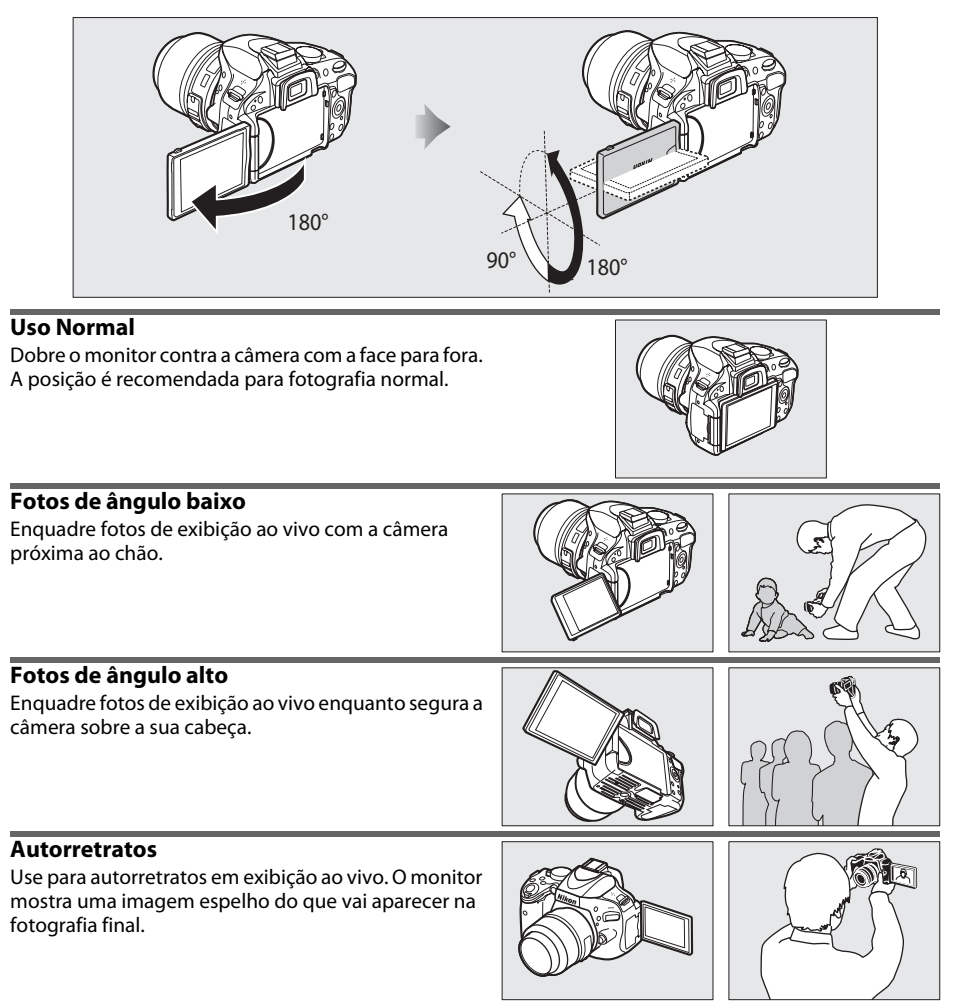

#### **M** Utilizar o monitor

Gire o monitor delicadamente dentro dos limites mostrados. Não use força. A não observância destas precauções pode danificar a conexão entre o monitor e o corpo da câmera. Para proteger o monitor quando a câmera não estiver em uso, dobre-o para trás com a face para baixo contra o corpo da câmera.

#### A **Veja também**

Veja "Enquadramento de Fotografias no Monitor" para informações sobre enquadrar fotografias no monitor  $(D \ 44)$ .

## **Exibição de informações**

As definições da câmera podem ser visualizadas e ajustadas na exibição de informações. Pressione o botão **·B** uma vez para ver as definições e outra vez para mudar as definições. Selecione os itens usando o multiseletor e pressione  $\circledR$  para ver as opções do item realçado.

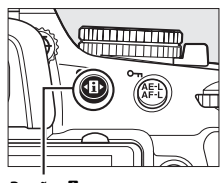

Botão ·<sup>1</sup>

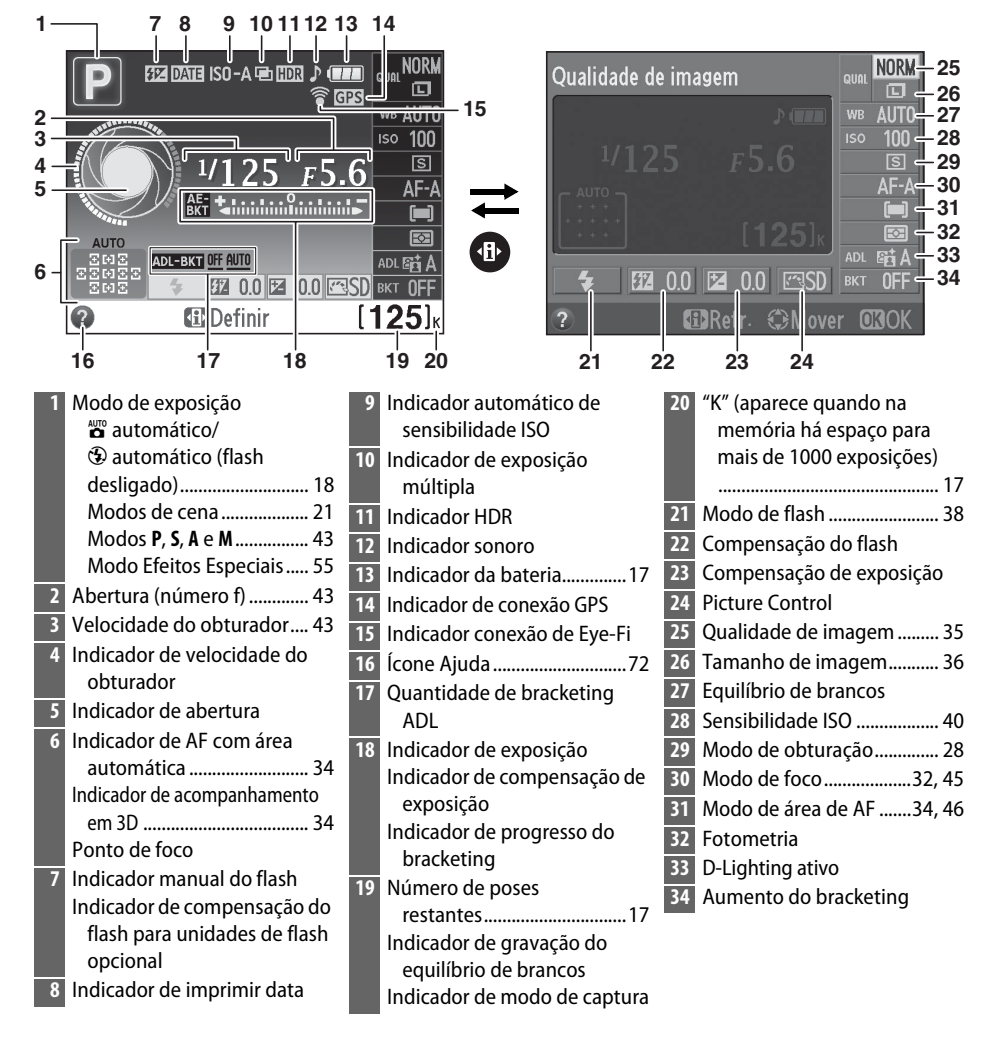

## **O Visor**

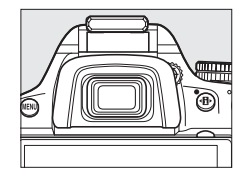

 $\frac{1}{\sqrt{2}}$ 

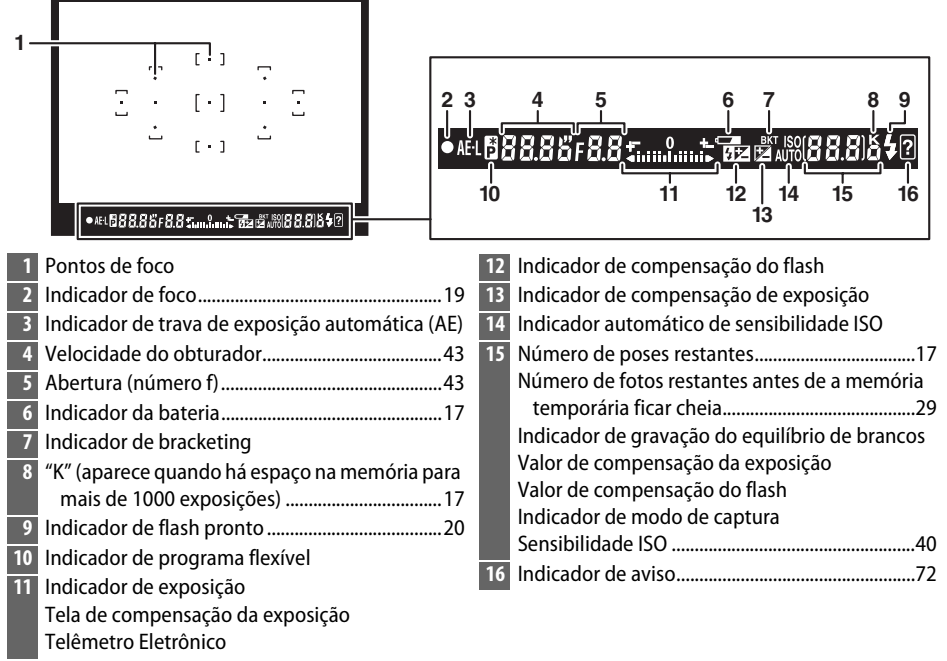

#### **Z** O Visor

O tempo de resposta e o brilho da tela do visor pode variar com a temperatura.

## **Menus da Câmera**

A maioria das opções de disparo, reprodução e configuração pode ser acessada nos menus da câmera. Para visualizar os menus, pressione o botão MENU.

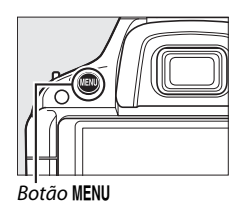

*Guias* Escolha a partir dos seguintes menus: **• P**: **Reprodução** ( $\Box$  10) **•** Configuração (11) • **C:** Disparo ( $\Box$  10) **•** N: **Retocar** (0 11) **•** : Definições personalizadas ( $\Box$  11) **• 国/艮: Definições recentes** ou **0 Meu Menu** (① 11) MENU DE CONFIGURAÇÃO Formatar cartão de memória O cursor mostra a posição no menu atual. Brilho do monitor  $\overline{0}$ ormato ecrã de informação info .<br>Ecrã de informações auto 0N Limpar sensor de imagem As definições atuais são mostradas por ícones. Blog. espelho elev. p/ limpeza Modo de vídeo **INTSC** ? **HDMI** *Opções do menu* Opções no menu atual. **de de formal de formal de la formal de la formal de formal de formal de formal de formal de formal de formal de**<br>Se um ícone **O** for exibido no canto inferior esquerdo do ? Formatar cartão de memória monitor, a ajuda poderá ser exibida pressionando o botão? Formate o cartão de memória. Serão eliminadas todas as imagens e restantes<br>dados do cartão.  $(Q<sub>1</sub>)$ . Pressione  $\triangle$  ou  $\nabla$  para percorrer a tela. Pressione ?  $(Q<sub>2</sub>)$ novamente para voltar aos menus.  $Botão$  ? (Q $\Box$ )

## **Utilizar os menus da câmera**

O multi-seletor e o botão  $\circledast$  são utilizados para navegar os menus da câmera.

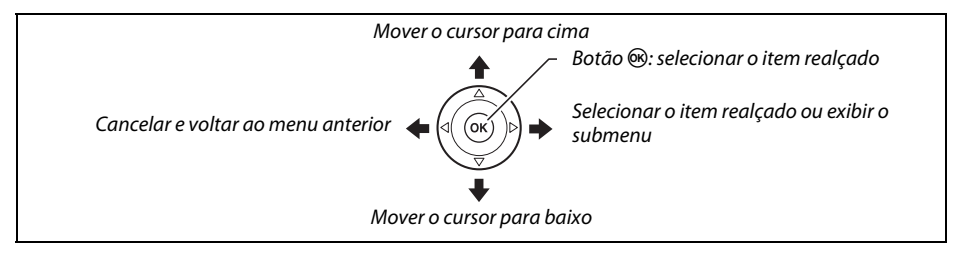

Siga os passos abaixo para navegar os menus.

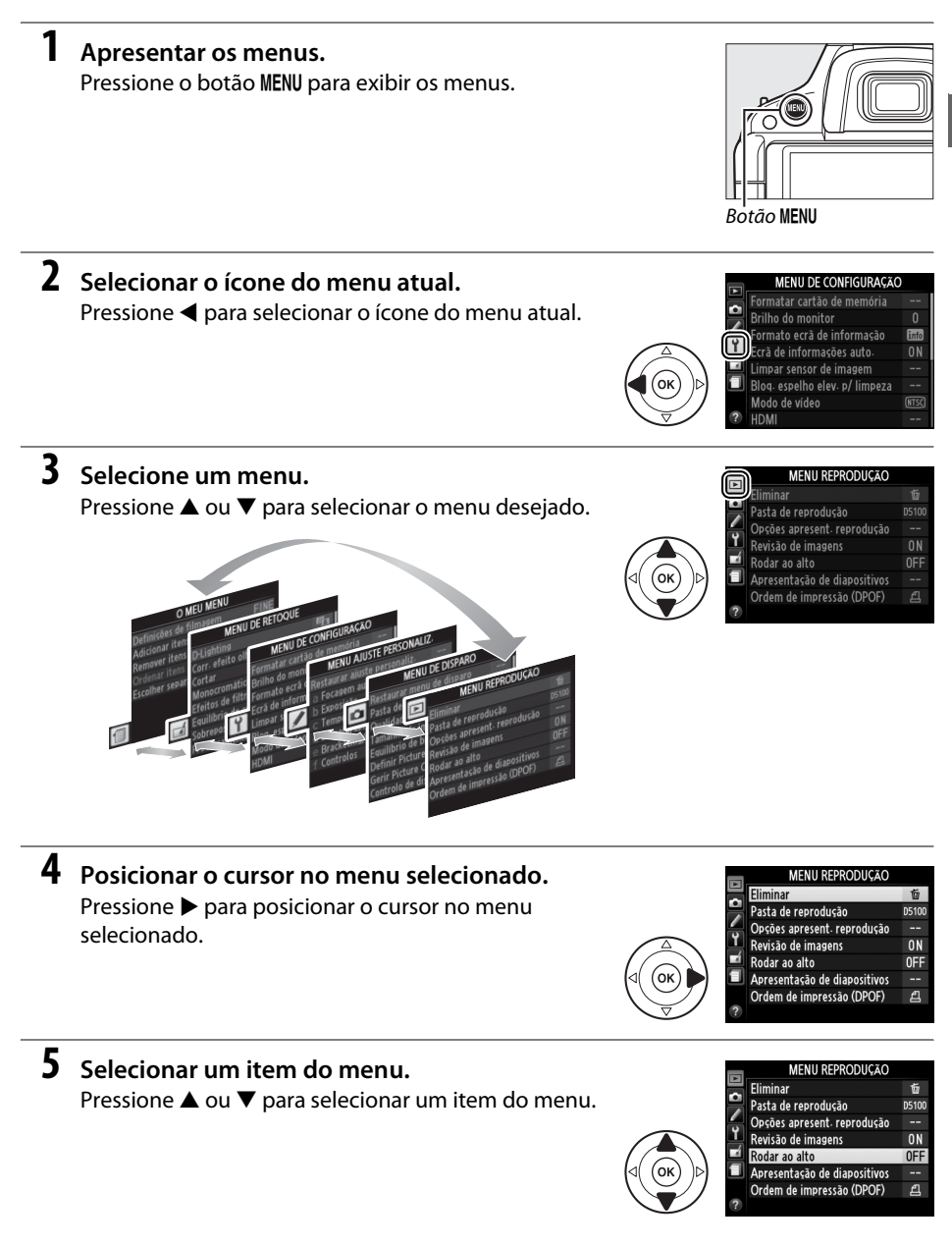

Download from Www.Somanuals.com. All Manuals Search And Download.

 $\overline{\mathbf{v}}$ 

#### **6 Opções de apresentação.**

Pressione ▶ para exibir as opções do item de menu selecionado.

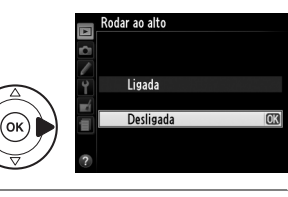

#### **7 Selecionar uma opção.**

Pressione  $\triangle$  ou  $\nabla$  para selecionar uma opção.

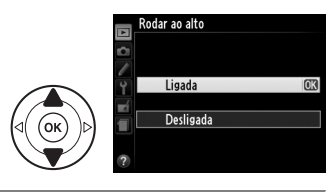

#### **8 Selecionar o item realçado.**

Pressione ® para selecionar o item realçado. Para sair sem fazer uma seleção, pressione o botão MENU.

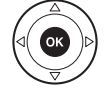

Note o seguinte:

- **•** Os itens de menu que são exibidos em cinza não estão atualmente disponíveis.
- Embora pressionar  $\blacktriangleright$  geralmente tenha o mesmo efeito de pressionar <sup>@</sup>, existem alguns casos nos quais só é possível fazer a seleção pressionando  $\omega$ .
- **•** Para sair dos menus e voltar para o modo de disparo, pressione ligeiramente o botão de liberação do obturador ( $\Box$  19).

#### ❚❚D *Opções do Menu de Reprodução*

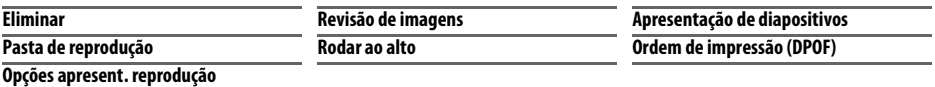

#### ❚❚C *Opções do Menu de Disparo*

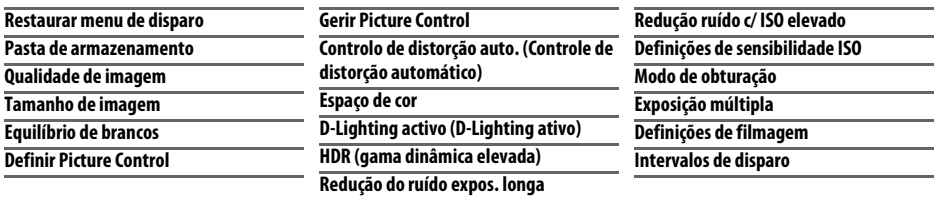

 $\frac{1}{\sqrt{2}}$ 

#### ❚❚A *Definições personalizadas*

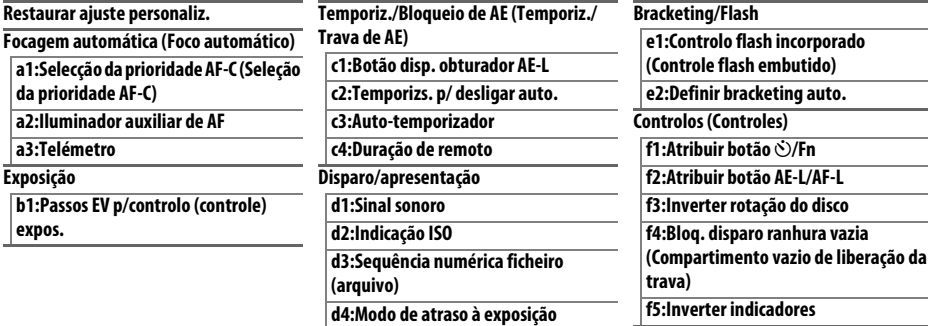

**d5:Imprimir data**

#### ❚❚B *Opções do Menu de Configuração*

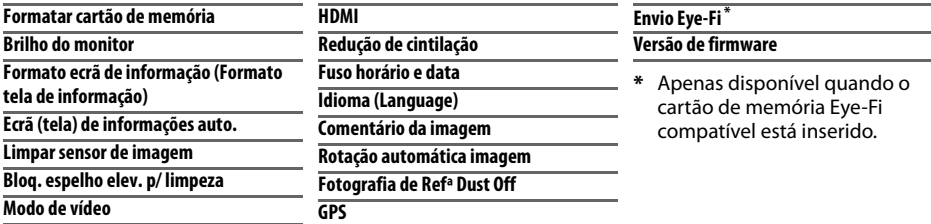

#### ❚❚N *Opções do Menu de Retoque*

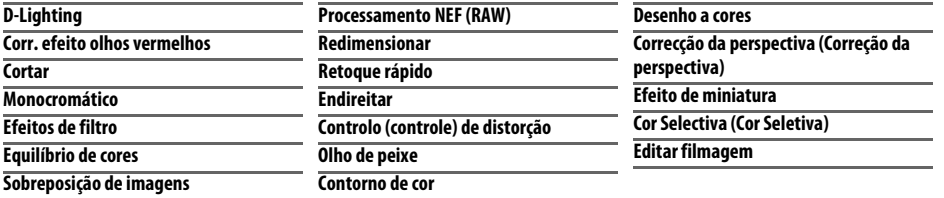

#### ❚❚m *Definições recentes/*O *O Meu Menu (Padrões para* m *Definições Recentes)*

#### A **Para obter mais informações**

Informações sobre opções individuais de menu estão disponíveis usando a ajuda integrada da câmera (0 8) e no Manual de referência no CD de referência fornecido (para informações sobre como visualizar o Manual de referência, veja a contra-capa do livreto).

 $\overline{\mathcal{N}}$ 

## **Primeiros passos**

Desligue sempre a câmera antes de inserir ou retirar as baterias ou os cartões de memória.

#### **1 Carregar a bateria.**

Se um adaptador de tomada for fornecido, levante a tomada da parede e conecte o adaptador de tomada como mostrado abaixo à esquerda, assegurando-se de que a tomada está totalmente inserida. Insira a bateria e ligue o carregador na tomada. Uma bateria descarregada se carregará completamente em cerca de uma hora e meia.

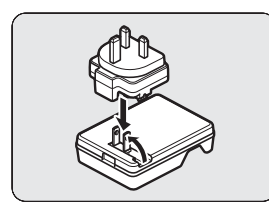

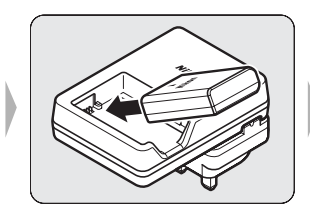

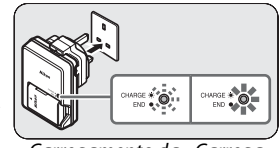

Carregamento da bateria mento Carregacompleto

#### D **Carregando a Bateria**

Leia e siga os avisos e precauções nas páginas ii-iii e 69-71 deste manual. Carreque a bateria em um ambiente interno com temperatura entre 5°C e 35°C. Não use a bateria a temperaturas ambiente abaixo de 0°C ou acima de 40°C; a não observância desta precaução pode danificar a bateria ou debilitar o seu desempenho. A capacidade pode ser reduzida e o tempo de carregamento podem aumentar a temperaturas da bateria de 0°C a 15°C e de 45°C a 60°C. A bateria não carregará se a temperatura estiver abaixo de 0°C ou acima de 60°C. Se a luz **CHARGE** cintilar durante o carregamento, confirme se a temperatura está na faixa correta, então desconecte o carregador, remova e reinsira a bateria. Se o problema persistir, pare de usar imediatamente e leve a bateria e o carregador ao seu distribuidor ou a um representante de serviço autorizado Nikon.

#### **2 Inserir a bateria.**

Certifique-se de que a bateria esteja na posição correta.

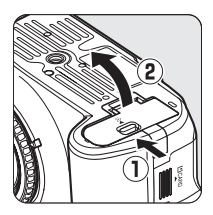

Use a bateria para pressionar a trava laranja da bateria para um lado. A trava clica na posição correta quando a bateria está totalmente inserida.

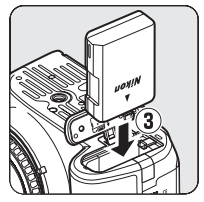

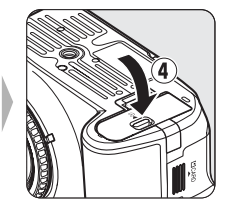

### **3 Inserir um cartão de memória (disponível separadamente).**

Certifique-se de que o cartão esteja na posição correta.

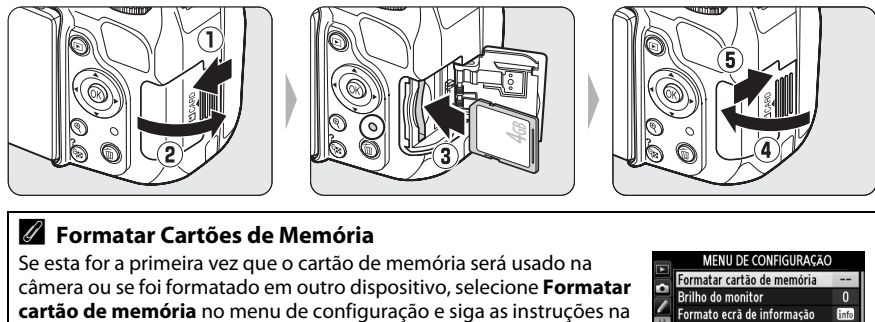

**cartão de memória** no menu de configuração e siga as instruções na tela para formatar o cartão( $\Box$  11). Note que isso elimina permanentemente quaisquer dados que o cartão possa conter. Copie as fotografias e outros dados que você deseje guardar para um computador antes de continuar.

#### **4 Colocar uma lente.**

É necessário ter cuidado para evitar que entre pó na câmera ao retirar a lente ou o corpo da câmera.

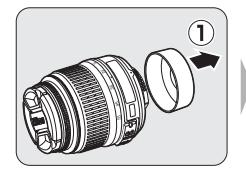

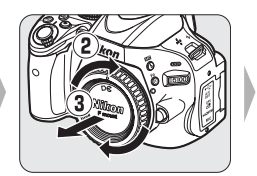

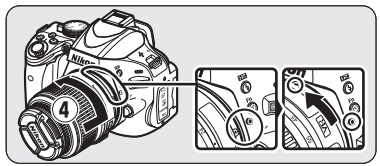

Mantendo as marcas alinhadas, posicione a lente na câmera e, então, gire até a lente clicar na posição correta.

O foco automático está disponível com as lentes AF-S. O kit de lentes inclui uma lente AF-S; para informações sobre outras lentes que podem ser usadas com a D5100, veja a página 65.

Se a lente tiver uma chave de redução de vibração (RV), selecione **ON (LIGADO)** para reduzir os efeitos da vibração.

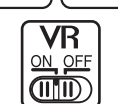

#### D **Lentes com CPU e anéis de abertura**

No caso das lentes com CPU equipadas com um anel de abertura ( $\Box$  65), trave a abertura na definição mínima (número f mais alto).

 $\overline{ON}$ 

(NTSC)

Ecrã de informações auto. Limpar sensor de imagem Bloq. espelho elev. p/ limpeza Modo de vídeo

### **5 Abra o monitor.**

Abra o monitor como mostrado. Não use força.

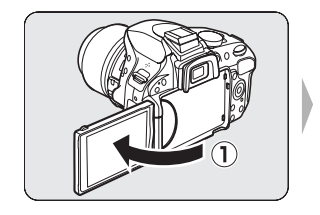

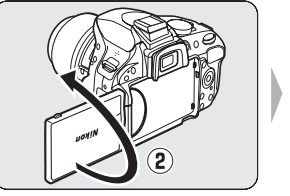

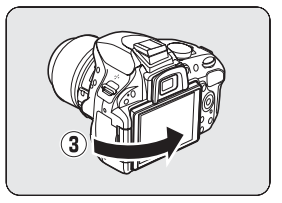

### **6 Escolha um idioma e acerte o relógio da câmera.**

Ligar a câmera. Uma caixa de diálogo de seleção de idioma será exibida; use o multiseletor e o botão  $\circledast$  para selecionar o idioma e acertar o relógio da câmera.

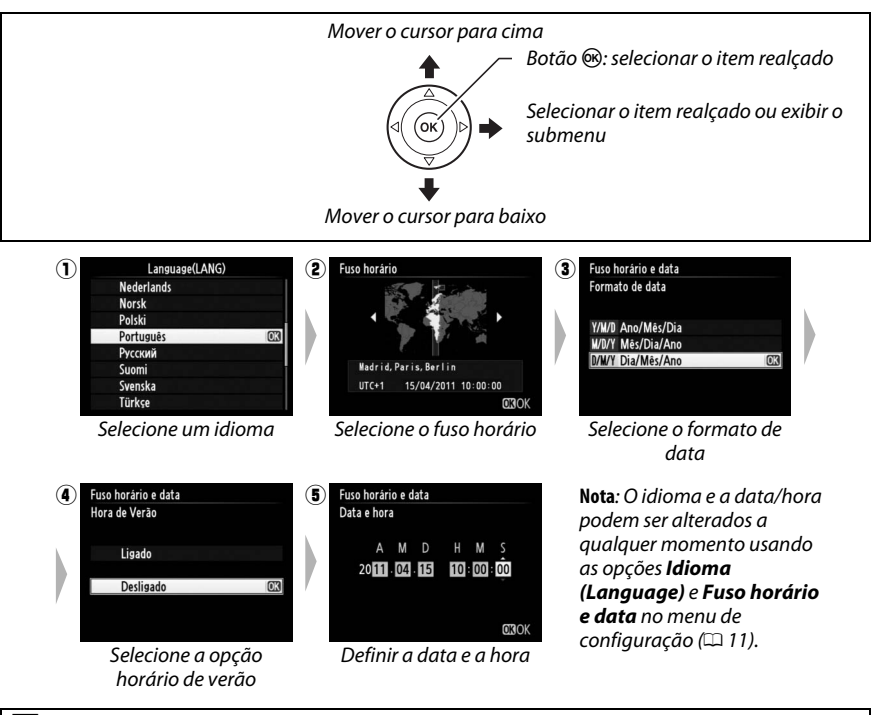

#### A **O Relógio da Câmera**

O relógio da câmera é menos preciso do que a maioria dos relógios. Compare regularmente o relógio com outros relógios mais precisos e acerte-o quando necessário.

#### **7 Foque o visor.**

Gire o controle de ajuste dióptrico até que a exibição no visor e o ponto de foco estejam perfeitamente focados. Ao operar o controle olhando através do visor, é necessário ter cuidado para não atingir acidentalmente o olho com os dedos ou unhas.

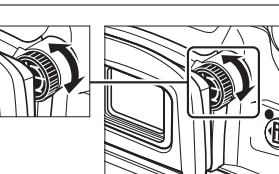

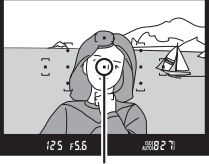

Ponto de foco

#### A **Ajustar o Foco do Visor**

Se você não conseguir focar o visor como descrito acima, selecione foco automático de servo único(**AF-S**;  $\Box$  32), AF de ponto único ([ $\Box$ ];  $\Box$  34), e o ponto de foco central e, então, enquadre um assunto de alto contraste no ponto de foco central e pressione levemente o botão de liberação do obturador para focar a câmera. Com a câmera focada, use o controle de ajuste de dioptria para colocar o assunto perfeitamente focado no visor. Se necessário, o foco do visor pode ser mais ajustado usando lentes de correção opcionais.

#### A **Remover a bateria**

Para remover a bateria, desligue a câmera e abra a tampa do compartimento da bateria. Pressione a trava da bateria na direção mostrada pela seta para liberar a bateria e, então, removê-la com a mão.

#### A **Retirar cartões de memória**

Depois de confirmar que a luz de acesso está apagada, desligue a câmera, abra a tampa do compartimento do cartão de memória e pressione o cartão para dentro para ejetá-lo  $(1)$ . Em seguida, o cartão pode ser retirado com a mão  $(2)$ .

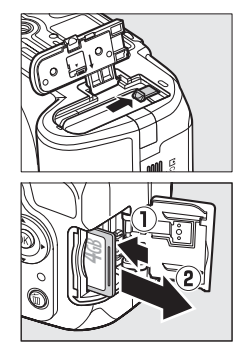

#### D **Cartões de memória**

- **•** Os cartões de memória podem ficar quentes depois do uso. Tome as devidas precauções ao retirar os cartões de memória da câmera.
- **•** Não retire os cartões de memória da câmera, desligue a câmera nem retire ou desconecte a fonte de alimentação durante a formatação ou enquanto os dados estiverem sendo gravados, apagados ou copiados para um computador. A não observância destas precauções poderá resultar em perdas de dados ou danos na câmera ou cartão.
- **•** Não toque nos terminais dos cartões com os dedos nem com objetos metálicos.
- **•** Evite dobrar ou sujeitar a quedas e a choques físicos fortes.
- **•** Não exerça pressão no revestimento do cartão. A não observância desta precaução poderá danificar o cartão.
- **•** Não exponha à água, calor, níveis de umidade elevados ou luz solar direta.

#### A **Comutador de proteção contra gravação**

Os cartões de memória são equipados com um comutador de proteção contra gravação para evitar perdas acidentais de dados. Quando esse comutador está na posição "bloqueado", o cartão de memória não pode ser formatado nem as fotografias podem ser gravadas ou apagadas (um sinal sonoro soará se você tentar disparar o obturador). Para desbloquear o cartão de memória, deslize o comutador para a posição "gravação".

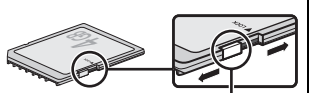

Comutador de proteção contra gravação

#### A **Retirar a lente**

Certifique-se de que a câmera esteja desligada ao retirar ou trocar as lentes. Para retirar a lente, pressione sem soltar o botão de disparo da lente  $(1)$  enquanto gira a lente para a direita  $(2)$ . Depois de retirar a lente, recoloque as tampas da lente e do corpo da câmera.

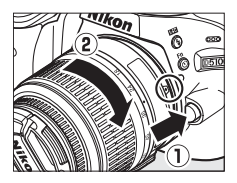

#### D **Redução da vibração**

Não desligue a câmera nem retire a lente com a redução da vibração em funcionamento. Se a alimentação para a lente for interrompida enquanto a redução da vibração estiver ligada, a lente poderá trepidar quando agitada. Isso não é um mal funcionamento e pode ser corrigido recolocando a lente e ligando a câmera. A redução da vibração é desativada quando o flash embutido está carregando. Quando a redução da vibração está ativa, a imagem no visor pode ficar desfocada depois de disparar o obturador. Isso não indica um mal funcionamento; espere que a imagem no visor se estabilize antes de disparar.

## s **Fotografia e Reprodução Básicas**

## **Carga da Bateria e Capacidade do Cartão**

Antes de disparar, ligue a câmera e verifique a carga da bateria e o número de poses restantes na exibição de informações ou no visor (se o monitor estiver desligado, pressione o botão **I**I para ver a exibição de informações; se o monitor não ligar, a bateria está descarregada e deve ser recarregada).

#### ❚❚ *Carga da Bateria*

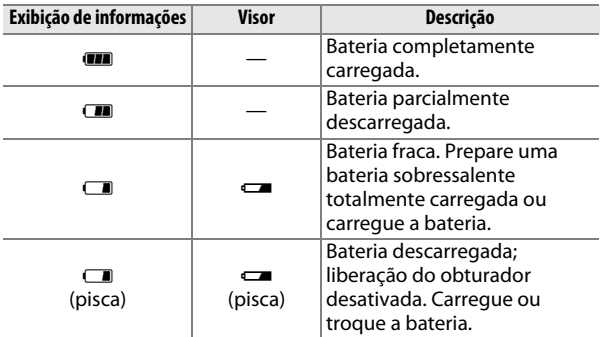

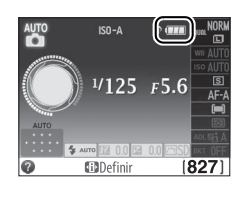

#### ❚❚*Número de Poses Restantes*

A exibição de informações e o visor mostram o número de fotografias que podem ser armazenadas no cartão de memória (valores acima de 1000 são arredondados para baixo para a centena mais próxima; por exemplo, valores entre 1200 e 1299 são mostrados como 1,2 K). Se um aviso for exibido dizendo que não há memória suficiente para fotografias adicionais, insira outro cartão de memória ( $\Box$  13) ou elimine algumas fotos ( $\Box$  26).

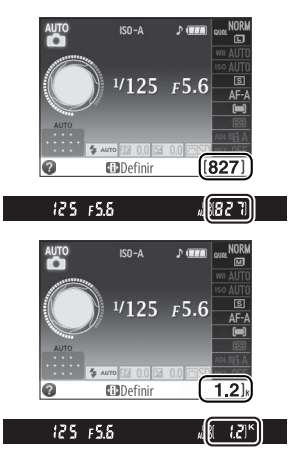

## **Tirar Fotografias**

Esta seção descreve como tirar fotografias nos modos  $\ddot{\mathbf{a}}$  e  $\ddot{\mathbf{\Phi}}$ , modos automáticos do tipo "aponte e dispare" nos quais a maioria das definições são controladas pela câmera em resposta às condições de disparo.

#### **1 Ligar a câmera.**

Retire a tampa da lente e ligue a câmera. A exibição de informações aparecerá no monitor.

 $\Upsilon$ 

#### **2 Selecione o modo** i **ou** j**.**

Para fotografar em locais onde a fotografia com flash é proibida, fotografar bebês ou capturar a luz natural sob condições de pouca luz, selecione o modo automático (flash desligado) girando o disco de modo para  $\bigcirc$ . Do contrário, gire o disco de modo para  $\bigcirc$ (automático).

Disco de modo

### **3 Preparar a câmera.**

Ao enquadrar as fotografias no visor, segure o punho com a mão direita e apoie o corpo da câmera ou a lente com a mão esquerda. Mantenha os cotovelos junto ao tronco para ter apoio e coloque um pé meio passo à frente do outro para manter a parte superior do corpo estável.

No modo  $\mathcal{D}$ , as velocidades do obturador ficam lentas quando a iluminação é fraca; o uso de um tripé é recomendado.

#### **4 Enquadre a fotografia.**

Enquadre uma fotografia no visor com o assunto principal em pelo menos um dos 11 pontos de foco.

#### **5 Pressionar ligeiramente o botão de liberação do obturador.**

Pressione levemente o botão de disparo do obturador para focar. A câmera selecionará os pontos de foco automaticamente. Se o assunto estiver pouco iluminado, o flash poderá abrir e o iluminador auxiliar de AF poderá acender.

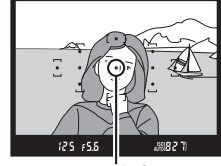

Ponto de foco

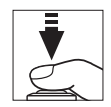

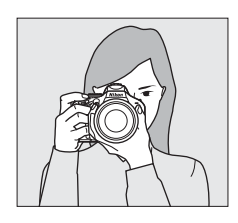

#### **6 Verificar os indicadores no visor.**

Quando a operação de foco estiver completa, os pontos de foco selecionados serão rapidamente realçados, um sinal sonoro soará (o sinal sonoro pode não soar se o assunto estiver em movimento) e, então, o indicador de imagem em foco  $\left( \bullet \right)$  aparecerá no visor.

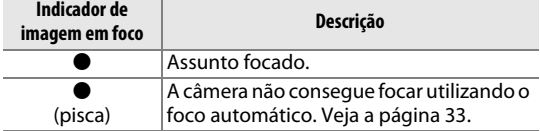

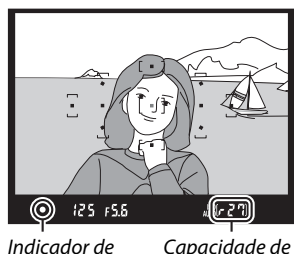

Indicador de imagem em foco

 $\Upsilon$ 

buffer

Enquanto o botão de liberação do obturador estiver ligeiramente pressionado, o número de poses que podem ser armazenados no buffer da memória (" $\tau$ ";  $\Box$  29) será mostrado no visor.

#### **7 Fotografar.**

Pressione suavemente o botão de liberação do obturador até o final para disparar o obturador e gravar a fotografia. A luz de acesso próxima à tampa do compartimento do cartão de memória acenderá e a fotografia será exibida no monitor por alguns segundos (a foto automaticamente desaparecerá da tela quando o botão de liberação do obturador for pressionado ligeiramente). Não ejete o cartão de memória nem retire ou desconecte a fonte de alimentação até a luz apagar e a gravação terminar.

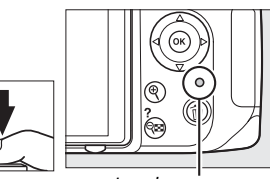

Luz de acesso

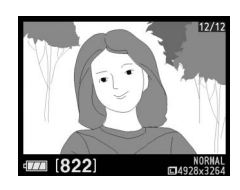

#### A **Botão de liberação do obturador**

A câmera tem um botão de liberação do obturador com duas fases. A câmera foca quando o botão de liberação do obturador é ligeiramente pressionado. Para tirar uma fotografia, pressione completamente o botão de liberação do obturador.

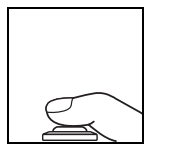

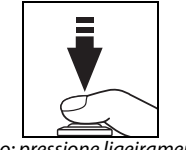

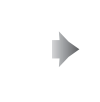

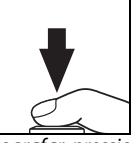

completamente

#### A **Fotômetro Automático Desligado**

O visor e a exibição de informações serão desligados se nenhuma operação for realizada por cerca de 8 segundos (fotômetro automático desligado), reduzindo o gasto de bateria. Pressione ligeiramente o botão de liberação do obturador para reativar a tela. O atraso do fotômetro automático desligado pode ser selecionado usando Definição Personalizada c2 (**Temporizs. p/ desligar auto.;** [11].

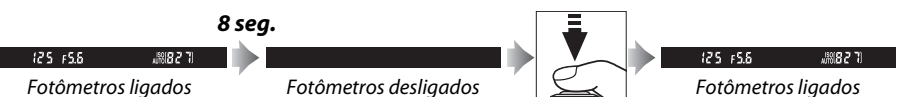

#### A **Flash Embutido**

Se for necessária uma iluminação adicional para uma correta exposição no modo  $\ddot{a}$ , o flash embutido abrirá automaticamente quando o botão de liberação do obturador for ligeiramente pressionado. Se o flash estiver levantado, as fotografias só poderão ser tiradas quando o indicador de flash pronto (M) for exibido. Se o indicador de flash pronto não for exibido, o flash está carregando; remova seu dedo brevemente do botão de liberação do obturador e tente novamente.

Para economizar energia da bateria quando o flash não estiver em uso, retorne-o para sua posição fechada pressionando-o suavemente para baixo até que a trava faça um clique na posição.

#### A **Usar uma Lente Zoom**

Use o anel de zoom para aproximar o assunto, de forma que ele preencha uma área maior do enquadramento, ou afaste o zoom para aumentar a área visível na fotografia final (selecione distâncias focais mais longas na escala da distância focal da lente para aproximar o zoom, distâncias focais mais curtas para afastar o zoom).

Zoom para a frente

(25. 25)

‱≥∗ରୀ

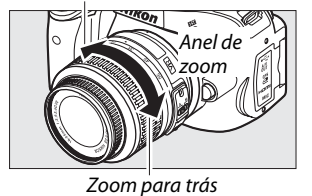

A **Limpeza do sensor de imagem**

A câmera faz vibrar o filtro de passagem baixa que cobre o sensor de imagem para remover a poeira quando a câmera é ligada ou desligada.

## **Fotografia Criativa (Modos de cena)**

A câmera oferece uma escolha de modos de "cena". Escolher um modo de cena otimiza automaticamente as definições de acordo com a cena selecionada, tornando a fotografia criativa tão simples quanto selecionar um modo, enquadrar a fotografia e disparar, como descrito nas páginas  $\Box$  18–20.

## **Disco de Modo**

As seguintes cenas podem ser selecionadas com o disco de Disco de modo modo:

> Use para retratos com tons de pele suaves e com aspecto natural. Se o tema estiver afastado do fundo ou se for usada uma lente telefoto, os detalhes do fundo serão suavizados para dar a impressão de profundidade à composição.

l *Paisagem*

Use para fotos vívidas de paisagens diurnas. O flash embutido e o iluminador auxiliar de AF são desligados; recomenda-se o uso de um tripé para evitar o desfoque quando a iluminação é insuficiente.

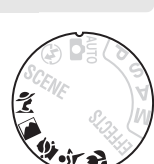

 $\overline{\mathbf{r}}$ 

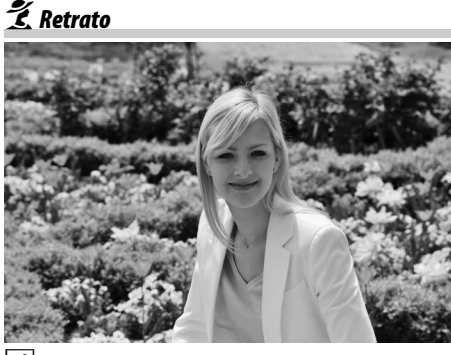

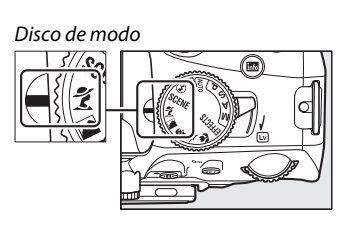

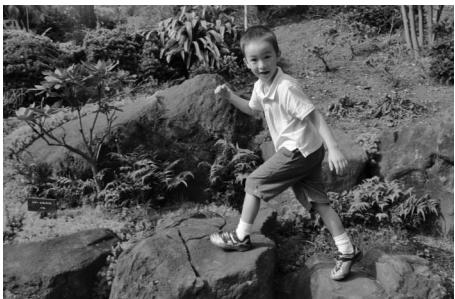

Use para instantâneos de crianças. Os detalhes do vestuário e do fundo são reproduzidos com intensidade, enquanto a tonalidade da pele permanece suave e natural.

m *Desportos (Esportes)*

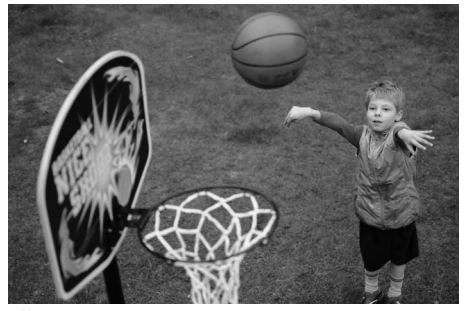

As velocidades rápidas do obturador congelam o movimento para as fotos de esportes dinâmicos, nas quais o assunto principal se destaca claramente. O flash embutido e o iluminador auxiliar de AF desligam.

n *Primeiro plano*

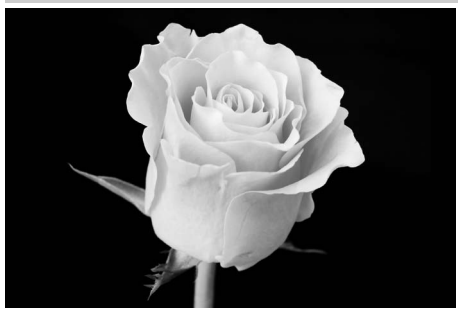

Use para grandes planos de flores, insetos e outros pequenos objetos (uma lente macro pode ser usada para focar em faixas muito próximas). Recomenda-se o uso de um tripé para evitar o desfoque.

## **Outras cenas**

As seguintes cenas podem ser selecionadas girando o disco de modo para SCENE e girando o disco de comando até ser apresentada no monitor a cena desejada.

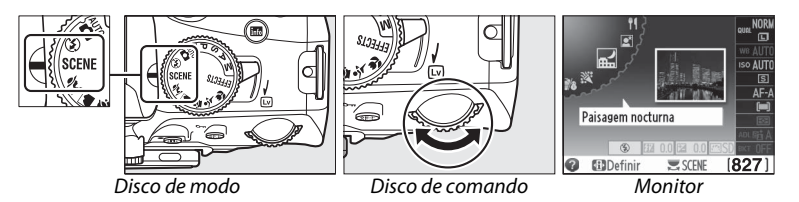

#### o *Retrato Nocturno (Retrato Noturno)*

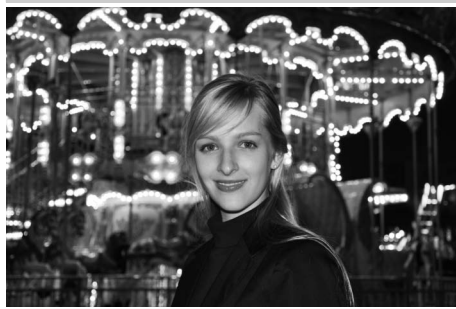

Use para obter um equilíbrio natural entre o assunto principal e o fundo em retratos tirados com pouca luz. Recomenda-se o uso de um tripé para evitar o desfoque.

r *Paisagem Nocturna (Paisagem Noturna)*

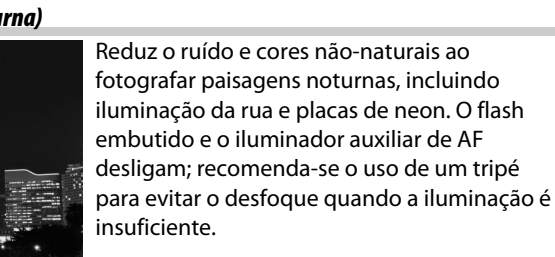

**※ Festa/interior** 

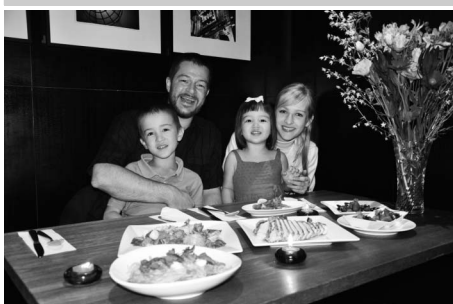

Captura os efeitos da iluminação interior de fundo. Use para festas e outras cenas interiores.

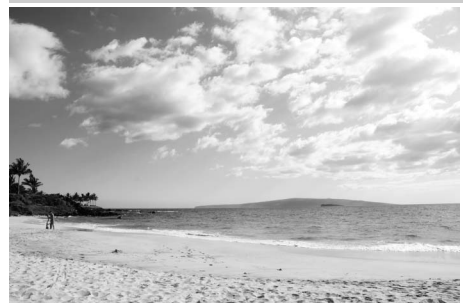

Captura o brilho da vastidão da luz solar de água, neve ou areia. O flash embutido e o iluminador auxiliar de AF desligam.

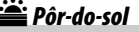

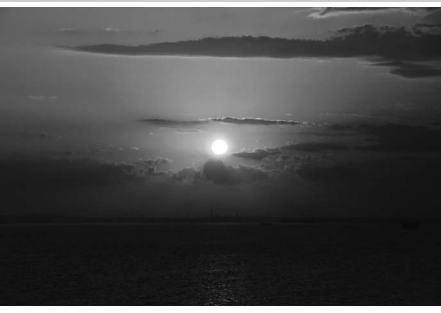

Preserva os matizes profundos vistos no pôrdo-sol e no nascer do sol. O flash embutido e o iluminador auxiliar de AF desligam; recomenda-se o uso de um tripé para evitar o desfoque quando a iluminação é insuficiente.

v *Crepúsculo/Madrugada*

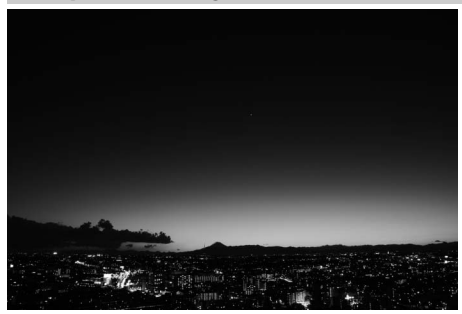

Preserva as cores vistas na fraca luz natural antes do amanhecer ou depois do pôr-do-sol. O flash embutido e o iluminador auxiliar de AF desligam; recomenda-se o uso de um tripé para evitar o desfoque quando a iluminação é insuficiente.

w *Retrato animal estimação*

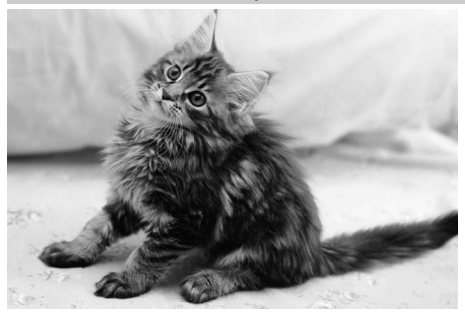

Use para retratos de animais de estimação ativos. O iluminador auxiliar de AF desliga.

#### x *Luz da vela*

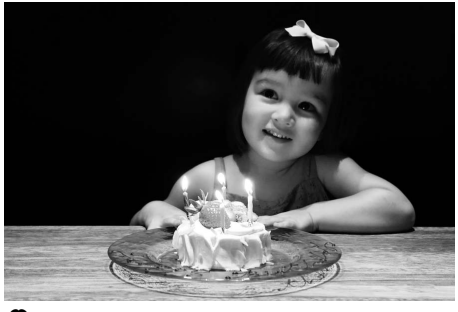

Para fotografias tiradas à luz de velas. O flash embutido desliga; recomenda-se o uso de um tripé para evitar o desfoque quando a iluminação é insuficiente.

#### y *Desabrochar*

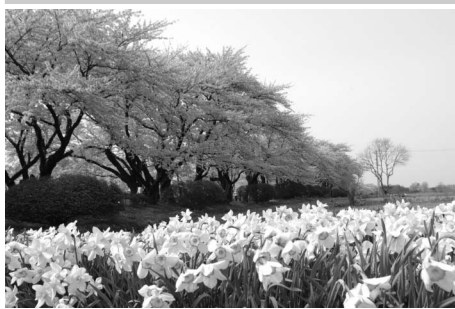

Use para campos de flores, pomares floridos e outras paisagens apresentando uma vastidão de flores. O flash embutido desliga; recomenda-se o uso de um tripé para evitar o desfoque quando a iluminação é insuficiente.

z *Cores de Outono*

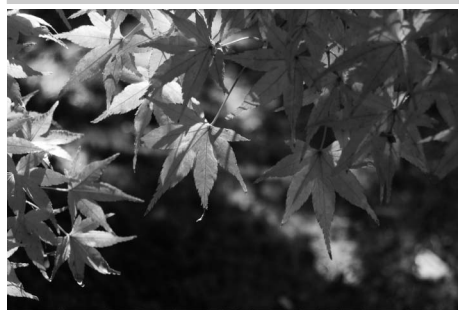

Captura os amarelos e vermelhos brilhantes das folhas de outono. O flash embutido desliga; recomenda-se o uso de um tripé para evitar o desfoque quando a iluminação é insuficiente.

#### 0 *Alimentos*

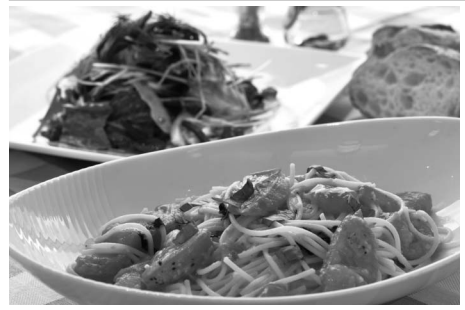

Use para fotografias vívidas de comida. Recomenda-se o uso de tripé para evitar o desfoque; o flash também pode ser usado  $(D 37)$ .

## **Reprodução Básica**

As fotografias são automaticamente exibidas por alguns segundos após o disparo. Se nenhuma fotografia for exibida no monitor, a fotografia mais recente pode ser visualizada pressionando o botão **E**.

## **1** Pressione o botão  $\mathbf{F}$ .

comando.

Será exibida uma fotografia no monitor.

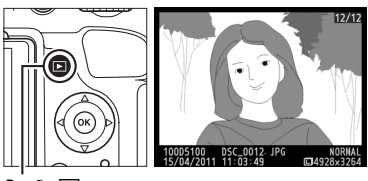

**Botão E** 

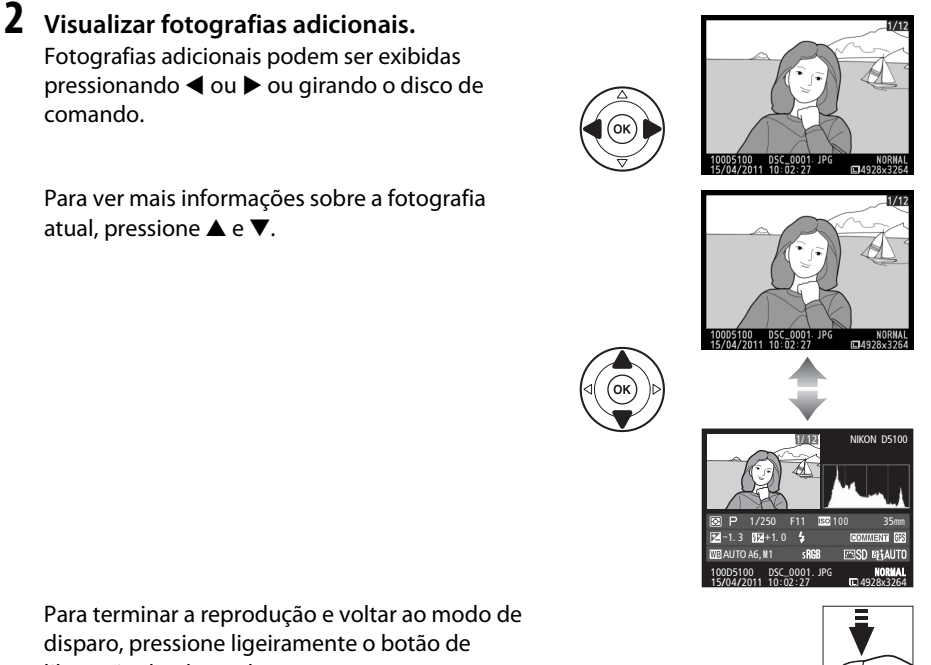

Para terminar a reprodução e voltar ao modo de disparo, pressione ligeiramente o botão de liberação do obturador.

Para exibir imagens em "folhas de contato" de quatro, nove ou 72 imagens (reprodução de miniaturas), pressione o botão W. Use o seletor múltiplo ou o disco de comando para selecionar imagens e pressione  $\circledR$  para exibir a imagem completa realcada. Pressione $\mathcal{R}$  para reduzir o número de imagens exibidas.

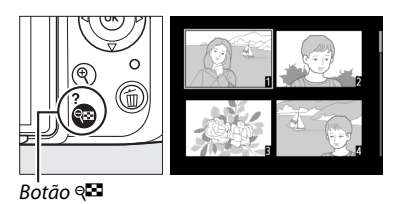

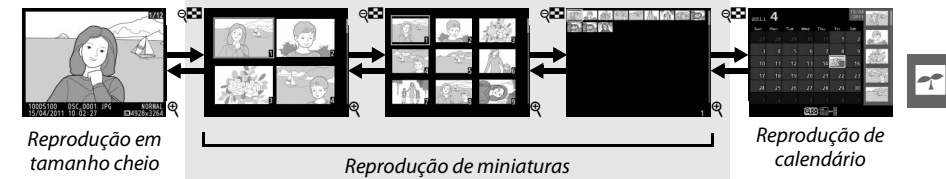

Para visualizar imagens tiradas em uma data selecionada (reprodução de calendário), pressione o botão & quando 72 imagens são exibidas. Pressione o botão @ para alternar entre a lista de datas e a lista de miniaturas da data selecionada. Use o seletor múltiplo para selecionar datas na lista de datas ou para selecionar fotografias na lista de miniaturas. Pressione $\mathcal{R}$  quando o cursor estiver na lista de datas para voltar à reprodução de 72 imagens.

Para excluir a fotografia atualmente exibida em reprodução em tamanho cheio ou realçada em reprodução de miniaturas ou na lista de miniaturas, pressione o botão  $\overline{u}$ . Um diálogo de confirmação será exibido; pressione o botão  $\bar{w}$ novamente para excluir a imagem e voltar à reprodução (para sair sem excluir a fotografia, pressione  $\boxed{\blacktriangleright}$ ).

Para terminar a reprodução e voltar ao modo de disparo, pressione ligeiramente o botão de disparo do obturador.

#### Lista de miniaturas

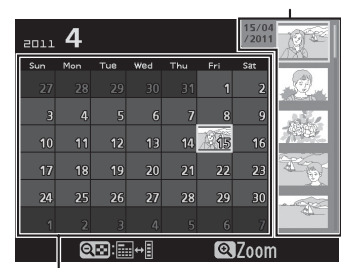

Lista de datas

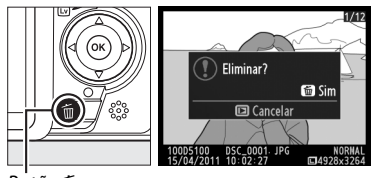

Botão 面

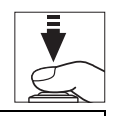

#### A **Para Mais Informações**

Veja o Manual de referência (disponível no formato PDF no CD de referência fornecido) para informações completas sobre os modos **P**, **S**, **A** e **M**, reprodução, imprimir fotos, visualizar fotos na TV, menus da câmera, solução de problemas e unidades de flash opcional. Para informações sobre visualizar o Manual de referência, veja a contracapa anterior deste livreto.

## z **Mais sobre Fotografia**

## **Modo de Obturação**

Escolha entre os seguintes modos de obturação:

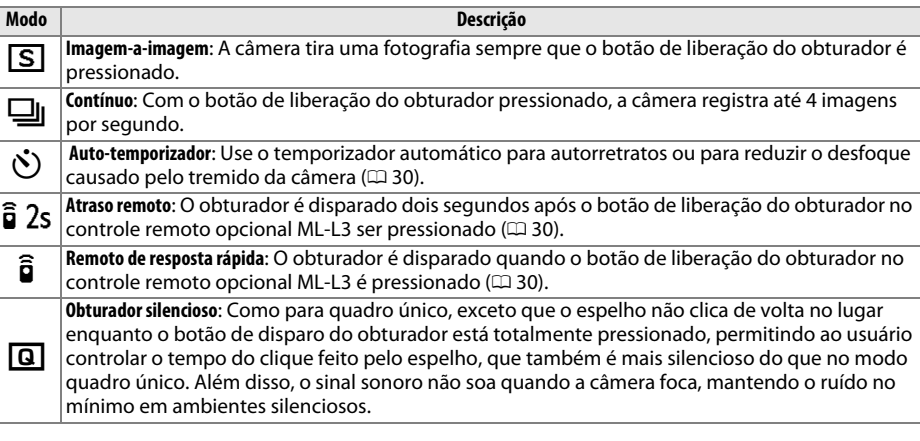

#### **1 Posicione o cursor na exibição de informações.**

Se as informações de exposição não forem exibidas no monitor, pressione o botão  $\Phi$ . Pressione o botão  $\Phi$  novamente para posicionar o cursor na exibição de informações.

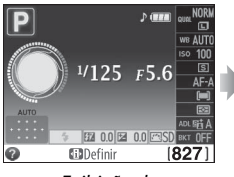

Exibição de informações

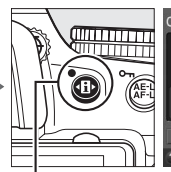

Botão **·⊞**∙

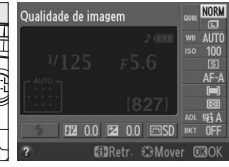

.<br>Modo de obturação

**2 Exibe opções de modo de obturação.** Selecione o modo de obturação atual na exibição de informações e pressione  $\circledR$ .

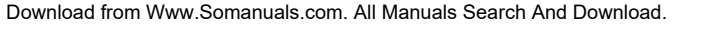

**lo**
# **3 Escolha um modo de obturação.**

Selecione um modo de obturação e pressione  $\circledR$ . Para voltar para o modo de exposição, pressione o botão de liberação do obturador até a metade.

#### A **Buffer de Memória**

A câmera está equipada com um buffer de memória para o armazenamento temporário, permitindo que o disparo continue enquanto as fotografias estão sendo gravadas no cartão de memória. Até 100 fotografias podem ser tiradas em sucessão; note, entretanto, que a velocidade de captura de quadros diminuirá quando o buffer estiver cheio.

Enquanto as fotografias estão sendo gravadas no cartão de memória, a luz de acesso perto do compartimento do cartão de memória acenderá. Dependendo do número de imagens no buffer, a gravação poderá demorar desde alguns segundos até alguns minutos. Não retire o cartão de memória nem remova ou desconecte a fonte de alimentação até a luz de acesso apagar. Se a câmera for desligada enquanto ainda existirem dados no buffer, a alimentação não será interrompida até que todas as imagens no buffer tenham sido gravadas. Se a bateria acabar enquanto existirem imagens no buffer, a liberação do obturador será desativada e as imagens transferidas para o cartão de memória.

#### A **Tamanho de Buffer**

O número aproximado de imagens que podem ser armazenadas no buffer de memória nas definições atuais é mostrado na tela de contagem de exposições do visor enquanto o botão de liberação do obturador é

pressionado. A ilustração mostra a tela quando existe espaço restante no buffer para cerca de 27 fotografias.

#### A **Rotação Automática da Imagem**

A orientação da câmera gravada para a primeira foto aplica-se a todas as imagens no mesmo contínuo, mesmo que a câmera seja girada durante o disparo.

Modo de obturação  $C$ <sub>ontínuo</sub>  $\overline{R}$  $\overline{\Box}$  $\frac{3}{2}$ 

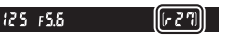

lo.

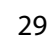

# **Modos de Temporizador Automático e Controle Remoto**

O temporizador automático e o controle remoto ML-L3 opcional ( $\Box$  67) podem ser utilizados para reduzir a trepidação da câmera ou para autorretratos.

#### **1 Monte a câmera em um tripé.**

Monte a câmera em um tripé ou coloque a câmera sobre uma superfície plana e estável.

# **2 Selecione um modo de obturação.**

Selecione o modo  $\ddot{\circ}$  (temporizador automático),  $\hat{a}$  2s (controle remoto com retardo) ou  $\hat{a}$  (controle remoto de resposta rápida) ( $\Box$ ) 28; note que se nenhuma operação for realizada por cerca de um minuto depois de um modo de controle remoto ter sido selecionado, a câmera voltará automaticamente ao modo de quadro único, contínuo ou obturador com som reduzido).

# **3 Enquadre a fotografia.**

 **Modo de controlo remoto**: verifique o foco pressionando o botão de liberação do obturador até a metade. Nenhuma fotografia será tirada, mesmo se o botão for completamente pressionado.

# **4 Tire a fotografia.**

**Modo de temporizador automático**: Pressione o botão de liberação do obturador até a metade e, então, pressione o botão até o final. A lâmpada do temporizador automático começará a piscar e um sinal sonoro começará a soar. Dois segundos antes de a foto

ser tirada, a lâmpada parará de piscar e o sinal sonoro se tornará mais rápido. O obturador será disparado dez segundos após o temporizador iniciar.

**Modo controle remoto**: De uma distância de 5 m ou menos, direcione o transmissor no ML-L3 em qualquer dos receptores infravermelhos na câmera  $(1, 2, 3)$  e pressione o botão de liberação do obturador ML-L3. No modo atraso remoto, a lâmpada do temporizador automático acenderá por cerca de dois segundos antes de o obturador ser disparado. No modo

remoto de resposta rápida, a lâmpada do temporizador automático piscará depois do obturador ter sido disparado.

Note que o temporizador pode não iniciar ou a fotografia pode não ser tirada se a câmera não conseguir focar ou em outras situações nas quais o obturador não pode ser disparado. Desligar a câmera cancela os modos temporizador automático e de obturação do controle remoto e restaura o modo quadro único, contínuo ou obturador com som reduzido.

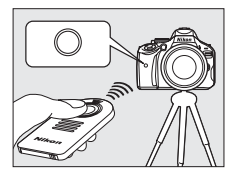

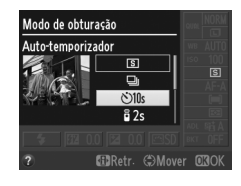

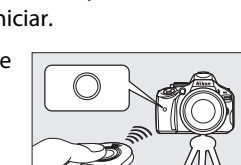

#### D **Antes de Utilizar o Controle Remoto**

Antes de usar o controle remoto pela primeira vez, remova a folha plástica transparente e isolante da bateria.

#### A **Cubra o Visor**

Ao tirar fotos sem olhar o visor, remova a ocular de borracha DK-20 (1) e insira a tampa da ocular DK-5 fornecida como mostrado ( $\ddot{v}$ ). Isso impede que a luz entre através do visor interferindo na exposição. Segure firmemente a câmera ao remover a ocular de borracha.

Ocular de borracha DK-20

Tampa da ocular  $DK-5$ 

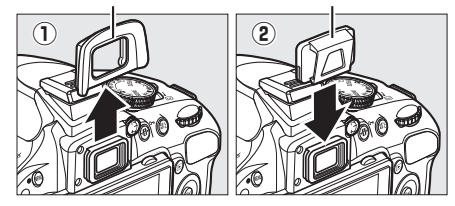

#### D **Utilizar o Flash Embutido**

Antes de tirar uma fotografia com o flash nos modos **P, S, A, M** ou ll, pressione o botão  $\frac{1}{2}$  para levantar o flash e aguarde o indicador  $\frac{1}{2}$  ser exibido no visor ( $\Box$  20). O disparo será interrompido se o flash for levantado enquanto o modo de controle remoto estiver em vigor ou depois de o temporizador automático ter iniciado. Se o flash for requerido, a câmera responderá apenas ao botão de liberação do obturador ML-L3 assim que o flash tiver carregado. Nos modos automático ou cena, nos quais o flash abre automaticamente, o flash começará a carregar quando o modo de controle remoto for selecionado; uma vez que o flash estiver carregado, ele abrirá automaticamente e disparará quando requerido. Note que apenas uma fotografia será tirada quando o flash disparar, independentemente do número de exposições selecionadas para Definição Personalizada c3 (**Auto-temporizador**).

Nos modos de flash que suportam a redução de olhos vermelhos, a luz de redução de olhos vermelhos acenderá por cerca de um segundo antes de o obturador ser disparado em modo de controle remoto de resposta rápida. No modo controle remoto com retardo, a lâmpada do temporizador automático acenderá por dois segundos, seguida da lâmpada de redução de olhos vermelhos, que acende por um segundo antes de o obturador ser disparado.

#### $\mathscr{D}$  **Botão**  $\breve{\mathbf{C}}$

O modo temporizador automático pode também ser selecionado pressionando o botão  $\ddot{\circ}$ .

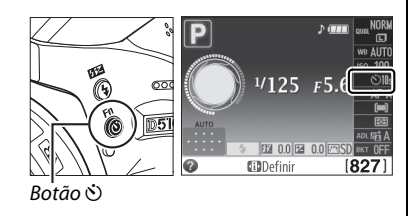

# **Foco**

Esta seção descreve as opções de foco disponíveis quando as fotografias são enquadradas no visor.

# **Modo de focagem (Modo de Foco)**

Escolha entre os seguintes modos de foco. Note que **AF-S** e **AF-C** estão disponíveis apenas nos modos **P**, **S**, **A** e **M**.

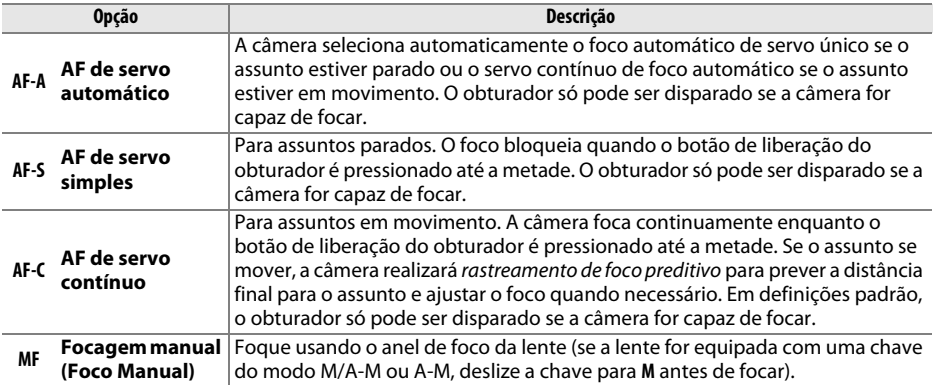

# **1 Posicione o cursor na exibição de informações.**

Se as informações de exposição não forem exibidas no monitor, pressione o botão  $\Phi$ . Pressione o botão **D** novamente para posicionar o cursor na exibição de informações.

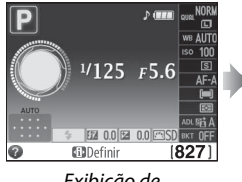

Exibição de informações

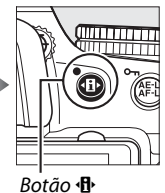

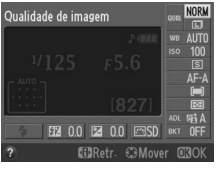

**2 Exibe as opções de modos de foco.** Selecione o modo de foco atual na exibição de informações e pressione  $\circledR$ .

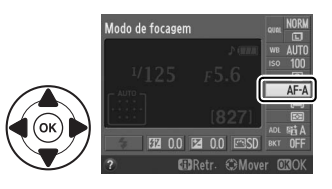

# **3 Escolha um modo de foco.**

Selecione um modo de foco e pressione ®. Para voltar para o modo de exposição, pressione o botão de liberação do obturador até a metade.

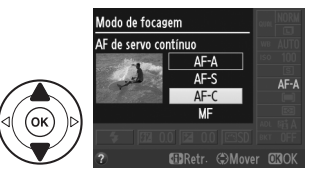

#### A **Rastreamento de Foco Preditivo**

No modo **AF-C** ou quando o servo contínuo de foco automático for selecionado no modo **AF-A** a câmera iniciará o rastreamento de foco preditivo se o tema se aproximar ou afastar da câmera enquanto o botão de liberação do obturador é pressionado até a metade. Isso permite à câmera rastrear o foco ao tentar prever onde o assunto estará quando o obturador for disparado.

#### D **Servo contínuo de foco automático**

Quando **Focagem** é selecionado para a Definição Personalizada a1 (**Selecção da prioridade AF-C**) e a câmera está no modo **AF-C** ou o servo contínuo de foco automático é selecionado no modo **AF-A**, a câmera dá maior prioridade à resposta do foco (tem um alcance de foco maior) do que no modo **AF-S**, e o obturador pode ser disparado antes de o indicador de imagem em foco ser exibido.

#### A **Obter Bons Resultados com o Foco Automático**

O foco automático não funciona bem nas condições listadas abaixo. O disparo do obturador poderá ser desativado se a câmera não conseguir focar sob estas condições ou o indicador de imagem em foco ( $\bullet$ ) poderá ser exibido e a câmera poderá emitir um sinal sonoro, permitindo que o obturador seja disparado mesmo quando o assunto não esteja em foco. Nestes casos, foque manualmente ou use a trava de foco para focar outro assunto na mesma distância e, depois, refazer a fotografia.

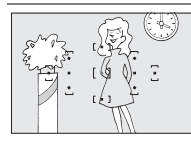

Há pouco ou nenhum contraste entre o assunto e o fundo.

**Exemplo**: O assunto tem a mesma cor do fundo.

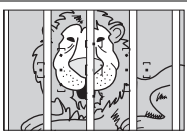

O ponto de foco contém objetos em distâncias diferentes da câmera.

**Exemplo**: O assunto está dentro de uma gaiola.

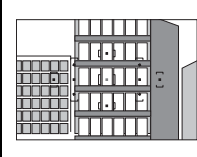

O assunto é dominado por padrões geométricos regulares.

**Exemplo**: Venezianas ou uma fila de janelas em um arranha-céu.

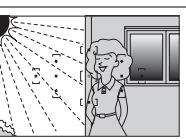

O ponto de foco contém áreas de luminosidade nitidamente contrastantes.

**Exemplo**: Metade do assunto está na sombra.

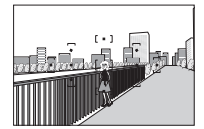

Os objetos no fundo parecem maiores que o assunto.

**Exemplo**: Um edifício está no quadro atrás do tema.

O assunto contém muitos detalhes pequenos.

**Exemplo**: Um campo de flores ou outros temas que sejam pequenos ou tenham pouca variação de luminosidade.

lo.

# **Modo de Área de AF**

Escolha como o ponto de foco para o foco automático é selecionado. Note que l<sup>ej</sup>l (AF de área **dinâmica**) e [3D] (Seguimento 3D (11 pontos) (Acompanhamento em 3D(11 pontos)) não estão disponíveis quando **AF-S** é selecionado para modo de foco.

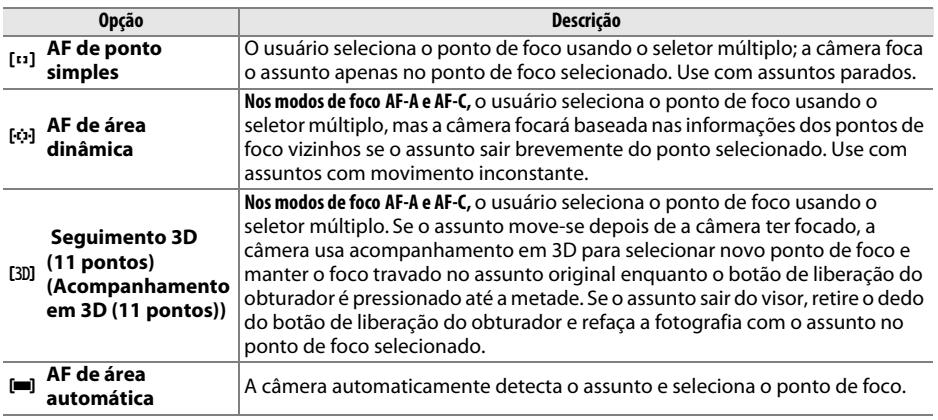

#### **1 Posicione o cursor na exibição de informações.**

Se as informações de exposição não forem exibidas no monitor, pressione o botão  $\Phi$ . Pressione o botão  $\Phi$  novamente para posicionar o cursor na exibição de informações.

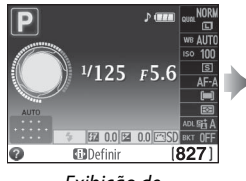

Exibição de informações

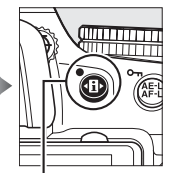

Botão **II** 

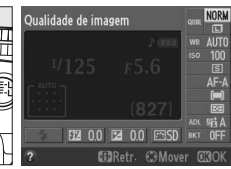

#### **2 Exibe as opções do modo de área de AF.** Selecione o modo de área de AF atual na exibição de informações e pressione  $\circledR$ .

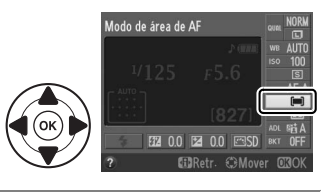

#### **3 Escolha um modo de área de AF.** Selecione um modo de área de AF e pressione ®. Para voltar para o modo de exposição, pressione o botão de liberação do obturador até a metade.

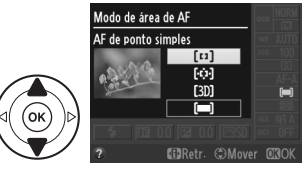

lo

# **Qualidade e Tamanho da Imagem**

Juntos, a qualidade e o tamanho da imagem determinam quanto espaço cada fotografia ocupa no cartão de memória. Imagens maiores e com qualidade superior podem ser impressas em tamanhos maiores, porém também requerem mais memória, significando que menos imagens poderão ser armazenadas no cartão de memória.

# **Qualidade de imagem**

Escolha um formato de arquivo e uma taxa de compressão (qualidade da imagem).

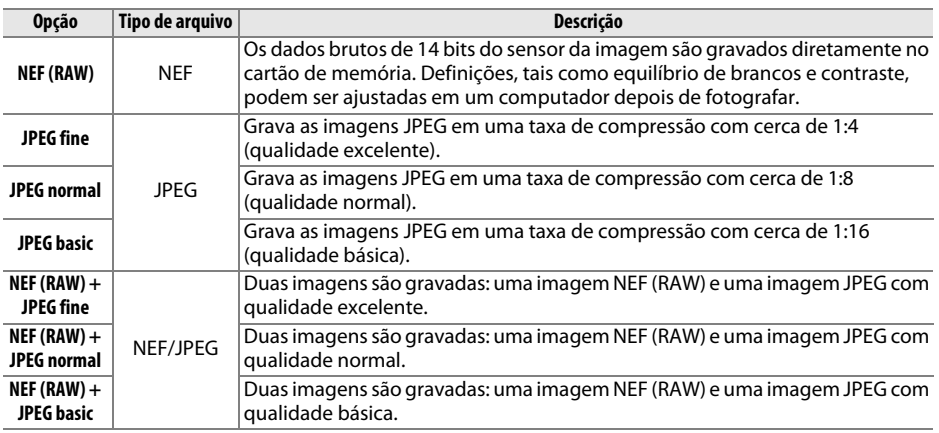

### **1 Posicione o cursor na exibição de informações.**

Se as informações de exposição não forem exibidas no monitor, pressione o botão  $\Phi$ . Pressione o botão  $\Phi$  novamente para posicionar o cursor na exibição de informações.

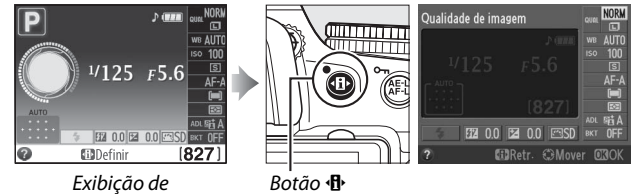

**2 Exibe opções de qualidade da imagem.** informações

NORM Qualidade de imagen

# **3 Escolha um tipo de arquivo.**

informações e pressione  $\circledR$ .

Selecione uma opção e pressione <sup>@</sup>. Para voltar para o modo de exposição, pressione o botão de liberação do obturador até a metade.

Selecione a qualidade de imagem atual na exibição de

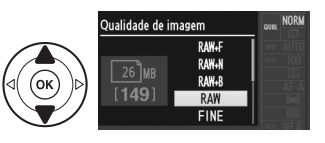

# **Tamanho de Imagem**

O tamanho da imagem é medido em pixels. Escolha a partir das seguintes opções:

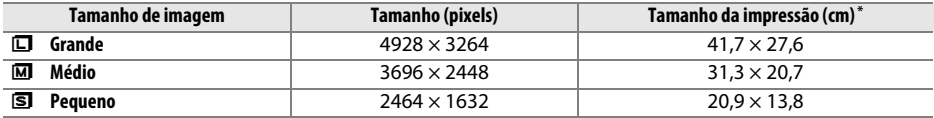

**\*** Tamanho aproximado quando impresso em 300 dpi. Tamanho aproximado em polegadas é igual ao tamanho da imagem em pixels dividido pela resolução da impressora em **d**ots (pontos) **p**er (por) **i**nch (polegada) (dpi; 1 polegada=aproximadamente 2,54 cm).

#### **1 Posicione o cursor na exibição de informações.**

Se as informações de exposição não forem exibidas no monitor, pressione o botão  $\Phi$ . Pressione o botão **I**<sup>,</sup> novamente para posicionar o cursor na exibição de informações.

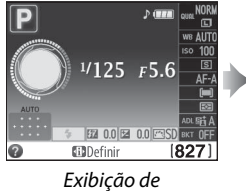

informações

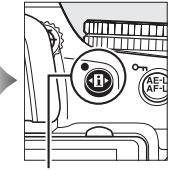

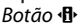

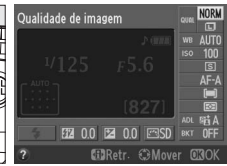

#### **2 Exibe opções de tamanho da imagem.** Selecione o tamanho da imagem atual na exibição de

informações e pressione  $\circledR$ .

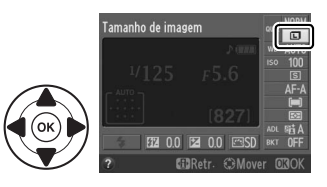

п  $\blacksquare$ 

<u>ৰে</u>

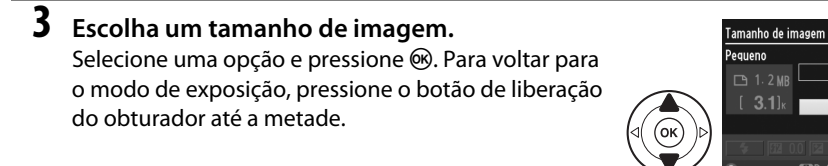

#### A **Nomes de Arquivos**

As fotografias são armazenadas como arquivos de imagem com nomes do tipo "DSC\_nnnn.xxx," no qual nnnn é um número de quatro dígitos entre 0001 e 9999 atribuído automaticamente em ordem ascendente pela câmera, e xxx é uma das seguintes extensões de três letras: "NEF" para imagens NEF, "JPG" para imagens JPEG ou "MOV" para vídeos. Os arquivos NEF e JPEG gravados com a definição de NEF (RAW)+JPEG têm o mesmo nome de arquivo, mas extensões diferentes.

# **Utilizar o Flash Embutido**

A câmera suporta uma variedade de modos de flash para fotografar assuntos pouco iluminados ou à contraluz.

# ❚❚*Utilizar o Flash Embutido: Modos* i*,* k*,* p*,* n*,* o*,* s*,* w *e* g

#### **1 Escolha um modo de flash** ( $\Box$  38).

### **2 Tire fotografias.**

O flash abrirá se necessário quando o botão de liberação do obturador for pressionado até a metade e disparará quando for tirada uma fotografia. Se o flash não abrir automaticamente, não tente levantá-lo com a mão. A não observância desta precaução pode danificar o flash.

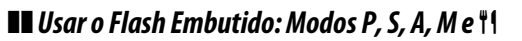

### **1 Levantar o flash.**

Pressione o botão  $\frac{1}{4}$  para levantar o flash.

#### **2 Escolha um modo de flash (apenas os modos P, S, A e M;** 0 **38).**

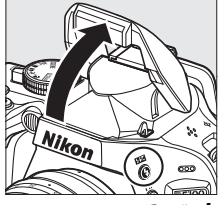

#### Botão 4

# **3 Tire fotografias.**

O flash disparará sempre que for tirada uma fotografia.

#### A **Baixar o Flash Embutido**

Para economizar a bateria quando o flash não estiver em uso, pressione-o gentilmente para baixo até clicar na posição correta.

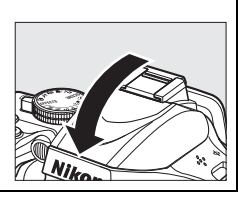

 $\bullet$ 

# **Modo de Flash**

Os modos de flash disponíveis variam com o modo de disparo:

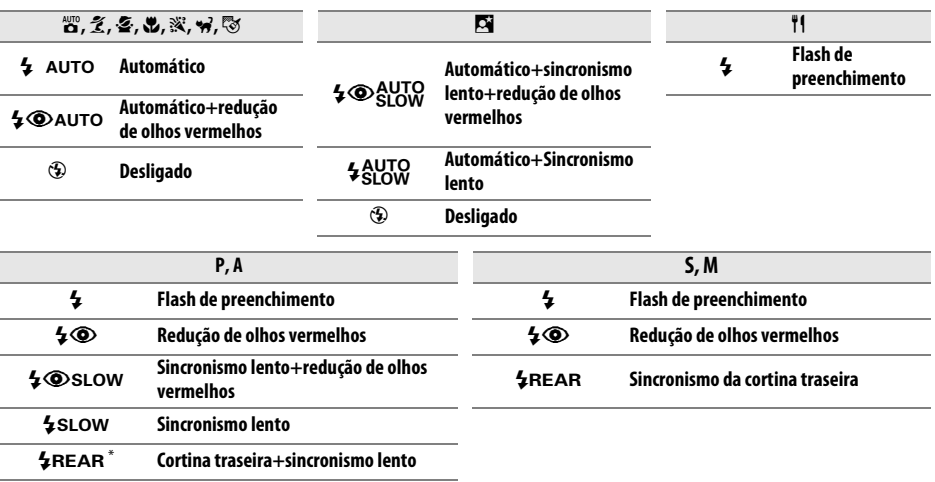

SLOW aparece na exibição de informações quando a definição está completa.

#### **1 Posicione o cursor na exibição de informações.**

Se as informações de exposição não forem exibidas no monitor, pressione o botão  $\Phi$ . Pressione o botão **I**<sup>b</sup> novamente para posicionar o cursor na exibição de informações.

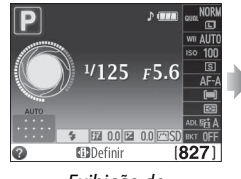

Exibição de informações

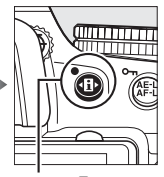

Botão **骨** 

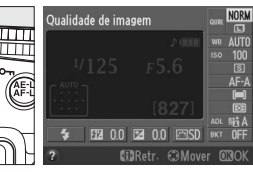

**2 Exibe opções de modo de flash.** Selecione o modo de flash atual na exibição de informações e pressione  $\circledR$ .

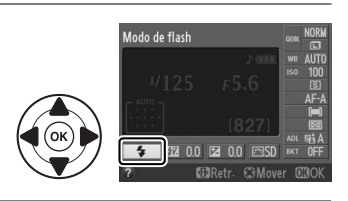

# **3 Escolha um modo de flash.**

Selecione um modo e pressione ®. Para voltar para o modo de exposição, pressione o botão de liberação do obturador até a metade.

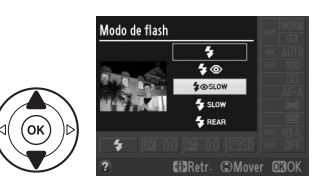

lo

#### A **Modos Flash**

Os modos flash listados na página anterior podem combinar uma ou mais das seguintes definições, como mostrado pelo ícone do modo flash:

- **• AUTO (flash automático)**: Quando a iluminação é fraca ou o assunto está em contraluz, o flash abre automaticamente quando o botão de liberação do obturador é pressionado até a metade e dispara quando necessário.
- **•** j **(redução de olhos vermelhos)**: Use para retratos. A lâmpada de redução de olhos vermelhos acende antes de o flash disparar, reduzindo os "olhos vermelhos".
- **•** j **(desligado)**: O flash não dispara mesmo quando a iluminação é fraca ou o assunto está em contraluz.
- **• SLOW(sincronismo lento)**: A velocidade do obturador diminui automaticamente para capturar a iluminação do fundo à noite ou com pouca luz. Use para incluir a iluminação do fundo em retratos.
- **• REAR (sincronismo da cortina traseira)**: O flash dispara antes de o obturador fechar, criando um fluxo de luz atrás das fontes de luz em movimento (abaixo, à direita). Se este ícone não for exibido, o flash disparará quando o obturador abrir ( sincronismo da cortina frontal; o efeito que isso produz com fontes de luz em movimento é mostrado abaixo, à esquerda).

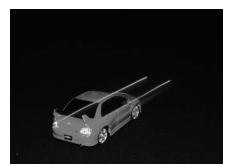

#### A **Escolher um Modo de Flash**

O modo flash pode também ser selecionado pressionando o botão  $\frac{1}{2}$ e girando o disco de comando (nos modos **P**, **S**, **A**, **M** e 0, levantar o flash antes de usar o botão  $\frac{1}{2}$  para escolher o modo flash).

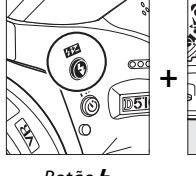

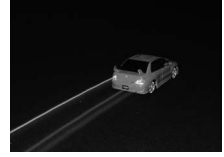

Sincronismo da cortina frontal Sincronismo da cortina traseira

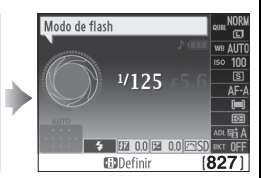

Botão  $\frac{1}{4}$  Disco de comando

Exibição de informações

#### A **Flash Embutido**

Para informações sobre as lentes que podem ser usadas com o flash embutido, veja o Manual de referência (no CD). Retire o para-sol para evitar sombras. O flash tem um alcance mínimo de 0,6 m e não pode ser utilizado na faixa macro das lentes com zoom com a função macro.

O disparo do obturador pode ser brevemente desativado para proteger o flash depois de ele ter sido usado para vários disparos consecutivos. O flash pode ser utilizado novamente após uma pequena pausa.

#### A **Velocidades do Obturador Disponíveis com o Flash Embutido**

A velocidade do obturador está restrita aos seguintes alcances quando o flash embutido é usado:

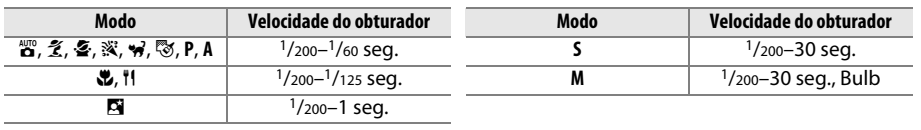

# **Sensibilidade ISO**

A "sensibilidade ISO" é o equivalente digital da velocidade do vídeo. Quanto mais elevada for a sensibilidade ISO, menos luz será necessária para fazer uma exposição, permitindo velocidades do obturador mais altas ou aberturas menores, mas é mais provável que a imagem seja afetada por ruído (pixels claros com espaçamento aleatório, neblina ou linhas); o ruído é particularmente provável nas definições de Hi 0,3–Hi 2).

Escolher **Automático** permite que a câmera defina a sensibilidade ISO automaticamente em resposta às condições de iluminação.

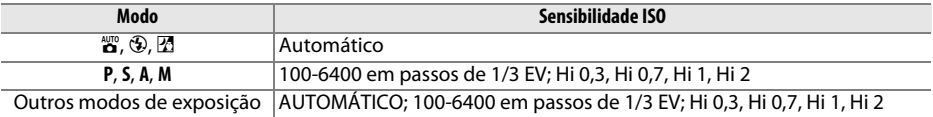

#### **1 Posicione o cursor na exibição de informações.**

Se as informações de exposição não forem exibidas no monitor, pressione o botão  $\Phi$ . Pressione o botão  $\mathbf{B}$  novamente para posicionar o cursor na exibição de informações.

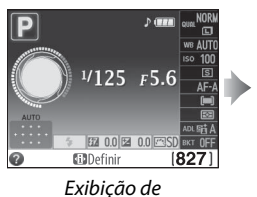

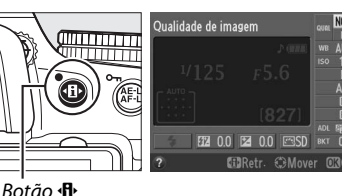

#### **2 Exibe opções de sensibilidade ISO.** Selecione a sensibilidade ISO atual na exibição de informações e pressione  $\circledR$ .

informações

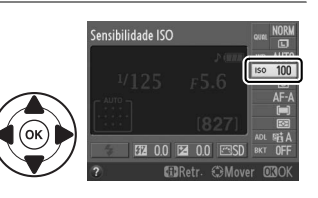

#### **3 Escolha a sensibilidade ISO.** Selecione uma opção e pressione ®. Para voltar para o modo de exposição, pressione o botão de liberação do obturador até a metade.

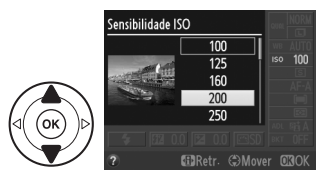

# **Fotografia com intervalômetro**

A câmera está equipada para tirar fotografias automaticamente em intervalos predefinidos.

#### **M** Antes de Fotografar

Antes de iniciar a fotografia com intervalômetro, faça uma foto de teste nas definições atuais e veja os resultados no monitor. Para assegurar que o disparo inicie no tempo desejado, certifique-se de que o relógio da câmera esteja acertado corretamente ( $\Box$  14).

Recomenda-se o uso de tripé. Monte a câmera em um tripé antes de o disparo iniciar. Para assegurar que o disparo não seja interrompido, certifique-se de que a bateria esteja totalmente carregada ou utilize um adaptador EH-5b AC opcional e um conector de alimentação EP-5A.

#### **1 Selecione Intervalos de disparo.**

Pressione o botão MENU para exibir os menus. Selecione **Intervalos de disparo** no menu de exposição e pressione  $\blacktriangleright$ .

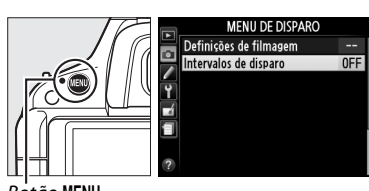

Botão MENU

### z

# **2 Escolha uma hora inicial.**

Escolhida a partir dos seguintes gatilhos iniciais.

- **• Para começar a fotografar imediatamente**, selecione **Agora** e pressione ▶. O disparo inicia cerca de três segundos depois de as definições serem completadas; prossiga com o Passo 3.
- **• Para escolher uma hora inicial**, selecione **Hora de início** e pressione > para exibir as opções da hora inicial mostradas à direita. Pressione < ou 2 para selecionar as horas ou os minutos e pressione  $\blacktriangle$  ou  $\nabla$  para alterar. Pressione  $\blacktriangleright$ para continuar.

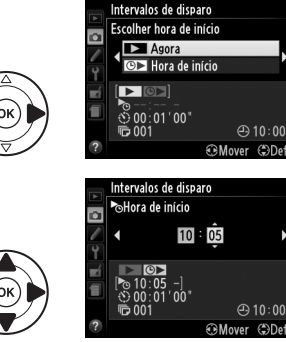

# **3 Escolha o intervalo.**

Pressione  $\triangleleft$  ou  $\triangleright$  para selecionar as horas ou os minutos e pressione  $\triangle$  ou  $\nabla$  para escolher um intervalo maior do que a velocidade do obturador antecipada mais lenta. Pressione > para continuar.

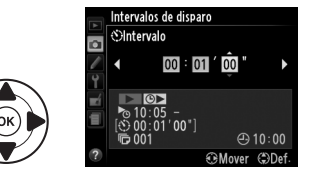

### **4 Escolha o número de intervalos.**

Pressione ◀ ou ▶ para selecionar o número de intervalos (por exemplo, o número de vezes que a câmera dispara); pressione  $\triangle$  ou  $\nabla$  para alterar. Pressione  $\blacktriangleright$  para continuar.

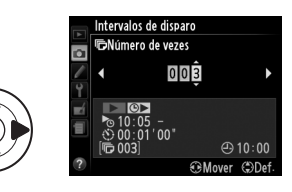

# **5 Comece a fotografar.**

Selecione **Ligado** e pressione <sup>@</sup> (para voltar para o menu de disparos sem iniciar o intervalômetro, selecione **Desligado** e pressione (®). A primeira série de fotos será tirada na hora de início especificada ou depois de cerca de três segundos

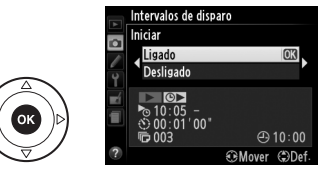

se **Agora** foi selecionado para **Escolher hora de início** no passo 2. Os disparos continuarão no intervalo selecionado até que todas as fotos tenham sido tiradas. Note que como a velocidade do obturador e a hora necessária para gravar a imagem no cartão de memória podem variar entre as fotos, o intervalo entre uma foto sendo gravada e o início da próxima foto pode variar.

#### A **Cubra o Visor**

Para evitar que a luz que entra pelo visor interfira na exposição, retire a ocular de borracha e cubra o visor com a tampa da ocular DK-5 fornecida ( $\Box$  31).

#### A **Outras Definições**

As definições não podem ser ajustadas durante a fotografia com intervalômetro. Independentemente do modo de obturação selecionado, a câmera tira uma fotografia em cada intervalo; no modo  $\Box$ , o ruído da câmera será reduzido. Bracketing, múltiplas exposições e alcance dinâmico elevado não podem ser usados.

#### A **Interromper uma Fotografia com intervalômetro**

Para interromper o disparo com intervalômetro, desligue a câmera e gire o disco de modo para uma nova definição. Retornar o monitor à posição de armazenamento não interrompe o disparo com intervalômetro.

# **Modos P, S, A e M**

Os modos **P**, **S**, **A** e **M** oferecem diferentes graus de controle sobre a velocidade do obturador e a abertura. Veja o Manual de referência (no CD) para mais informações em cada modo.

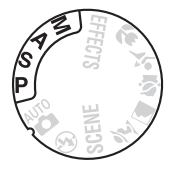

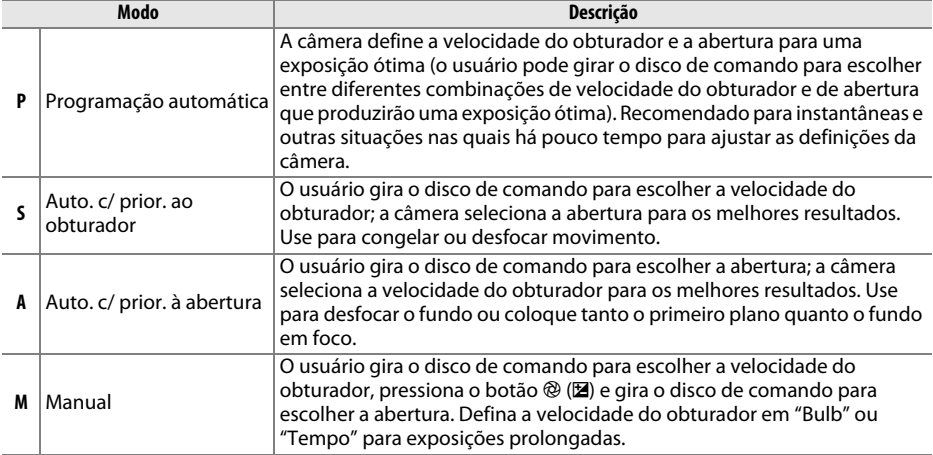

#### A **Velocidade do Obturador e Abertura**

A mesma exposição pode ser obtida com diferentes combinações de velocidade do obturador e abertura. As velocidades rápidas do obturador e as grandes aberturas congelam os objetos em movimento e suavizam os detalhes do fundo, enquanto que as velocidades lentas do obturador e as pequenas aberturas desfocam os objetos em movimento e melhoram os detalhes do fundo.

Velocidade do obturador — and according the abertura

 $[125]$   $F5.5$  $827$ 

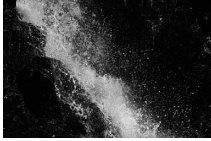

velocidade rápida do obturador (1/1600 seg.)

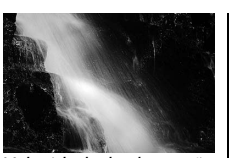

Velocidade de obturação lenta (1 seg.)

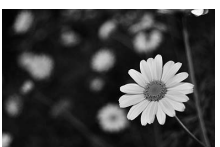

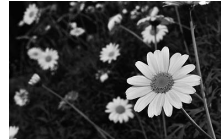

Abertura grande (f/5.6) Abertura pequena (f/22) (Lembre-se, quanto maior for o número f, menor será a abertura.)

# **Exibição ao vivo/Vídeos** x

# **Enquadramento de Fotografias no Monitor**

Siga os passos abaixo para tirar fotografias em exibição ao vivo.

# **1 Gire o botão de exibição ao vivo.**

O espelho será levantado e a visualização através da lente será exibida no monitor da câmera. O tema não ficará mais visível no visor.

# **2 Posicione o ponto de focagem.**

Posicione o ponto de focagem sobre o tema conforme descrito na página 47.

Ponto de focagem

Pressione ligeiramente o botão de disparo do obturador. O ponto de focagem piscará em verde enquanto a câmera foca. Se a câmera conseguir focar, o ponto de focagem

será apresentado em verde; se a câmera não conseguir focar, o ponto de focagem piscará em vermelho (note que é possível tirar fotografias mesmo quando o ponto de focagem pisca em vermelho; verifique a focagem no monitor antes de disparar). Exceto em modos  $\ddot{a}$  e  $\ddot{b}$ , a exposição pode ser bloqueada pressionando o botão **AE-L/AF-L**.

# **4 Tire a fotografia.**

**3 Foque.**

Pressione completamente o botão de disparo do obturador. O monitor apaga e a luz de acesso ao cartão de memória acende durante a gravação. Não remova a bateria nem o cartão de memória, nem desligue o adaptador CA opcional até a gravação estar terminada. Quando o disparo estiver terminado, a fotografia será apresentada no monitor durante alguns segundos ou

até que o botão do obturador seja pressionado ligeiramente. A câmera voltará então ao modo exibição ao vivo. Para sair, gire o botão de exibição ao vivo.

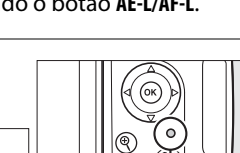

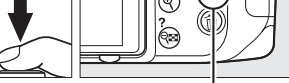

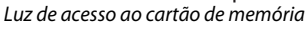

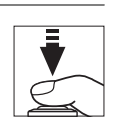

Botão de exibição ao vivo

44

 $\overline{\mathbb{E}}$ 

# **Focagem em exibição ao vivo**

Siga os passos abaixo para escolher os modos de focagem e de área de AF, e a posição do ponto de focagem.

#### ❚❚ *Escolher um Modo de Focagem*

Estão disponíveis os seguintes modos de focagem em exibição ao vivo:

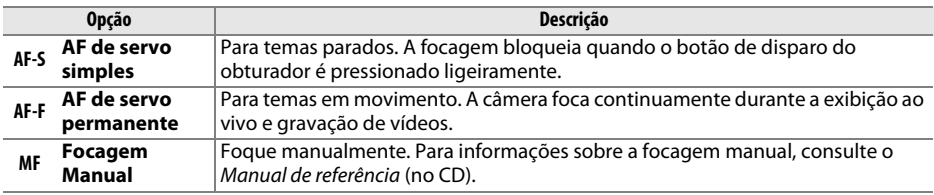

#### **1 Coloque o cursor na tela de informações.**  Pressione o botão **I** para colocar o cursor na tela de informações.

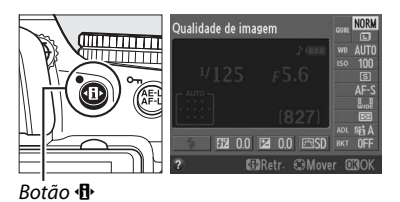

# **2 Opções de tela de focagem.**

Destaque o modo de focagem presente na tela de informações e pressione  $\circledR$ .

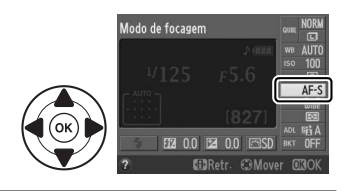

#### **3 Escolha uma opção de focagem.**  Destaque uma opção e pressione ®. Para voltar à exibição ao vivo, pressione **小**.

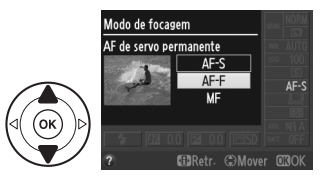

 $\boxed{\omega}$ 

#### ❚❚ *Escolher um modo de área de AF*

Em modos exceto  $\ddot{a}$  e  $\ddot{b}$ , os seguintes modos de área de AF podem ser selecionados em exibição ao vivo:

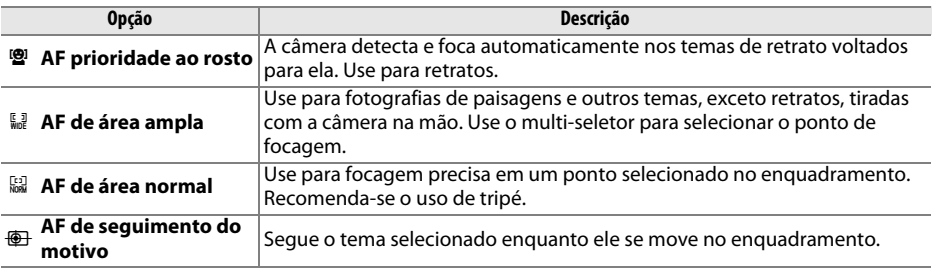

#### **1 Coloque o cursor na tela de informações.**  Pressione o botão **I** para colocar o cursor na tela de informações.

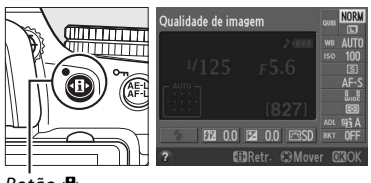

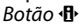

# **2 Exibe modos de área de AF.**

Destaque o modo de área de AF presente na tela de informações e pressione  $\circledR$ .

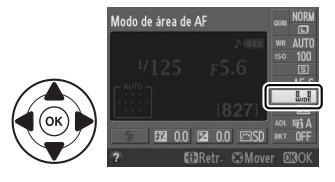

#### **3 Escolha um modo de área de AF.**  Destaque uma opção e pressione ®. Para voltar à exibição ao vivo, pressione · D.

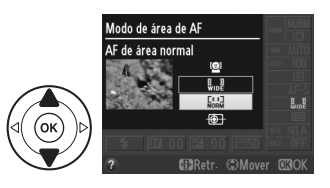

 $\boxed{\omega}$ 

#### ❚❚ *Escolher o Ponto de Focagem*

O método para selecionar o ponto de focagem para focagem automática varia com a opção selecionada para o modo de área de AF $($  $\Box$ 46).

6 **(AF prioridade ao rosto)**: Será exibida uma margem dupla amarela quando a câmera detectar um tema de retrato virado para a câmera (se forem detectados múltiplos rostos, até o máximo de 35, a câmera focará o tema mais próximo; para escolher um tema diferente, use o multi-seletor).

7**/**8 **(AF de área ampla e normal)**: Use o multi-seletor para mover o ponto de focagem para qualquer lugar no enquadramento ou pressione  $\circledR$  para posicionar o ponto de focagem no centro do enquadramento.

**<sup>4</sup>** (AF de sequimento do motivo): Posicione o ponto de focagem em seu tema e pressione  $\otimes$ . O ponto de focagem seguirá o tema selecionado quando ele se mover no enquadramento. Para terminar o seguimento de focagem, pressione  $\circledR$  de novo.

#### D **Seguimento do Tema**

A câmera poderá não ser capaz de seguir temas que se movam rapidamente, saiam do enquadramento ou sejam escondidos por outros temas, mudem visivelmente de tamanho, cor ou luminosidade, ou que sejam muito pequenos, muito grandes, muito luminosos, muito escuros, ou semelhantes em cor ou luminosidade ao fundo.

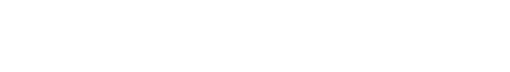

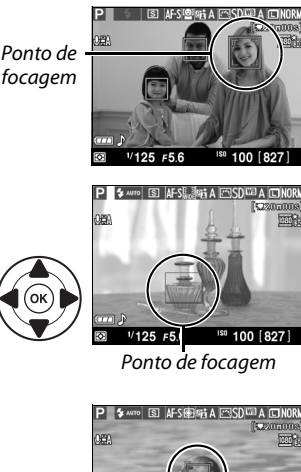

Modo de área de AF

**F2 00 E2 00 F3SD**  $FFD_{\text{other}}$   $GSD_{\text{Algo}}$ 

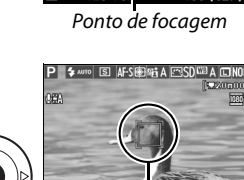

Ponto de focagem

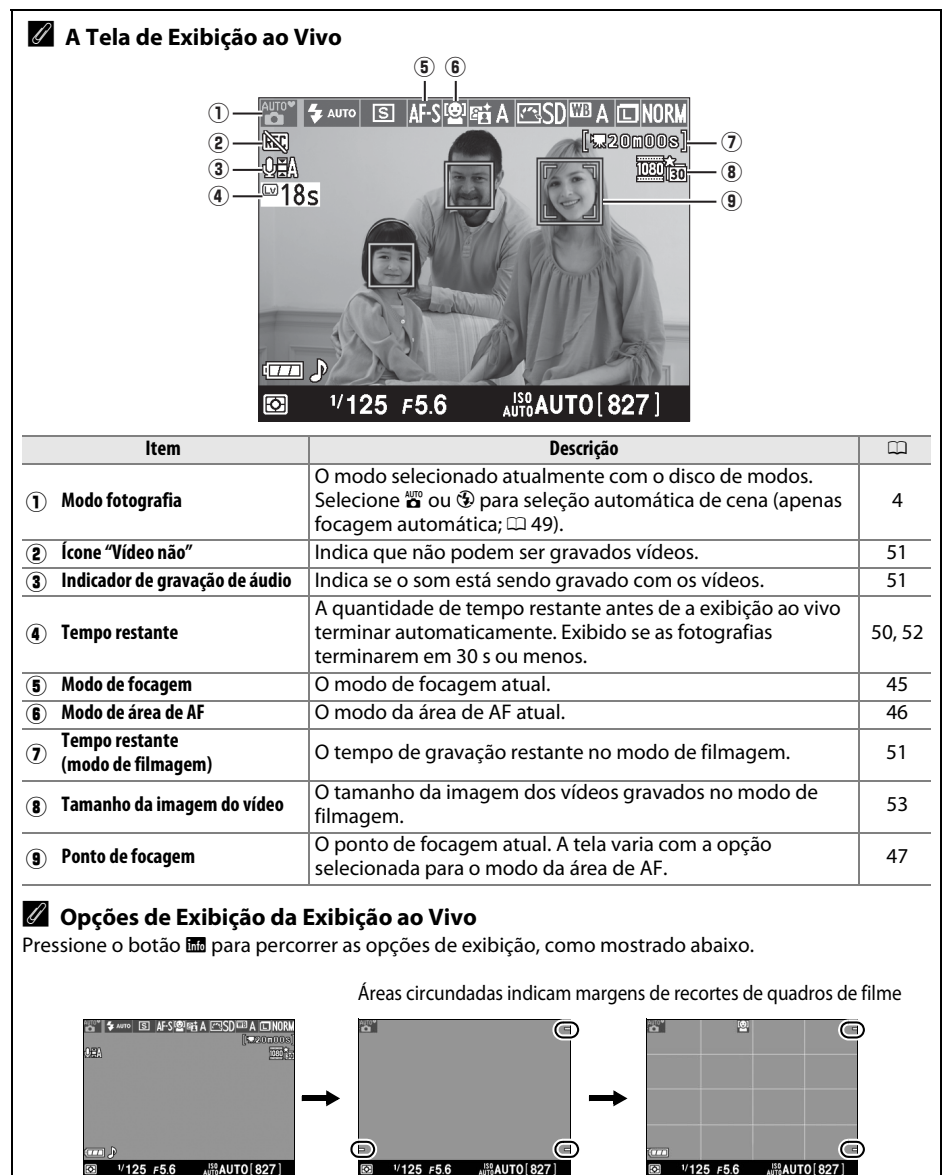

*Mostrar indicadores Ocultar indicadores\* Grelha de enquadramento\**

**\*** Um recorte mostrando a área registrada é exibido durante a filmagem quando os tamanhos do quadro diferentes de 640 × 424 são selecionados para **Definições de filmagem** > **Qualidade da filmagem** no menu de disparo ( $\Box$  53; a área fora do recorte do enquadramento do filme fica acinzentada durante a gravação).

 $\boxed{\omega}$ 

#### A **Seleção automática de cena (Seletor automático de cena)**

Se estiver selecionada a exibição ao vivo em modo  $\ddot{\mathbf{a}}$  ou  $\ddot{\mathbf{\Phi}}$ , a câmera analisa automaticamente o tema e seleciona o modo de disparo apropriado quando estiver ativada a focagem automática. O modo selecionado é apresentado no monitor.

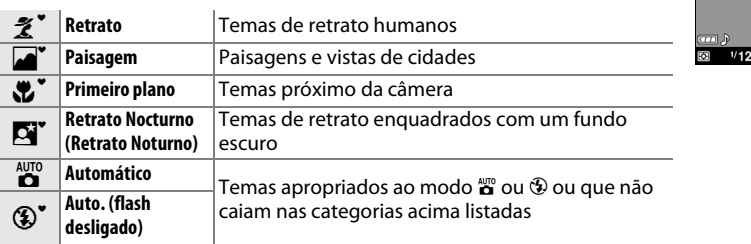

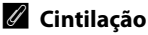

Você pode notar cintilação ou faixas no monitor durante a exibição ao vivo ou ao fazer vídeos sob certos tipos de luz, tais como lâmpadas fluorescentes ou de vapor de mercúrio. A cintilação e as faixas podem ser reduzidas escolhendo uma opção **Redução de cintilação** que coincida com a frequência da fonte de alimentação CA local ( $\Box$  11).

**BO OED** 

**MAUTO [827]** 

 $5F56$ 

#### A **Exposição**

Dependendo da cena, a exposição poderá diferir da que seria obtida quando a exibição ao vivo não for usada. A medição em exibição ao vivo é ajustada de acordo com a tela de exibição ao vivo, produzindo fotografias com exposição próxima do que é visualizado no monitor. Nos modos **P**, **S**, **A**, e %, a exposição pode ser ajustada em  $\pm$ 5 EV em incrementos de  $1/3$  EV. Note que os efeitos dos valores acima de +3 EV ou abaixo de –3 EV não podem ser visualizados no monitor.

#### D **Usar a Focagem Automática na Exibição ao Vivo**

A focagem automática em exibição ao vivo é mais lenta e o monitor pode clarear ou escurecer enquanto a câmera foca. A câmera pode ser incapaz de focar nas seguintes situações:

- **•** O tema contém linhas paralelas ao longo da borda do enquadramento
- **•** O tema tem pouco contraste
- **•** O tema no ponto de focagem contém áreas brilhantes muito contrastantes, está iluminado por um projetor, por uma luz de néon ou outra fonte de luz que varia de luminosidade
- **•** Cintilação ou faixas aparecem sob uma iluminação fluorescente, de vapor de mercúrio, vapor de sódio ou semelhante
- **•** É utilizado um filtro estrela ou outro filtro especial
- **•** O tema parece menor que o ponto de focagem
- **•** O tema é dominado por padrões geométricos regulares (por ex., venezianas ou uma fila de janelas em um arranha-céu)
- **•** O tema está em movimento

Note que o ponto de focagem pode, às vezes, ser exibido em verde quando a câmera não consegue focar.

#### D **Fotografar no Modo Exibição ao Vivo**

Para evitar que a luz que entra pelo visor interfira na exposição, retire a ocular de borracha e cubra o visor com a tampa da ocular DK-5 fornecida, antes de fotografar ( $\Box$  31).

Embora não apareçam na imagem final, a cintilação, faixa ou distorção poderá ser visível no monitor sob lâmpadas fluorescentes, de vapor de mercúrio ou de sódio, se a câmera estiver movendo-se na horizontal ou se um objeto se mover em alta velocidade no enquadramento. As fontes de luz brilhante podem deixar imagens residuais quando a câmera faz panorâmicas. Pontos brilhantes também podem aparecer. Ao fotografar no modo de exibição ao vivo, evite apontar a câmera para o sol ou outras fontes de luz forte. A não observância desta precaução pode resultar em danos nos circuitos internos da câmera.

A exibição ao vivo terminará automaticamente se a lente for removida ou quando o monitor for fechado (fechar o monitor não termina a exibição ao vivo em televisores ou outras telas exteriores).

A exibição ao vivo poderá terminar automaticamente para evitar danos aos circuitos internos da câmera; saia de exibição ao vivo quando a câmera não estiver em uso. Note que a temperatura dos circuitos internos da câmera poderá subir e poderá aparecer ruído (pontos brilhantes, pixels brilhantes espaçados aleatoriamente ou névoa) nas seguintes circunstâncias (a câmera pode também aquecer muito, mas isto não indica um mal funcionamento):

- **•** A temperatura ambiente é elevada
- **•** A câmera foi usada durante longos períodos em exibição ao vivo ou para gravar vídeos
- **•** A câmera foi usada durante longos períodos em modo de disparo contínuo

Se for apresentado um aviso quando você tentar iniciar a exibição ao vivo, aguarde que os circuitos internos esfriem e então tente de novo.

#### **Tela de contagem regressiva**

Será exibida uma contagem regressiva 30 seg. antes de a exibição ao vivo terminar automaticamente ( $\Box$  48; o temporizador fica vermelho cinco segundos antes de expirar o temporizador de desligamento automático ou se a exibição ao vivo estiver prestes a terminar para proteger os circuitos internos). Dependendo das condições de disparo, o temporizador poderá aparecer imediatamente quando a exibição ao vivo for selecionada. Note que, ainda que a contagem regressiva não apareça na tela de informações ou durante a reprodução, a exibição ao vivo termina automaticamente quando expirar o temporizador.

# **Gravar Vídeos**

Os vídeos podem ser gravados em exibição ao vivo.

### **1 Gire o botão de exibição ao vivo.**

O espelho é levantado, e a visualização através da lente é exibida no monitor, em vez de no visor.

#### **M** Ícone 阚

Um ícone  $\mathbb{R}$  ( $\Box$  48) indica que não podem ser gravados vídeos.

#### A **Antes de Gravar**

Defina a abertura antes de gravar no modo **A** ou **M**.

# **2 Focagem.**

Enquadre a imagem de abertura e foque como descrito nos Passos 2 e 3 de "Enquadramento de Fotografias no Monitor" (0 44;veja também "Focagem em exibição ao vivo" nas páginas 0 45-47). Note que o número de temas que podem ser detectados no AF de prioridade ao rosto cai durante a gravação do vídeo.

# **3 Comece a gravar.**

Pressione o botão de gravação de vídeo para iniciar a gravação (a câmera pode gravar vídeo e som; não cubra o microfone na frente da câmera durante a gravação). Um indicador de gravação e o tempo disponível são exibidos no monitor. Exceto nos modos  $\mathbf{a}^{\text{sup}}$ e  $\mathbf{\Omega}$ , a exposição pode ser bloqueada pressionando o botão **AE-L/AF-L** ou (nos modos **P**, **S**, **A**, **M**, e %) alterada em até ±3 EV em passos de 1/3 EV usando a compensação de exposição. Note que o microfone incorporado pode gravar o ruído da lente durante a focagem automática e a redução da vibração.

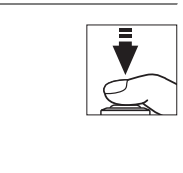

Botão de exibição ao

vivo

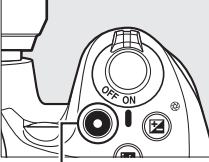

 $\boxed{\omega}$ 

Indicador de gravação

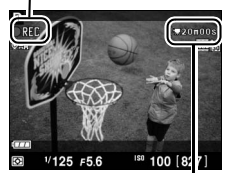

Tempo restante

### **4 Termine a gravação.**

Pressione de novo o botão de gravação de vídeo para terminar a gravação. A gravação terminará automaticamente quando for atingida a duração máxima, o cartão de memória estiver cheio, outro modo seja selecionado, a lente seja removida ou o monitor seja fechado (o fechamento do monitor não termina a gravação em televisores ou outras telas exteriores).

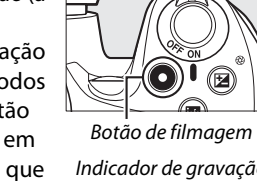

Download from Www.Somanuals.com. All Manuals Search And Download.

#### A **Tirar Fotografias Durante a Gravação de Vídeos**

Para terminar a gravação do vídeo, tirar uma fotografia e sair para exibição ao vivo, pressione totalmente o botão de disparo do obturador e mantenha-o nesta posição até disparar o obturador.

#### A **Duração Máxima**

Cada arquivo de vídeo pode ter um tamanho de até 4 GB e 20 minutos de duração; note que dependendo da velocidade de gravação do cartão de memória, a filmagem poderá terminar antes de este tamanho ser atingido ( $\Box$  67). Vídeos gravados em modo de efeito miniatura têm até três minutes de duração quando reproduzidos.

#### **M** Gravar Vídeos

Poderá ser visível cintilação, faixas ou distorção no monitor e no vídeo final sob luz fluorescente, de vapor de mercúrio ou de sódio ou se a câmera fizer panorâmicas horizontais ou se um objeto se deslocar em alta velocidade através do enquadramento (cintilação e faixas poderão ser reduzidas selecionando uma opção **Redução de cintilação** que corresponda à frequência da energia elétrica local;0 11). As fontes de luz brilhante podem deixar imagens residuais quando a câmera faz panorâmicas. Contornos serrilhados, bordos coloridos, efeito ondulado e pontos brilhantes também podem aparecer. Ao gravar vídeo, evite apontar a câmera para o sol ou para outras fontes de luz forte. A não observância desta precaução pode resultar em danos nos circuitos internos da câmera.

A exibição ao vivo poderá terminar automaticamente para evitar danos aos circuitos internos da câmera; saia de exibição ao vivo quando a câmera não estiver em uso. Note que a temperatura dos circuitos internos da câmera poderá subir e poderá aparecer ruído (pontos brilhantes, pixels brilhantes espaçados aleatoriamente ou névoa) nas seguintes circunstâncias (a câmera pode também aquecer muito, mas isto não indica um mal funcionamento):

- **•** A temperatura ambiente é elevada
- **•** A câmera foi usada durante longos períodos em exibição ao vivo ou para gravar vídeos
- **•** A câmera foi usada durante longos períodos em modo de disparo contínuo

Se for apresentado um aviso quando você tentar iniciar a exibição ao vivo ou a gravação de vídeos, aguarde que os circuitos internos esfriem e então tente de novo.

A medição matricial é usada independentemente do método de medição selecionado. A velocidade do obturador e a sensibilidade ISO são ajustadas automaticamente.

#### **M** Tela de Contagem Regressiva

Uma contagem regressiva será exibida 30 s antes da gravação de vídeos terminar automaticamente (0 48). Dependendo das condições de disparo, o temporizador poderá aparecer imediatamente quando a gravação do vídeo começar. Note que independentemente da quantidade disponível do tempo de gravação, a exibição ao vivo ainda terminará automaticamente quando o temporizador expirar. Aguarde que os circuitos internos esfriem antes de reiniciar a gravação do vídeo.

#### ❚❚*Definições de filmagem*

Escolha a qualidade de vídeo e as opções de som.

**• Qualidade da filmagem**: Escolha a partir das seguintes opções. A velocidade do disparo depende da opção selecionada atualmente para **Modo de vídeo** no menu de configuração  $(D 11)$ :

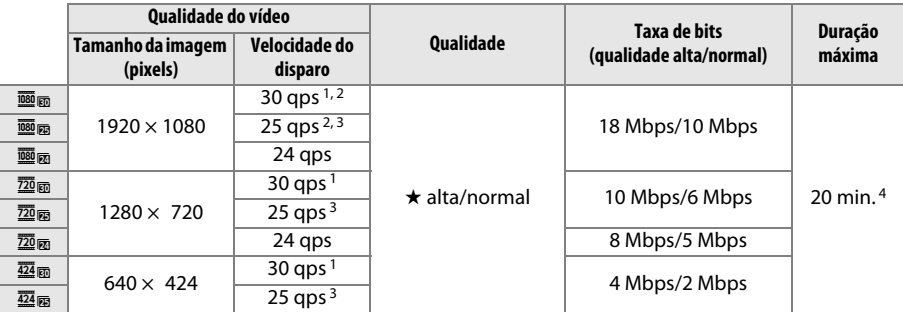

1 Disponível quando **NTSC** está selecionado para **Modo de vídeo**.

- 2 Sem saída para televisões ou outras telas externas durante a gravação.
- 3 Disponível quando **PAL** está selecionado para **Modo de vídeo**.
- 4 Vídeos gravados em modo de efeito miniatura têm até 3 minutos de duração quando reproduzidos.
- **• Microfone**: Selecionando **Microfone desligado** desliga a gravação de som; selecionando qualquer outra opção liga a gravação e define o microfone incorporado ou o microfone estéreo ME-1 opcional ( $\Box$  67) na sensibilidade selecionada.

### **1 Selecione Definições de filmagem.**

Pressione o botão MENU para exibir os menus. Selecione **Definições de filmagem** no menu de disparo e pressione  $\blacktriangleright$ .

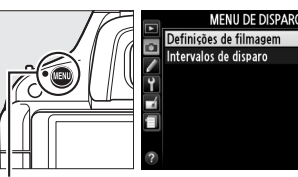

**Botão MENU** 

### **2 Escolha as opções do vídeo.**

Selecione o item desejado e pressione  $\blacktriangleright$ , então destaque uma opção e pressione  $\circledR$ .

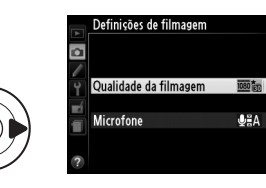

 $\sqrt{2}$ 

# **Visualizar Vídeos**

Os vídeos são indicados por um ícone  $\blacklozenge$  na reprodução de imagem completa( $\Box$  26). Pressione  $\circledR$  para iniciar a reprodução.

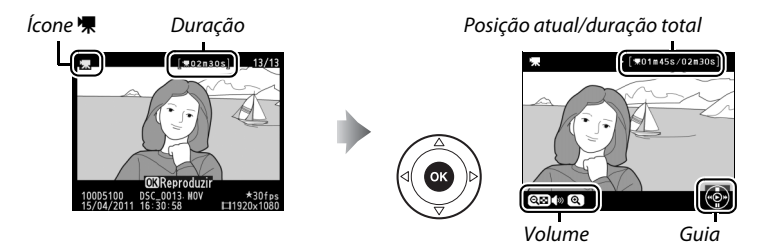

As seguintes operações podem ser realizadas:

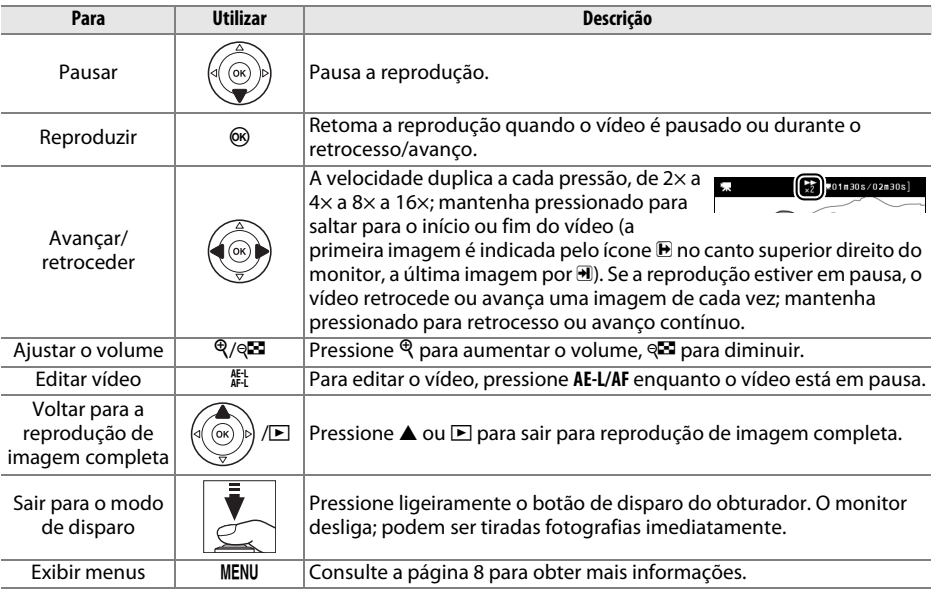

#### A **Ícone** 2

2 é exibido nas reproduções de imagem completa e de vídeo se o vídeo foi gravado sem som.

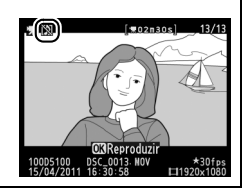

# **Efeitos Especiais**

Podem ser usados efeitos especiais ao gravar imagens.

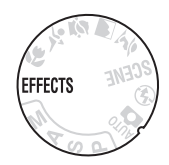

# **Fotografar com Efeitos Especiais**

Os efeitos seguintes podem ser selecionados girando o disco de modos para EFFECTS e girando o disco de controle até que a opção desejada apareça no monitor.

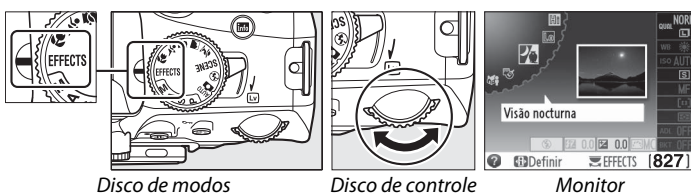

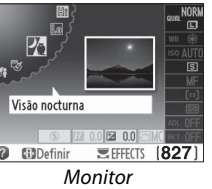

#### A **NEF (RAW)**

Se estiver selecionado NEF (RAW)+JPEG para qualidade de imagem em modo  $\mathbb{Z}$ ,  $\mathbb{S}$ ,  $\mathbb{S}$ ,  $\mathbb{S}$ ,  $\mathbb{S}$ ,  $\mathbb{S}$ ,  $\mathbb{S}$ ,  $\mathbb{S}$ ,  $\mathbb{S}$ ,  $\mathbb{S}$ , apenas serão gravadas imagens JPEG ( $\Box$  35). Se estiver selecionado NEF (RAW), serão gravadas fotografias JPEG de qualidade fine em vez de imagens NEF (RAW).

#### A **Ícone** 1

Se for exibido um ícone x em modo ⊗ ou @, não serão tiradas fotografias enquanto o botão de disparo do obturador for pressionado em modo de disparo contínuo.

#### A **Menu de Retoque**

As opções **Desenho a cores**, **Efeito de miniatura** e **Cor Selectiva (Cor Seletiva)** no menu de retoque  $($  $\Box$  11) podem ser usadas para aplicar estes efeitos a fotografias existentes.

 $\cdot$ .

### % *Visão Nocturna (Visão Noturna)*

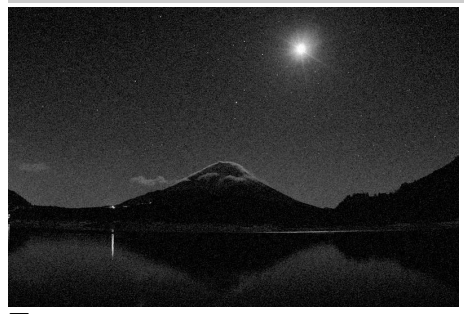

Use em condições de escuridão para gravar imagens monocromáticas com elevadas sensibilidades ISO (com algum ruído na forma de pixels brilhantes dispostos aleatoriamente, névoa ou linhas). Focagem automática está disponível apenas em exibição ao vivo; a focagem manual pode ser usada se a câmera for incapaz de focar. O flash incorporado e o iluminador auxiliar de AF desliga; recomendase o uso de um tripé para reduzir o desfoque.

g *Desenho a cores*

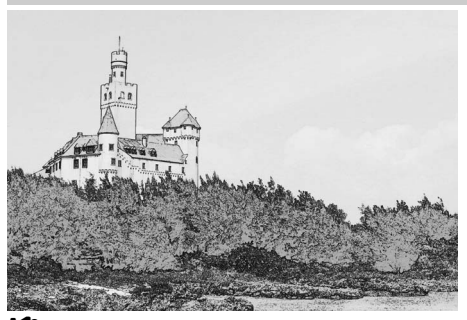

( *Efeito de miniatura*

A câmera detecta e colore contornos para um efeito de desenho a cores. Vídeos feitos neste modo são reproduzidos como uma apresentação de fotografias. O efeito pode ser escolhido durante a exibição ao vivo  $( \Box 44)$ ; note que a velocidade de renovação das imagens baixa quando a exibição ao vivo está ativa e que a velocidade de disparo baixa em modo de disparo contínuo. O foco automático não está disponível durante a vídeos.

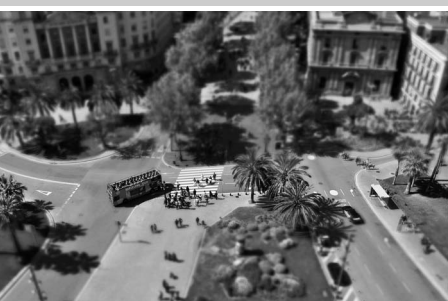

Temas distantes aparecem como miniaturas. Os vídeos de efeito de miniatura são reproduzidos a alta velocidade, comprimindo 30 a 45 minutos de filmagem a 1920  $\times$  1080/ 30 qps em um vídeo que é reproduzido em cerca de 3 minutos. O efeito pode ser escolhido durante a exibição ao vivo ( $\Box$  58); note que a velocidade de renovação das imagens baixa quando a exibição ao vivo está ativa e que a velocidade de disparo baixa em modo de disparo contínuo. O som não é gravado com os vídeos; a focagem automática não está disponível durante a gravação de vídeos. O flash incorporado e o iluminador auxiliar de AF desliga; recomenda-se o uso de um tripé.

3 *Cor Selectiva (Cor Seletiva)*

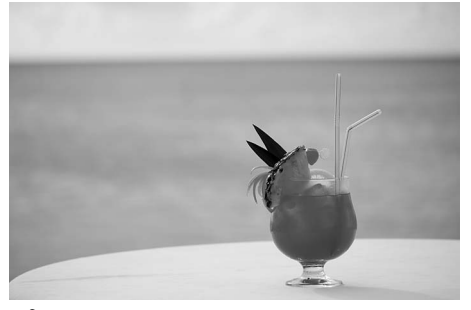

Todas as cores exceto as selecionadas são gravadas em preto e branco. O efeito pode ser escolhido durante a exibição ao vivo  $(1/44)$ . O flash incorporado desliga; recomenda-se o uso de um tripé quando a iluminação é insuficiente.

1 *Silhueta*

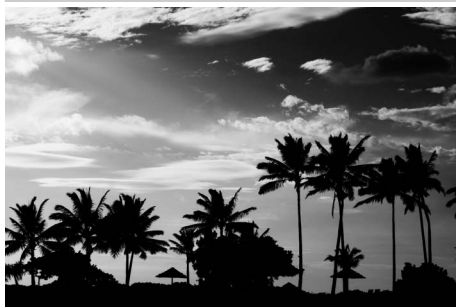

Temas de silhueta contra fundos brilhantes. O flash incorporado desliga; recomenda-se o uso de um tripé quando a iluminação é insuficiente.

2 *Brilho*

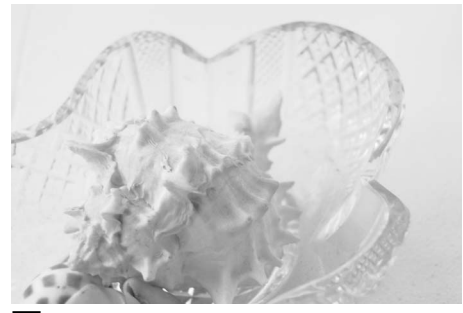

Use com cenas brilhantes para criar imagens brilhantes que pareçam cheias de luz. O flash incorporado desliga.

#### 3 *Escuro*

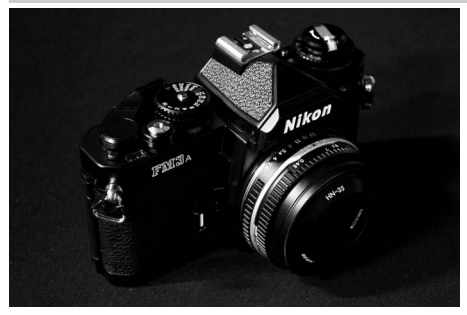

Use com cenas escuras para criar imagens escuras e sombrias com realces proeminentes. O flash incorporado desliga; recomenda-se o uso de um tripé quando a iluminação é insuficiente.

 $\bullet$ .<br>Effects

# **Opções disponíveis em exibição ao vivo**

#### ❚❚g *Desenho a cores*

#### **1 Selecione exibição ao vivo.**

Gire o botão de exibição ao vivo para levantar o espelho e exibir a visualização através da lente no monitor.

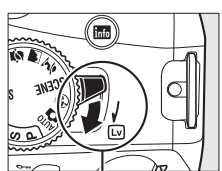

Botão de exibição ao vivo

# **2 Ajuste as opções.**

Pressione ® para exibir as opções apresentadas à direita (note que as opções desaparecem temporariamente da tela durante a focagem automática). Pressione ▲ ou ▼ para marcar **Vividez (Vivacidade)** ou **Contornos** e pressione 4 ou 2 para

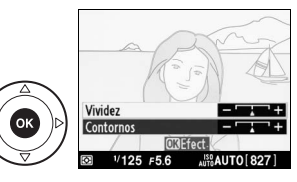

alterar. A vivacidade pode ser aumentada, para tornar as cores mais saturadas, ou diminuída, para um efeito deslavado, monocromático, enquanto que os contornos podem fazer-se mais grossos ou mais finos. Aumentar a grossura das linhas também torna as cores mais saturadas. Pressione <sup>@</sup> para sair quando as definições estiverem completas. Para sair de exibição ao vivo gire o botão de exibição ao vivo. As definições selecionadas continuarão ativas e aplicar-se-ão a fotografias tiradas usando o visor.

#### ❚❚( *Efeito de miniatura*

#### **1 Selecione exibição ao vivo.**

Gire o botão de exibição ao vivo para levantar o espelho e exibir a visualização através da lente no monitor.

# **2 Posicione o ponto de focagem.**

Use o multi-seletor para posicionar o ponto de focagem na área que ficará focada e depois pressione ligeiramente o botão de disparo do obturador para focar (note que as opções desaparecem temporariamente da tela durante a focagem

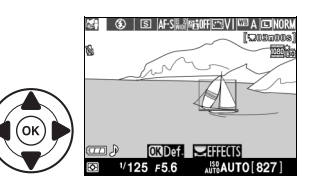

automática). Para apagar temporariamente as opções de efeito de miniatura da tela e aumentar a visualização no monitor para uma focagem mais precisa, pressione  $\mathcal{R}$ . Pressione & para restaurar a tela de efeito miniatura.

 $\bullet$ .<br>Effects

# **3 Opções de visualização.**

Pressione ® para exibir as opções de efeito de miniatura.

# Pressione ◀ ou ▶ para escolher a orientação da área

**4 Ajuste as opções.** 

que estará focada e pressione  $\triangle$  ou  $\nabla$  para ajustar a sua largura.

# **5 Volte para a tela de exibição ao vivo.**

Pressione ® para voltar à exibição ao vivo. Para sair de exibição ao vivo gire o botão de exibição ao vivo. As definições selecionadas continuarão ativas e aplicar-se-ão a fotografias tiradas usando o visor.

### ❚❚3 *Cor Selectiva (Cor Seletiva)*

### **1 Selecione exibição ao vivo.**

Gire o botão de exibição ao vivo para levantar o espelho e exibir a visualização através da lente no monitor.

# **2 Opções de visualização.**

Pressione ® para exibir as opções de cor seletiva.

# **3 Selecione uma cor.**

Enquadre um tema no quadrado branco no centro da tela e pressione  $\triangle$  para escolher a cor do objeto como sendo a que ficará na imagem final (a câmera poderá ter dificuldade de detectar cores não saturadas; escolha uma cor saturada). Para aproximar o zoom no centro da tela para uma seleção mais precisa da cor, pressione X. Pressione W para afastar o zoom.

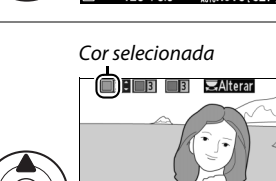

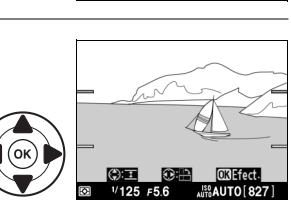

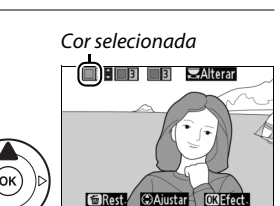

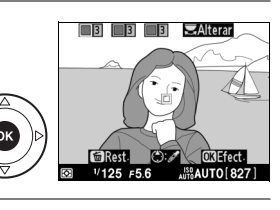

 $\bullet$ .<br>Effects

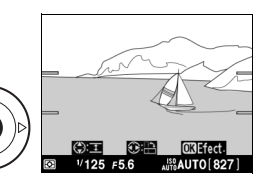

# **4 Escolha a faixa de cor.**

Pressione  $\triangle$  ou  $\nabla$  para aumentar ou diminuir a gama de tonalidades semelhantes que serão incluídas na imagem final. Escolha valores entre 1 e 7; note que valores mais elevados poderão incluir tonalidades de outras cores.

# **5 Selecione cores adicionais.**

Para selecionar cores adicionais, gire o disco de controle para selecionar outra das três caixas de cor no topo da tela e repita os Passos 3 e 4 para selecionar outra cor. Repita para uma terceira cor se desejar. Para cancelar a seleção de uma cor realçada, pressione  $\tilde{w}$ , ou pressione e mantenha  $\overline{\mathfrak{w}}$  para remover todas as cores.

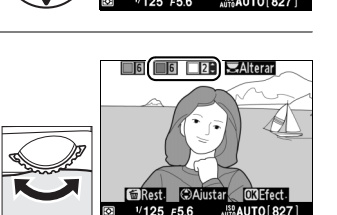

Faixa de cor

**TI GENTER ET EL EL SALtera** 

# **6 Volte para a tela de exibição ao vivo.**

Pressione ® para voltar à exibição ao vivo. Durante a fotografia, apenas os objetos das tonalidades selecionadas serão gravados em cor; todos os outros serão gravados em preto-e-branco. Para sair de exibição ao vivo gire o botão de exibição ao vivo. As definições selecionadas continuarão ativas e aplicar-se-ão a fotografias tiradas usando o visor.

# **ViewNX 2**

# **Instalar ViewNX 2**

Instale o software fornecido para exibir e editar fotografias e vídeos que tenham sido copiados para o seu computador. Antes de instalar ViewNX 2, confirme que seu computador satisfaz os requisitos de sistema da página 62.

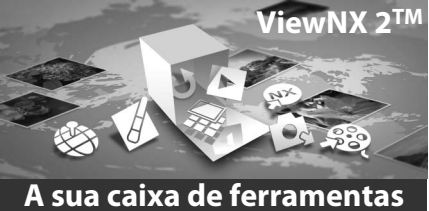

**para imagens**

# **1 Inicie o computador e introduza o CD de instalação.**

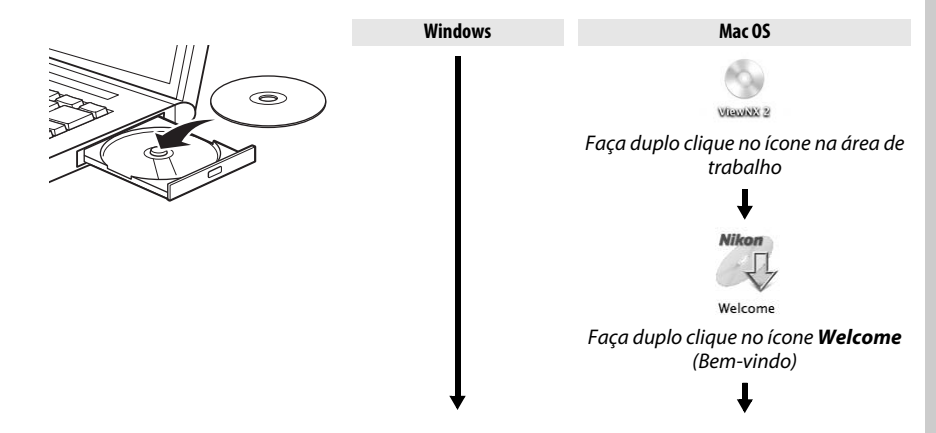

# **2 Selecionar um idioma.**

Se o idioma desejado não estiver disponível, clique **Region Selection** (Seleção de região) para escolher uma região diferente e então escolha o idioma desejado (o botão **Region Selection** (Seleção de região) não está disponível na edição europeia).

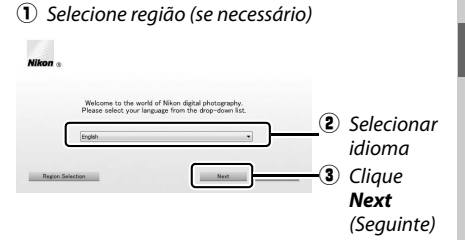

# **3 Inicie o instalador.**

Clique em **Install** (Instalar) e siga as instruções na tela.

#### A **Guia de Instalação**

Para ajuda ao instalar o ViewNX 2, clique em Guia de Instalação no Passo 3.

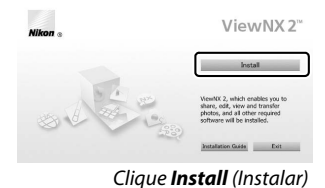

### **4 Saia do instalador.**

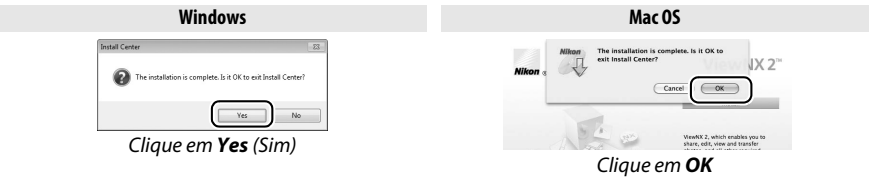

O seguinte software é instalado:

- 
- **•** ViewNX 2 **•** Apple QuickTime (apenas Windows)

### **5 Remova o CD instalador da drive CD-ROM.**

#### A **Requisitos do Sistema Windows** Mac OS CPU **• Fotos/vídeos JPEG**: Intel Celeron, Pentium 4, ou série Core, 1,6 GHz ou superior **• Vídeos H.264 (reprodução)**: Pentium D 3,0 GHz ou superior **• Vídeos H.264 (edição)**: Core 2 Duo 2,6 GHz ou superior **• Fotos/vídeos JPEG**: PowerPC G4 (1 GHz ou superior), G5, Intel Core, ou série Xeon **• Vídeos H.264 (reprodução)**: PowerPC G5 Dual ou Core Duo, 2 GHz ou superior **• Vídeos H.264 (edição)**: Core 2 Duo 2,6 GHz ou superior OS Versões pré-instaladas de Windows 7 Home Basic/ Home Premium/Professional/Enterprise/Ultimate, Windows Vista Home Basic/Home Premium/ Business/Enterprise/Ultimate (Service Pack 2), ou Windows XP Home Edition/Professional (Service Pack 3). Todos os programas instalados são executados como aplicativos de 32 bits nas edições de 64 bits do Windows 7 e do Windows Vista. Mac OS X versão 10.4.11, 10.5.8 ou 10.6.6 RAM **• Windows 7**/**Windows Vista**: 1 GB ou mais (2 GB ou mais recomendado) **• Windows XP**: 512 MB ou mais (2 GB ou mais recomendado) 512 MB ou mais (2 GB ou mais recomendado) Espaço de disco rígido Um mínimo de 500 MB disponíveis no disco de arranque (1 GB ou mais recomendado) Monitor **Resolução**: 1024×768 pixels (XGA) ou mais (1280×1024 pixels (SXGA) ou mais recomendado) **Cor**: cor de 24 bits (True Color) ou mais **Resolução**: 1024×768 pixels (XGA) ou mais (1280×1024 pixels (SXGA) ou mais recomendado) **Cor**: cor de 24 bits (milhões de cores) ou mais

 $\sim$ 

# **Usar ViewNX 2**

# **Passo 1 – Copiar Fotografias para o Computador**

#### **1 Selecionar como serão copiadas fotografias para o computador.** Escolha um dos seguintes métodos:

**• Ligação direta USB**: Desligue a câmera e assegure-se de que um cartão de memória está inserido na câmera. Ligue a câmera ao computador usando o cabo USB UC-E6 fornecido e depois ligue a câmera.

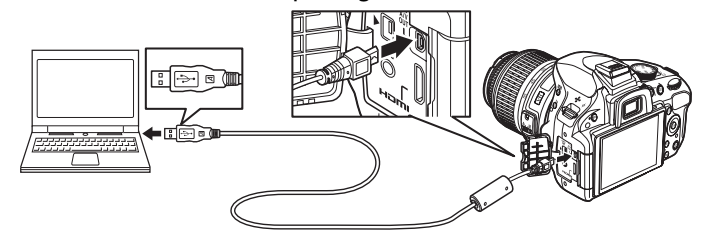

- **• Compartimento de cartão SD**: Se o seu computador estiver equipado com uma abertura de cartões SD, o cartão pode ser inserido diretamente no compartimento.
- **• Leitor de cartões SD**: Ligue um leitor de cartões (disponível separadamente em outros fornecedores) ao computador e introduza o cartão de memória.

Se for exibida uma mensagem solicitando que você escolha um programa, selecione Nikon Transfer 2.

#### A **Windows 7**

Se for exibido o diálogo mostrado à direita, siga os passos abaixo para selecionar Nikon Transfer 2.

**1** Selecione Nikon Transfer 2 para **Import pictures and videos** (Importar fotografias e vídeos). Em **Import pictures and videos** (Importar fotografias e vídeos), clique em **Change program** (Mudar programa). Será exibida uma caixa de diálogo de seleção de programa;

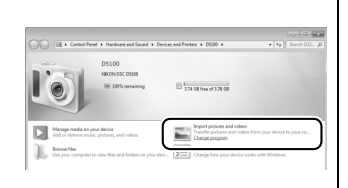

selecione **Import File using Nikon Transfer 2** (Importar arquivo usando Nikon Transfer 2) e clique em **OK**.

**2** Faça duplo clique em **Import File** (Importar arquivo).

### **2 Confirme que a fonte correta está selecionada.**

Confirme que a câmera ou o disco removível aparece como um botão de dispositivo no painel "Source" (Fonte) da área "Options" (Opções) de Nikon Transfer 2.

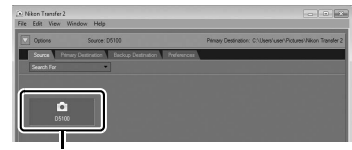

Botão de dispositivo

**3 Clique Start Transfer (Iniciar Transferência).** Com definições padrão, todas as fotografias do cartão de memória serão copiadas para o computador.

### **4 Termine a conexão.**

Se a câmera estiver ligada ao computador, desligue a câmera e desconecte o cabo USB. Se você estiver usando um leitor ou compartimento de cartões escolha a opção apropriada no sistema operacional para ejetar o disco removível correspondente ao cartão de memória e depois remova o cartão do leitor de cartões ou compartimento de cartões.

# **Passo 2—Ver Fotografias**

As fotografias são apresentadas em ViewNX 2 quando a transferência estiver completa.

#### A **Iniciar ViewNX 2 Manualmente**

- Windows: Faça duplo clique no atalho ViewNX 2 na área de trabalho.
- Mac OS: Clique no ícone ViewNX 2 no Dock.

### ❚❚ *Retocar fotografias*

Para recortar fotografias e executar tarefas tais como ajuste de nitidez e níveis de tonalidade, clique no botão **Edit** (Editar) na barra de ferramentas ViewNX 2.

#### ❚❚ *Editar Vídeos*

Para executar tarefas tais como cortar partes não necessárias de vídeos realizados com a câmera, clique no botão **Movie Editor** (Editor de vídeo) na barra de ferramentas ViewNX 2.

#### ❚❚ *Imprimir Fotografias*

Clique no botão **Print** (Imprimir) na barra de ferramentas ViewNX 2. Será apresentada uma caixa de diálogo que permite imprimir fotografias em uma impressora conectada ao computador.

#### A **Para Mais Informações**

Consulte a ajuda on-line para obter mais informações sobre o uso do ViewNX 2.

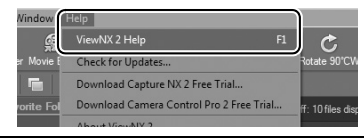

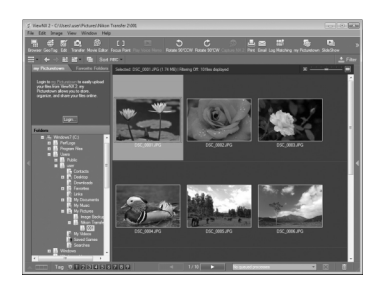

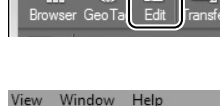

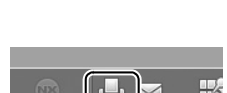

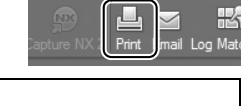

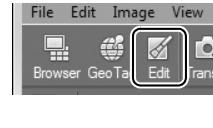

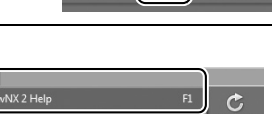

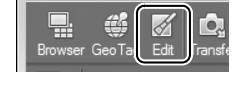

Clique *Start Transfer* (Iniciar transferência)

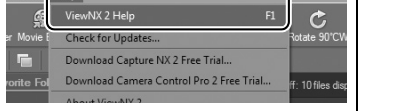

 $\sim$
# **Notas técnicas**

# **Lentes com CPU compatíveis**

Esta câmera suporta focagem automática apenas com lentes AF-S e AF-I com CPU. Lentes AF-S possuem nomes começando por **AF-S**, e as lente AF-I nomes começando por **AF-I**. Focagem automática não é suportada com outras lentes de focagem automática (AF). A tabela seguinte lista as funcionalidades disponíveis com lentes com CPU compatíveis em fotografia de visor:

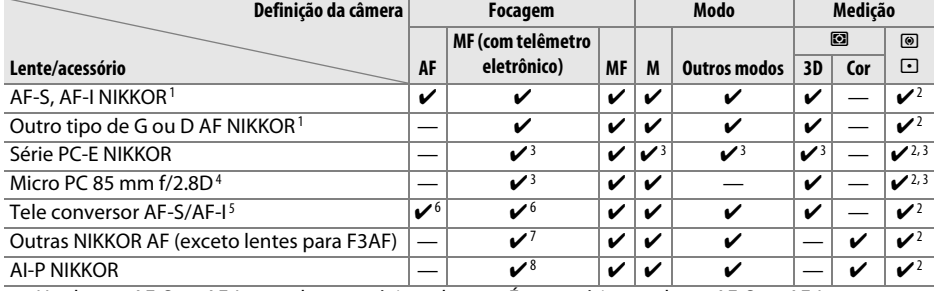

- 1 Use lentes AF-S ou AF-I para obter o máximo da sua câmera. A redução da vibração (VR) é suportada com lentes VR.
- 2 A medição localizada mede o ponto de focagem selecionado.
- 3 Não pode ser usado com mover ou inclinar.
- 4 Os sistemas de medição da exposição e de controle do flash da câmera poderão não funcionar como esperado ao deslocar e/ou inclinar a lente, ou quando é usada uma abertura num valor diferente do máximo.
- 5 É necessária uma lente AF-S ou AF-I.
- 6 Com uma abertura máxima efetiva de f/5.6 ou mais rápida.
- 7 Quando fizer zoom no máximo com as lentes AF 80- 200 mm f/2.8, AF 35-70 mm f/2.8, AF 28-85 mm f/ 3.5-4.5 (Nova) ou AF 28-85 mm f/3.5-4.5 na distância de foco mínima, o indicador em foco pode ser apresentado quando a imagem na tela mate do visor não esteja focada. Foque manualmente até que a imagem fique focada no visor.
- 8 Com uma abertura máxima de f/5.6 ou mais rápida.

#### A **Identificar Lentes com CPU e Tipo G e D**

As lentes com CPU podem ser identificadas pela presença dos contatos CPU e as lente tipo G e D por uma letra no cilindro da lente. As lentes tipo G não estão equipadas com anel de abertura da lente.

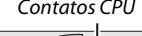

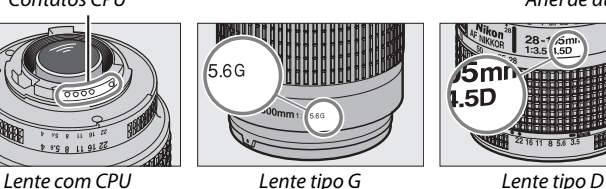

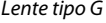

Contatos CPU Anel de abertura

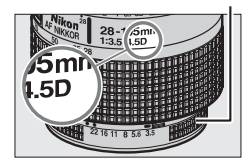

n

#### **M** lente NIKKOR IX

lente NIKKOR IX não podem ser usadas.

#### A **Número f da lente**

O número f no nome da lente é a abertura máxima da lente.

# **Outros acessórios**

No momento da elaboração deste manual, estão disponíveis os seguintes acessórios para a D5100.

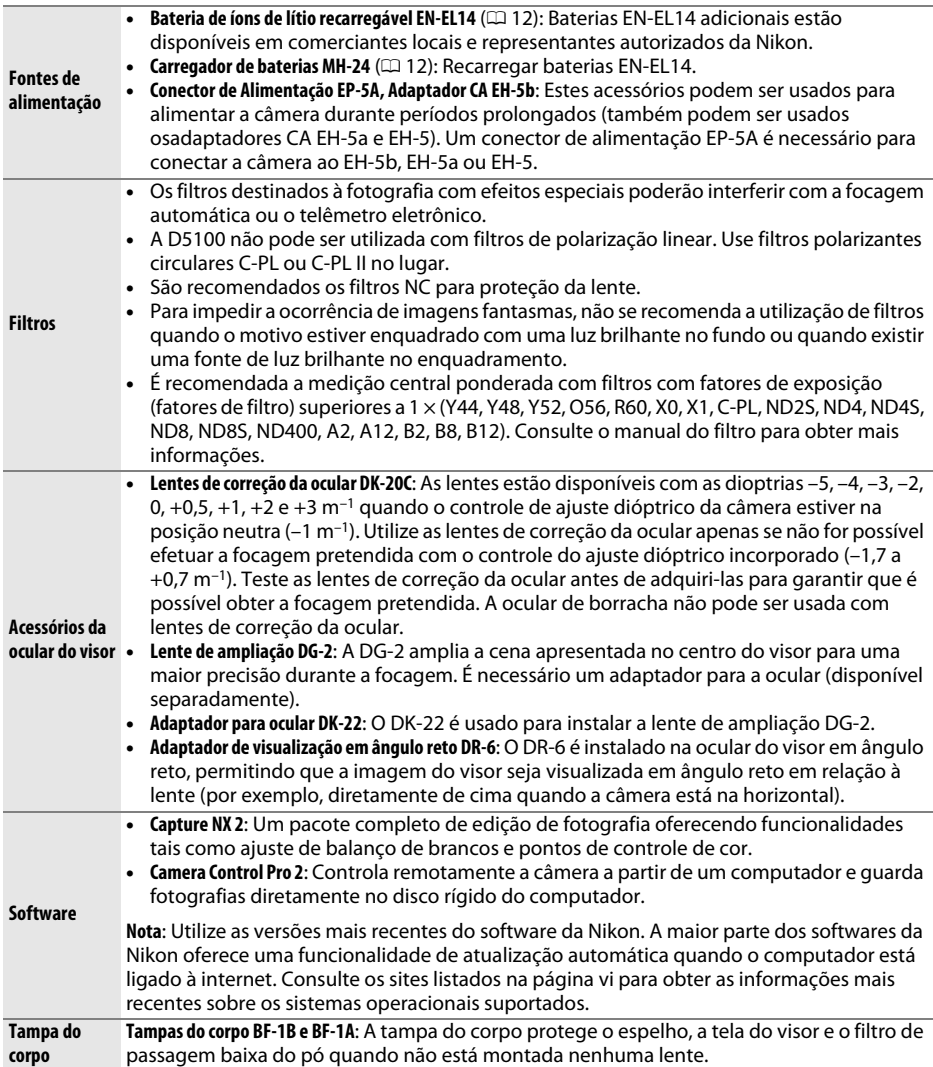

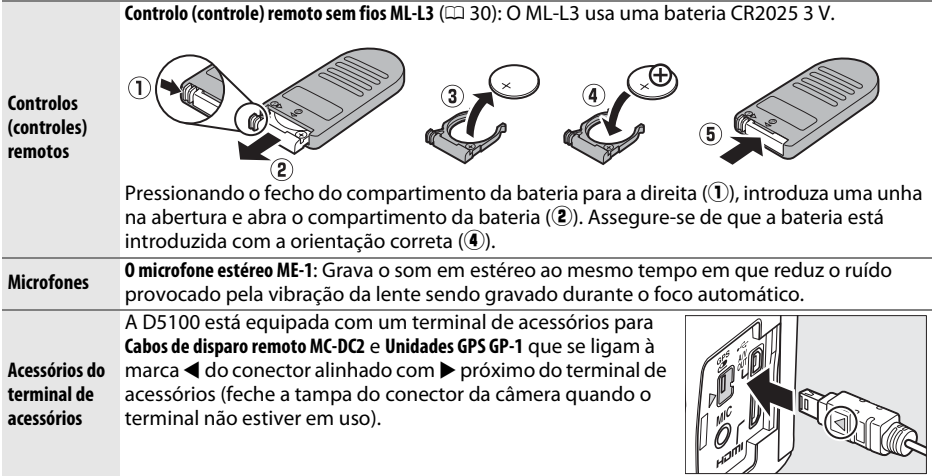

### **Cartões de memória aprovados**

Os cartões de memória SD seguintes foram testados e aprovados para uso na D5100. Cartões com velocidades de escrita de classe 6 ou mais rápidos são recomendados para gravação de vídeo. A gravação poderá terminar inesperadamente quando são usados cartões com velocidades de escrita mais lentas.

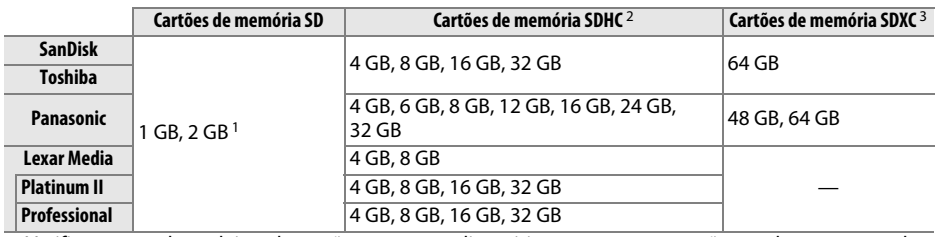

1 Verifique se qualquer leitor de cartões ou outros dispositivos com que os cartões venham a ser usados suportam cartões de 2 GB.

2 Verifique se qualquer leitor de cartões ou outros dispositivos com que os cartões venham a ser usados são compatíveis com SDHC. A câmera suporta UHS-1.

3 Verifique se qualquer leitor de cartões ou outros dispositivos com que os cartões venham a ser usados são compatíveis com SDXC. A câmera suporta UHS-1.

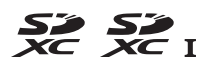

Outros cartões não foram testados. Para obter mais informações sobre os cartões referidos, contate o respectivo fabricante.

<u>n</u>

# **Cuidados a ter com a câmera**

### **Armazenamento**

Quando a câmera não for utilizada durante um período de tempo prolongado, retire a bateria e armazene-a num local fresco e seco com a tampa de terminal colocada. Para impedir a formação de mofo ou bolor, guarde a câmera num local seco e com boa ventilação. Não guarde a câmera com bolas de naftalina ou de cânfora, nem em locais que:

- **•** tenham uma má ventilação ou estejam sujeitos à umidade superior a 60%
- **•** estejam perto de equipamento com fortes campos eletromagnéticos, tais como televisores ou rádios
- **•** estejam expostos a temperaturas superiores a 50°C ou inferiores a –10°C

### **Limpeza**

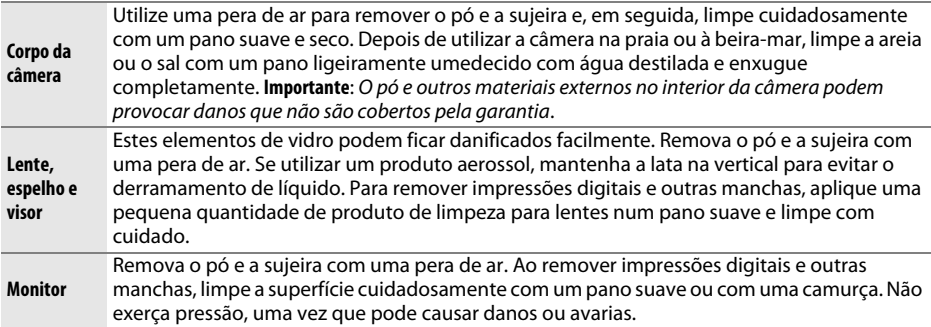

Não utilize álcool, dissolvente, ou outros químicos voláteis.

#### D **Assistência técnica para a câmera e acessórios**

A câmera é um dispositivo de precisão e requer assistência regular. A Nikon recomenda que a câmera seja inspecionada pelo revendedor original ou por um representante de assistência técnica autorizado da Nikon uma vez a cada um a dois anos e que receba assistência a cada três a cinco anos (note que estes serviços são efetuados mediante o pagamento de taxas). No caso da câmera ser utilizada para fins profissionais, é recomendado que sejam efetuadas inspeções e que seja prestada assistência com frequência. Quaisquer acessórios utilizados regularmente com a câmera, como, por exemplo, lentes ou unidades de flash opcional, devem ser incluídos quando a câmera for inspecionada ou receber assistência.

### **Cuidados a ter com a câmera e a bateria: Precauções**

**Não deixe cair**: Poderão ocorrer avarias no equipamento se este for sujeito a choques fortes ou vibração.

**Mantenha seco**: O equipamento não é impermeável e poderão ocorrer avarias se este for submergido em água ou exposto a elevados níveis de umidade. A ferrugem do mecanismo interno poderá causar danos irreparáveis.

**Evite mudanças repentinas de temperatura**: As mudanças repentinas de temperatura, como as que ocorrem ao entrar ou sair de um edifício aquecido num dia frio, podem causar condensação no interior do dispositivo. Para evitar a condensação, coloque o dispositivo num estojo de transporte ou saco de plástico antes de expô-lo a mudanças repentinas de temperatura.

**Mantenha afastado de campos magnéticos fortes**: Não utilize nem guarde este dispositivo na proximidade de equipamento que produza campos magnéticos e radiação eletromagnética forte. Os campos magnéticos ou cargas estáticas fortes produzidos por equipamentos como, por exemplo, transmissores de rádio, poderão interferir com o monitor, danificar dados armazenados no cartão de memória ou afetar os circuitos internos do equipamento.

**Não deixe a lente virada para o sol**: Não deixe a lente virada para o sol nem para outra fonte de luz forte durante longos períodos. A luz intensa poderá causar a deterioração do sensor de imagem ou produzir um efeito de clarão branco nas fotografias.

**Desligue o dispositivo antes de remover ou desconectar a fonte de alimentação**: Não retire os cabos do equipamento nem retire a bateria enquanto estes estiverem ligados ou enquanto estiverem sendo gravadas ou eliminadas imagens. A interrupção forçada da alimentação nestas circunstâncias poderá provocar a perda de dados ou danos na memória do equipamento ou nos circuitos internos. Para evitar um corte acidental da alimentação, evite deslocar o produto quando o adaptador CA estiver ligado.

**Limpeza**: Ao efetuar a limpeza do corpo da câmera, utilize uma pera de ar para remover cuidadosamente o pó e a sujeira e, em seguida, limpe cuidadosamente com um pano suave e seco. Depois de utilizar a câmera na praia ou à beira-mar, limpe a areia ou sal com um pano ligeiramente umedecido com água limpa e, em seguida, enxugue a câmera completamente.

A lente e o espelho podem ficar danificados com facilidade. O pó e a sujeira devem ser removidos cuidadosamente com uma pera de ar. Quando utilizar um produto aerossol, mantenha a lata na vertical para evitar o derramamento de líquido. Para remover impressões digitais e outras manchas da lente, aplique uma pequena quantidade de produto de limpeza para lentes num pano suave e limpe a lente com cuidado.

Consulte o Manual de referência (no CD) para obter informações sobre a limpeza do filtro de passagem baixa.

**Não tocar na cortina do obturador**: A cortina do obturador é extremamente fina e pode ser danificada com facilidade. Em circunstância alguma deverá exercer pressão na cortina, tocá-la com ferramentas de limpeza ou sujeitá-la a fortes correntes de ar produzidas por uma pera de ar. Essas ações podem riscar, deformar ou rasgar a cortina.

**Armazenagem**: Para impedir a formação de mofo ou bolor, guarde a câmera num local seco e com boa ventilação. Se usar um adaptador CA, desligue o adaptador para evitar um incêndio. Se o equipamento não for utilizado durante um longo período de tempo, retire a bateria para evitar fugas e guarde a câmera num saco de plástico com um produto desumidificador. Contudo, não guarde o estojo da câmera num saco de plástico, uma vez que poderá causar a deterioração do material. Tenha em conta que o produto desumidificador perde gradualmente a respectiva capacidade de absorção de umidade, devendo ser substituído regularmente.

Para impedir a formação de mofo ou bolor, retire a câmera do local de armazenamento pelo menos uma vez por mês. Ligue a câmera e dispare o obturador algumas vezes antes de guardá-la novamente.

Guarde a bateria num local fresco e seco. Volte a colocar a tampa do terminal antes de guardar novamente a bateria.

**Notas sobre o monitor**: O monitor poderá conter alguns pixels que estão permanentemente acesos ou que não se acendem. Essa característica é comum a todos os monitores LCD TFT e não representa uma avaria. As imagens gravadas com o equipamento não serão afetadas.

Pode ser difícil visualizar as imagens no monitor sob uma fonte de luz forte.

Não exerça pressão no monitor, pois pode causar danos ou avarias. O pó ou a sujeira no monitor podem ser removidos com uma pera de ar. As manchas podem ser removidas limpando cuidadosamente com um pano suave ou pele de camurça. Na eventualidade de o monitor se partir, é necessário ter cuidado para evitar lesões provocadas por vidros partidos e para impedir que o cristal líquido do monitor entre em contato com a pele ou se introduza nos olhos ou na boca.

**Moiré**: Moiré é um padrão de interferência criado pela interação de uma imagem contendo uma grelha regular e repetitiva, como o padrão de um tecido ou janelas num edifício, com a grelha do sensor de imagem da câmera. Se notar moiré nas suas fotografias, tente alterar a distância ao tema, aproximar ou afastar o zoom, ou alterar o ângulo entre o tema e a câmera.

**Baterias**: As baterias podem ter fugas ou explodir em caso de manuseio incorreto. Tome as seguintes precauções ao manusear baterias:

- **•** Use apenas baterias aprovadas para utilização neste equipamento.
- **•** Não exponha a bateria a chamas nem a calor excessivo.
- **•** Mantenha os terminais da bateria limpos.
- **•** Desligue o equipamento antes de substituir a bateria.
- **•** Remova a bateria da câmera ou carregador quando não estiver em uso e coloque a tampa do terminal. Esses dispositivos gastam diminutas quantidades de carga mesmo quando desligados e poderão descarregar a bateria até um ponto que esta não funcione mais. Se a bateria não vier a ser usada durante algum tempo, introduza-a na câmera e descarregue-a completamente antes de remover e armazenar num local com uma temperatura ambiente de 15 a 25°C (evite locais quentes ou extremamente frios). Repita este processo pelo menos uma vez de seis em seis meses.
- **•** Ligar e desligar repetidamente a câmera quando a bateria estiver completamente descarregada reduz o tempo de vida da bateria. Baterias que tenham sido completamente descarregadas deverão ser carregadas antes de usar.
- **•** A temperatura interna da bateria poderá subir durante a sua utilização. Tentar carregar a bateria enquanto a sua temperatura interna estiver elevada, reduzirá o desempenho da bateria, e a bateria poderá não carregar ou carregar apenas parcialmente. Aguarde que a bateria esfrie antes de carregá-la.
- **•** A continuação do carregamento da bateria depois de estar completamente carregada pode debilitar o desempenho da bateria.
- **•** Utilize o carregador apenas com baterias compatíveis. Desligue quando não estiver em uso.
- **•** Não mova o carregador ou toque na bateria durante o carregamento. A não observância deste aviso pode resultar, em casos muitos raros, no carregador mostrando que o carregamento está completo, quando a bateria está apenas parcialmente carregada. Remova e reinsira a bateria para iniciar o carregamento de novo.
- **•** Uma quebra acentuada do tempo que uma bateria completamente carregada retém a carga quando usada à temperatura moderada indica que esta necessita ser substituída. Adquira uma bateria EN-EL14 nova.
- **•** Carregue a bateria antes da sua utilização. Quando tirar fotografias em ocasiões importantes, prepare uma bateria EN-EL14 sobressalente e mantenha-a totalmente carregada. Dependendo da sua localização, pode ser difícil adquirir baterias sobressalentes num curto espaço de tempo. Note que em dias frios, a capacidade das baterias tem tendência a diminuir. Certifique-se de que a bateria está totalmente carregada antes de tirar fotografias no exterior em dias frios. Guarde uma bateria sobressalente num local quente e efetue a substituição quando for necessário. Depois de aquecida, uma bateria fria poderá recuperar parte da respectiva carga.
- **•** Baterias usadas são um recurso valioso; recicle de acordo com os regulamentos locais.

<u>n</u>

# **Mensagens de Erro**

Esta seção lista os indicadores e as mensagens de erro que aparecem no visor e no monitor.

#### A **Ícones de Aviso**

Um  $\odot$  piscando no monitor ou  $\odot$  no visor indica que uma mensagem de aviso ou erro pode ser exibida no monitor pressionando o botão ? ( $\left( \mathbb{E} \right)$ .

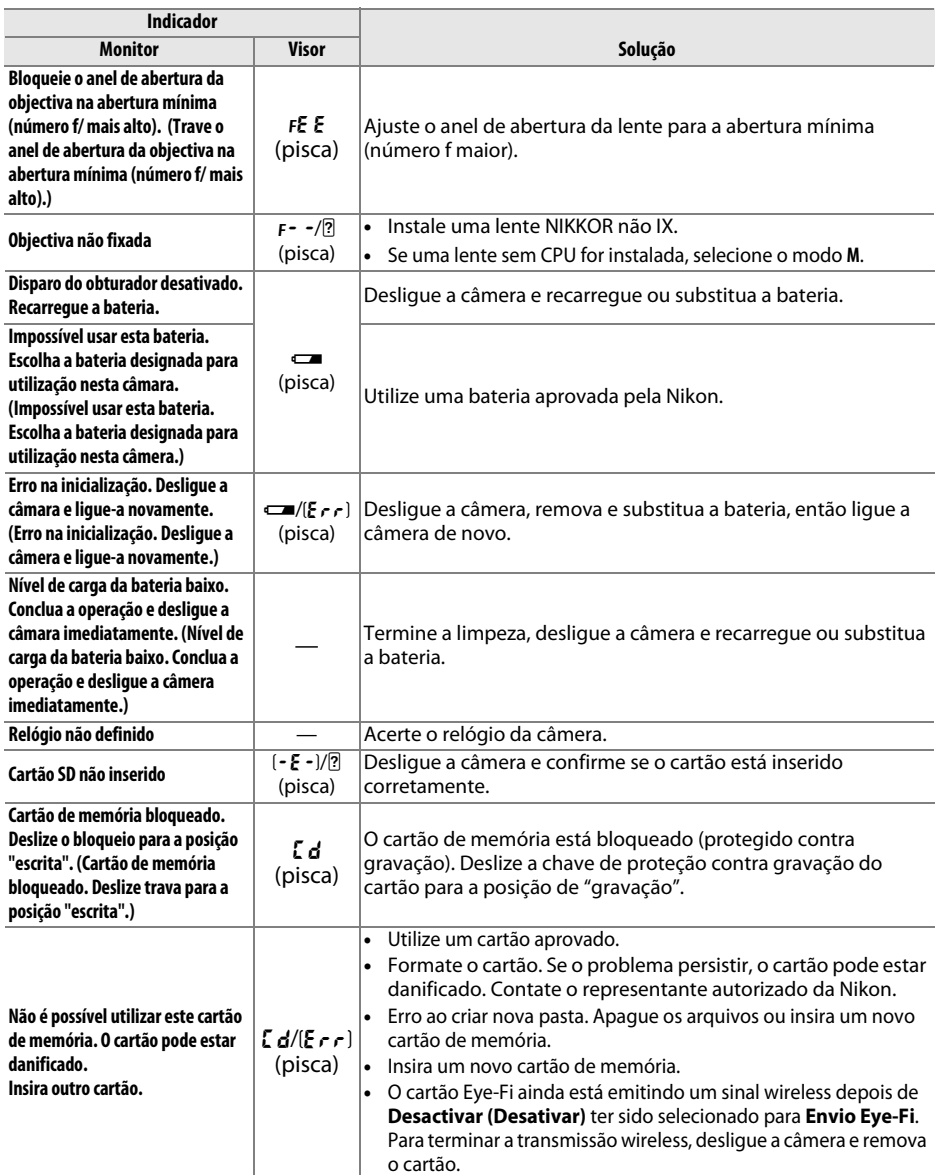

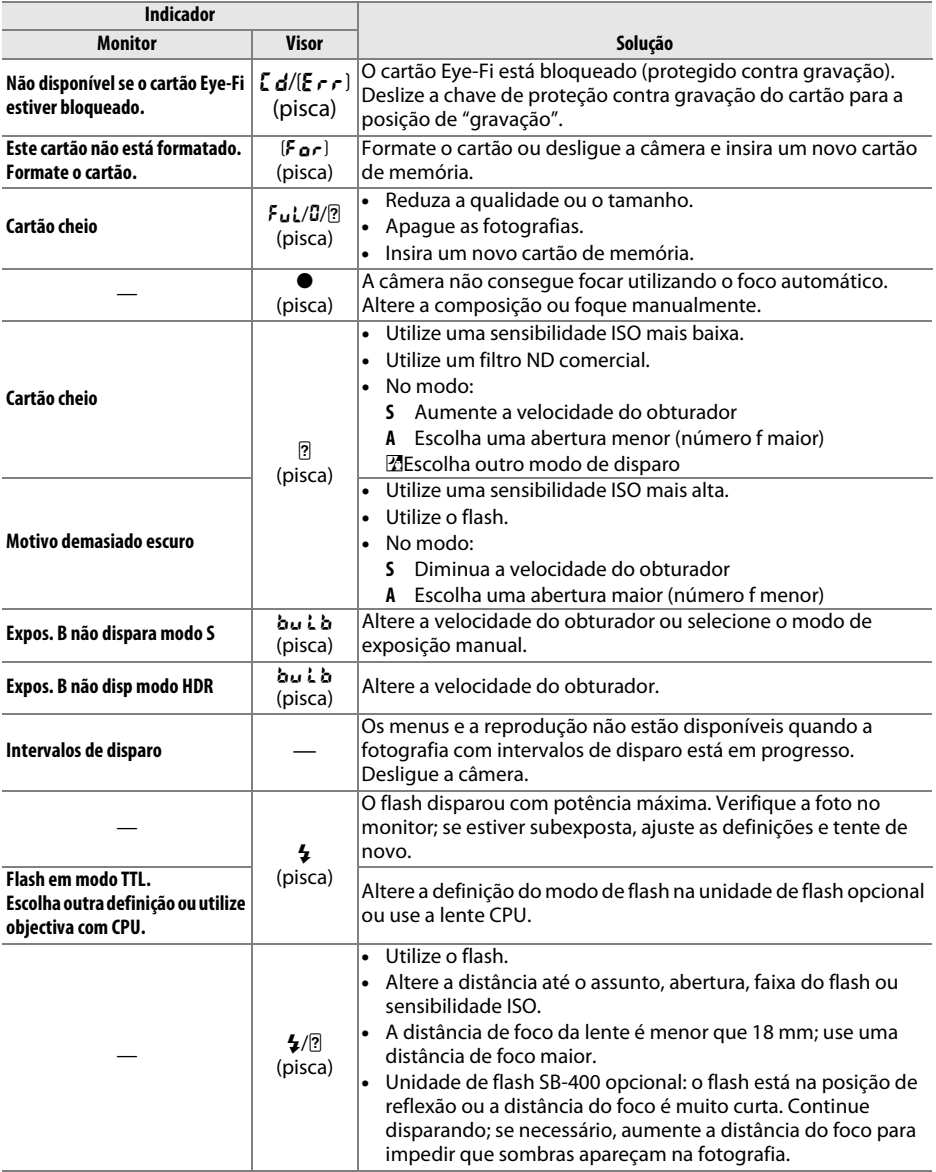

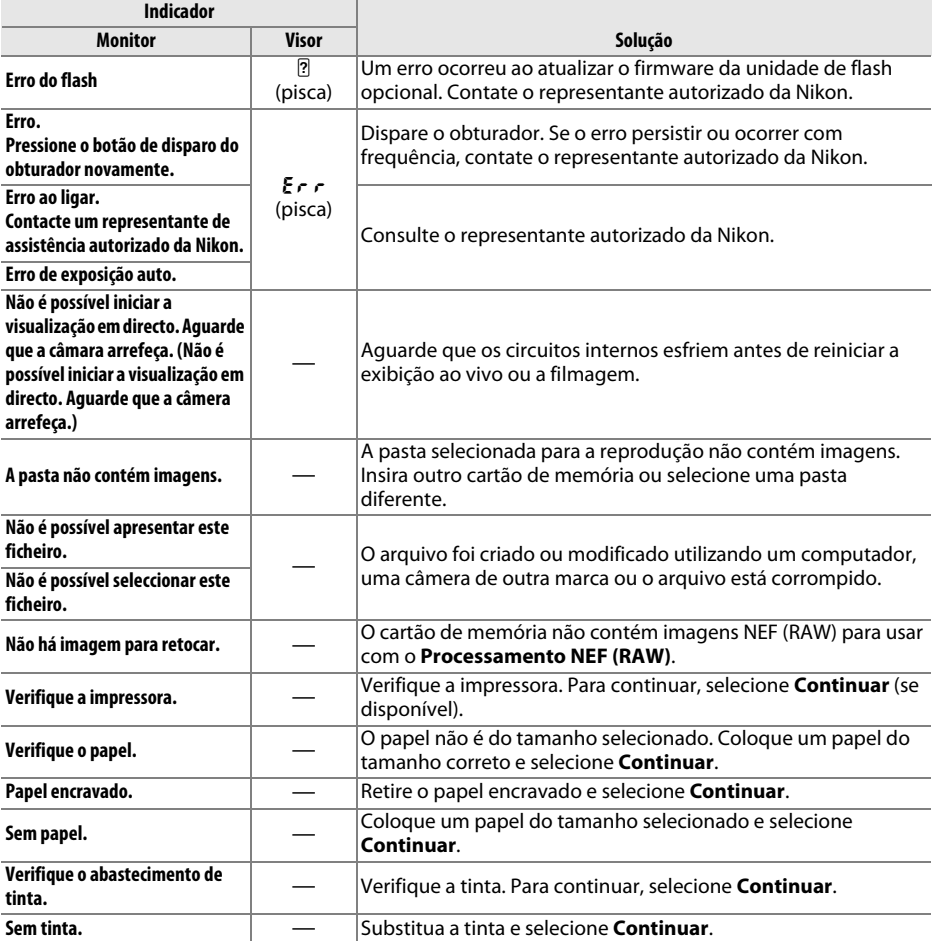

\* Veja o manual da impressora para obter mais informações.

# **Especificações**

### ❚❚ *Câmera Digital D5100 da Nikon*

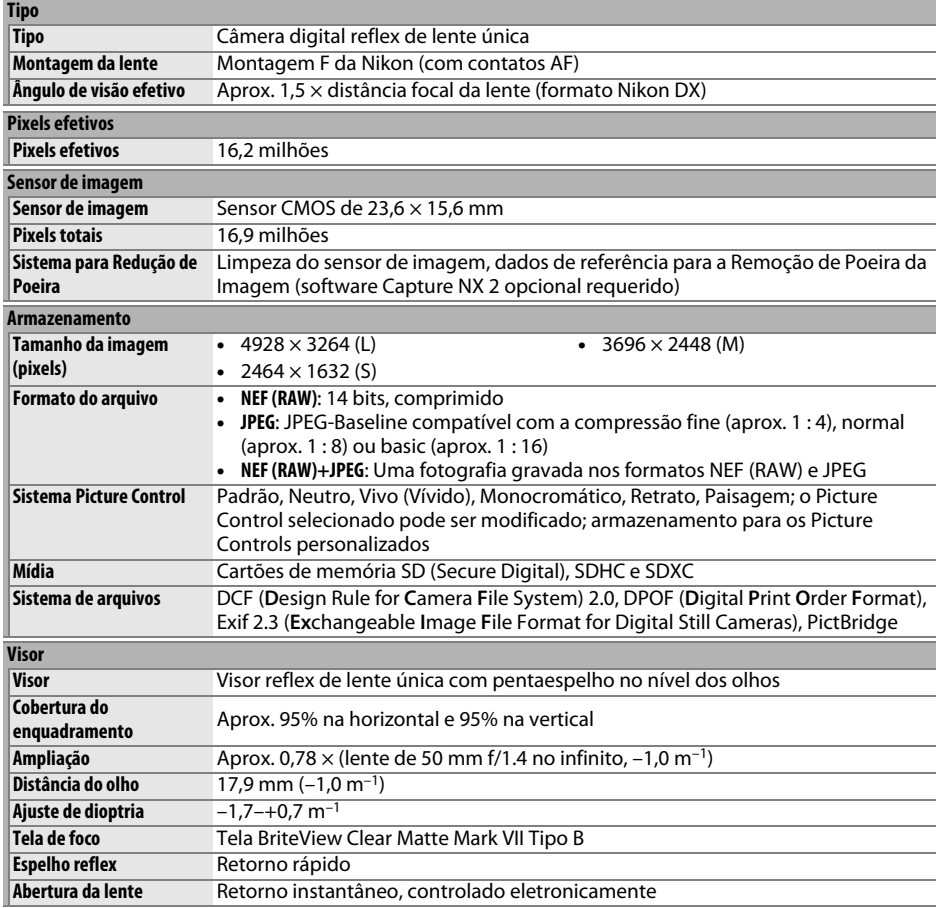

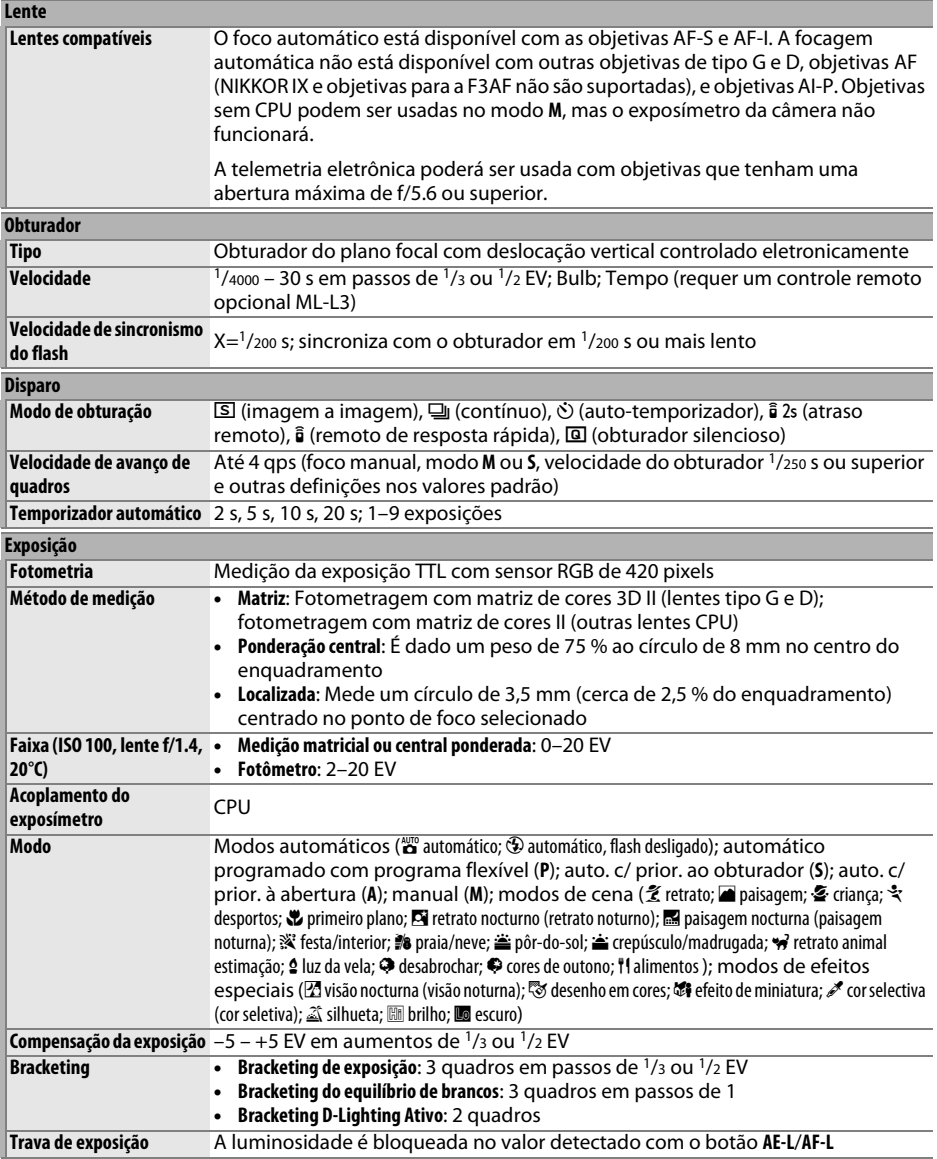

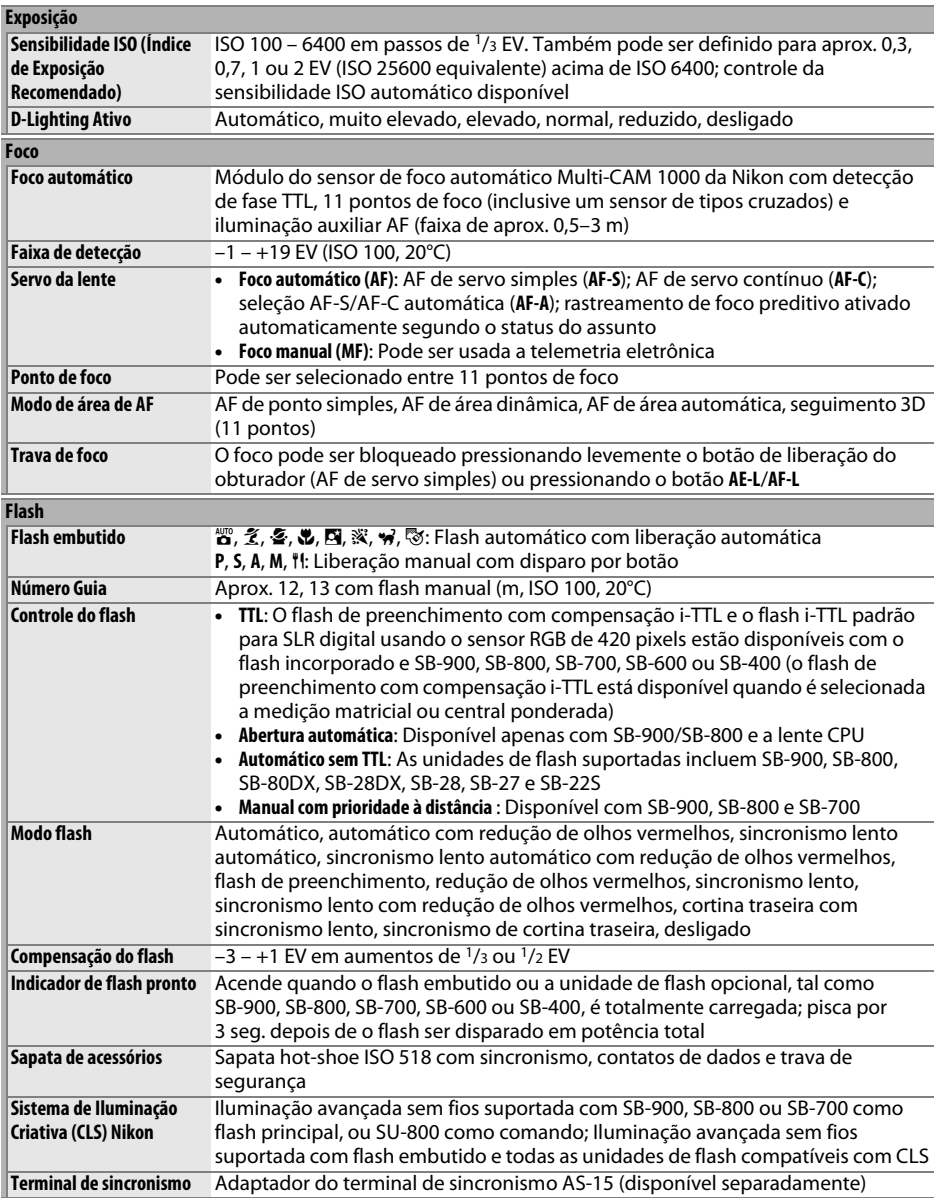

**n** 

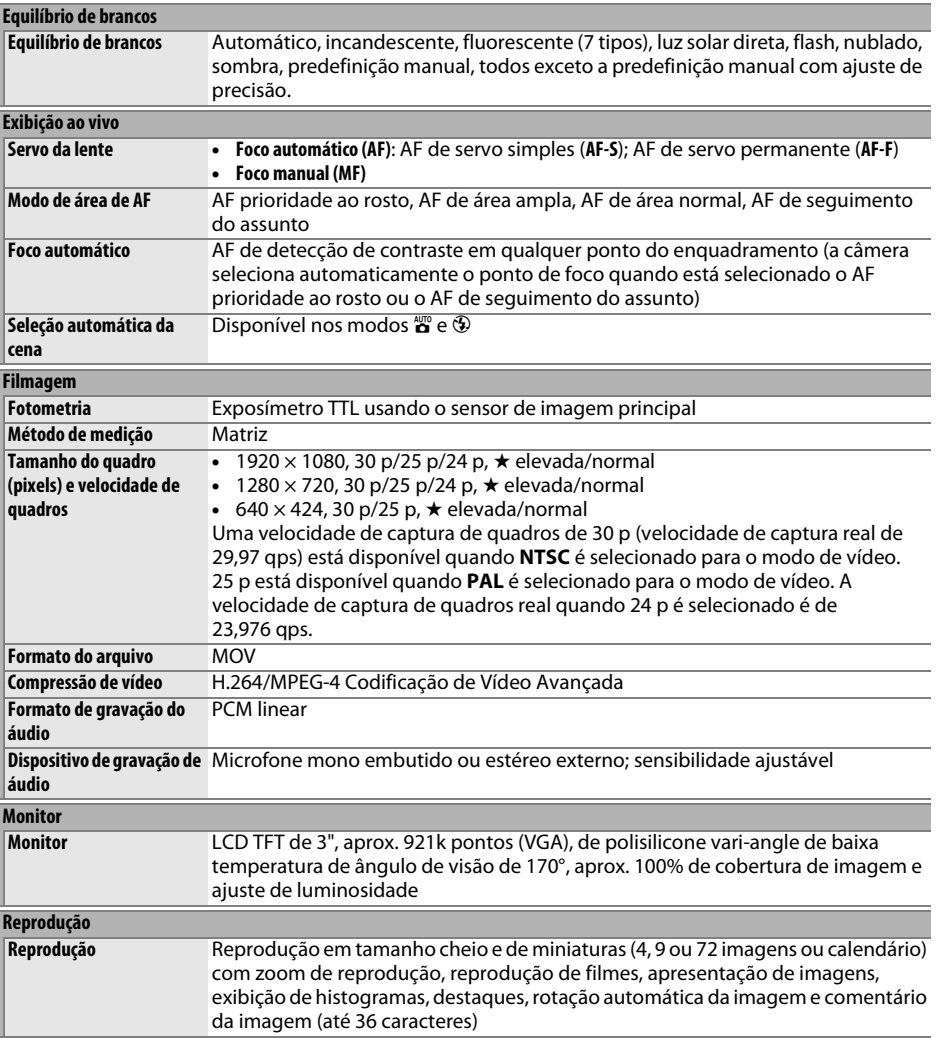

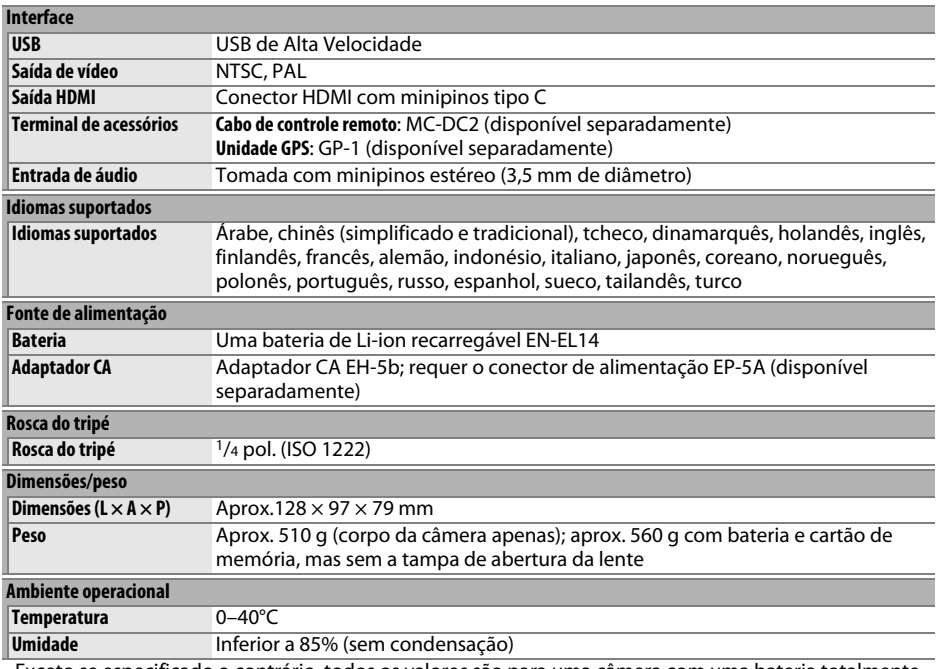

• Exceto se especificado o contrário, todos os valores são para uma câmera com uma bateria totalmente carregada funcionando em uma temperatura ambiente de 20°C.

• A Nikon reserva-se o direito de alterar as especificações de hardware e software descritas neste manual a qualquer momento e sem aviso prévio. A Nikon não se responsabiliza por eventuais danos resultantes de qualquer erro que este manual possa conter.

Download from Www.Somanuals.com. All Manuals Search And Download.

 $\overline{\mathcal{V}}$ 

79

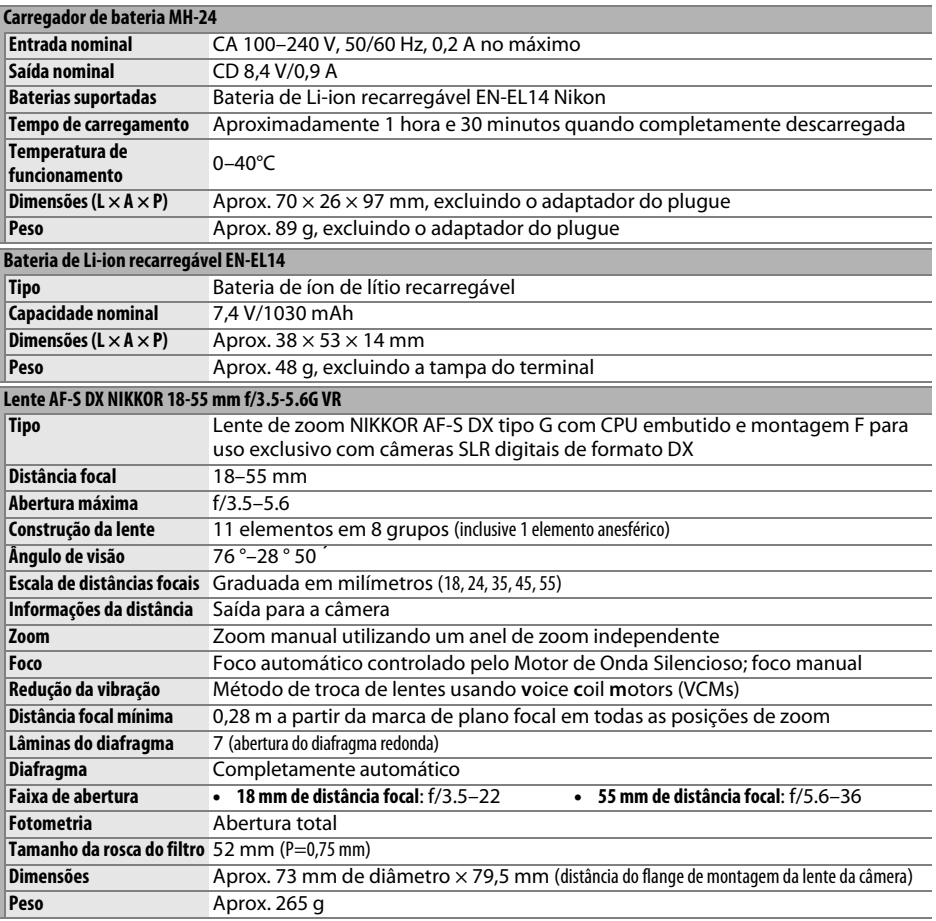

A Nikon reserva-se o direito de alterar as especificações de hardware e software descritas neste manual a qualquer momento e sem aviso prévio. A Nikon não se responsabiliza por eventuais danos resultantes de qualquer erro que este manual possa conter.

#### A **Duração da bateria**

O número de fotografias que é possível tirar com baterias completamente carregadas varia em função do estado da bateria, da temperatura e da forma como a câmera é utilizada. São apresentadas abaixo amostras de figuras de baterias EN-EL14 (1030 mAh).

- **• Modo de disparo de imagem única (norma CIPA**<sup>1</sup>**)**: Aproximadamente 660 disparos
- **• Modo de disparo contínuo (norma Nikon**<sup>2</sup>**)**: Aproximadamente 2200 disparos
	- 1 Medido a 23°C (±2°C) com uma lente AF-S DX NIKKOR 18-55 mm f/3.5-5.6G VR sob as seguintes condições de teste: lente variada desde infinito ao alcance mínimo e uma fotografia tirada em definições padrão uma vez em cada 30 s; depois de a fotografia ser tirada, o monitor é ligado durante 4 s; teste aguarda que os exposímetros desliguem depois de o monitor ser desligado; flash disparado a potência máxima uma vez em cada dois disparos. Exibição ao vivo não utilizada.
	- 2 Medido a 20°C com uma lente AF-S DX NIKKOR 18-55 mm f/3.5-5.6G VR sob as seguintes condições de teste: redução de vibração desligada, modo de disparo contínuo, modo de focagem definido em **AF-C**, qualidade de imagem definida em JPEG basic, tamanho de imagem definido em **M** (médio), equilíbrio de brancos definido em AUT0, sensibilidade ISO definida em ISO 100, velocidade do obturador 1/250 s, focagem variada desde infinito ao alcance mínimo três vezes depois de o botão de disparo do obturador ter sido ligeiramente pressionado durante 3 s; seis fotografias tiradas em sucessão e monitor ligado durante 4 s e depois desligado; ciclo repetido quando os exposímetros tiverem desligado.

As seguintes ações podem reduzir a duração da bateria:

- **•** Utilizar o monitor
- **•** Manter o botão de disparo do obturador pressionado ligeiramente
- **•** Efetuar operações sucessivas de focagem automática
- **•** Tirar fotografias NEF (RAW)
- **•** Utilizar velocidades do obturador lentas
- **•** Utilizar uma unidade GPS GP-1
- **•** Utilizar o modo VR (redução da vibração) com lentes VR

Para garantir que obtém o desempenho máximo das baterias recarregáveis Nikon EN-EL14:

- **•** Mantenha os contatos da bateria limpos. Contatos sujos podem reduzir o desempenho da bateria.
- **•** Use as baterias imediatamente após o carregamento. As baterias perdem a carga se não forem utilizadas.

#### A **Informações de marcas comerciais**

Macintosh, Mac OS, eQuickTime são marcas registradas da Apple Inc. nos Estados Unidos e/ou outros países. Microsoft, Windows e Windows Vista são marcas registradas ou marcas comerciais da Microsoft Corporation nos Estados Unidos e/ou outros países. O logotipo PictBridge é uma marca comercial. Os logotipos SD, SDHC, e SDXC são marcas comerciais de SD-3C, LLC. HDMI, o logotipo HDMI e High-Definition Multimedia Interface são marcas comerciais ou marcas registradas de HDMI Licensing LLC. Todos os outros nomes comerciais mencionados neste manual ou na restante documentação fornecida com o seu produto Nikon são marcas comerciais ou marcas registradas dos respectivos proprietários.

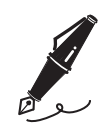

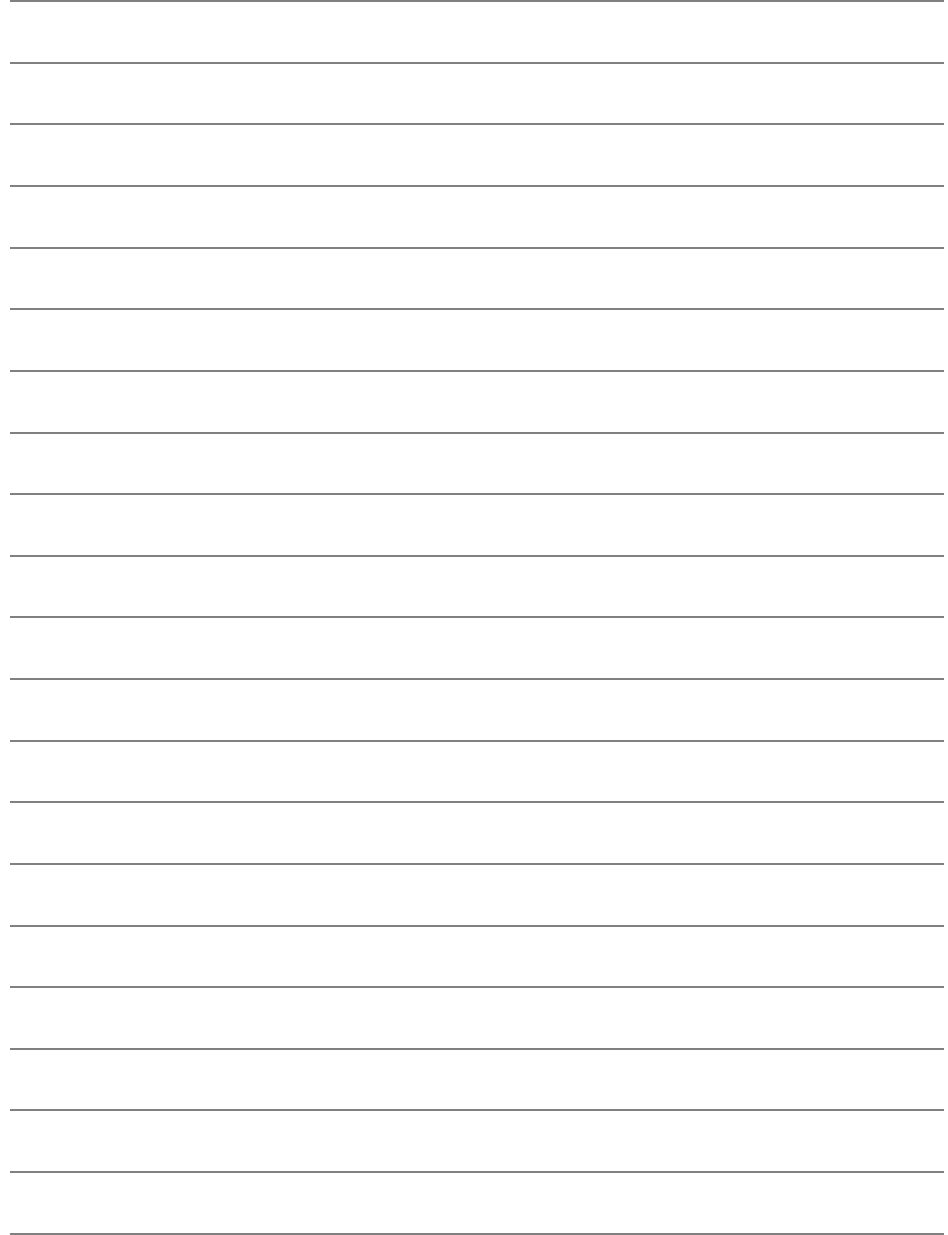

Download from Www.Somanuals.com. All Manuals Search And Download.

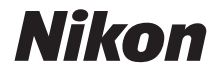

A reprodução deste manual, no seu todo ou em partes, não é permitida (exceto para breve referência em artigos críticos ou análises) sem autorização escrita da NIKON CORPORATION.

#### **NIKON CORPORATION**

Impresso nos Estados Unidos

© 2011 Nikon Corporation

6MB1121R-01

Download from Www.Somanuals.com. All Manuals Search And Download.

Free Manuals Download Website [http://myh66.com](http://myh66.com/) [http://usermanuals.us](http://usermanuals.us/) [http://www.somanuals.com](http://www.somanuals.com/) [http://www.4manuals.cc](http://www.4manuals.cc/) [http://www.manual-lib.com](http://www.manual-lib.com/) [http://www.404manual.com](http://www.404manual.com/) [http://www.luxmanual.com](http://www.luxmanual.com/) [http://aubethermostatmanual.com](http://aubethermostatmanual.com/) Golf course search by state [http://golfingnear.com](http://www.golfingnear.com/)

Email search by domain

[http://emailbydomain.com](http://emailbydomain.com/) Auto manuals search

[http://auto.somanuals.com](http://auto.somanuals.com/) TV manuals search

[http://tv.somanuals.com](http://tv.somanuals.com/)